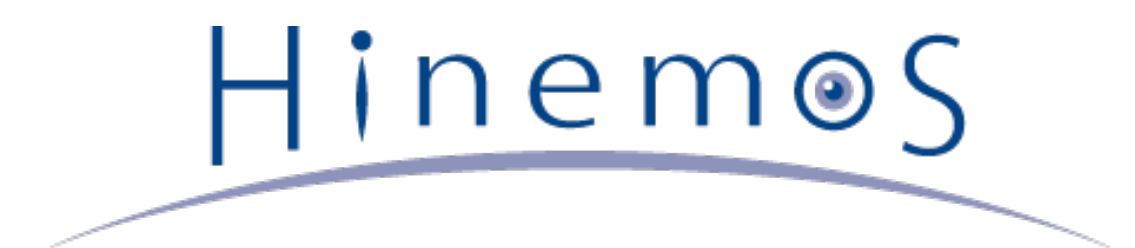

# **Hinemos ver4.1 管理者ガイド 第2版**

# **目次**

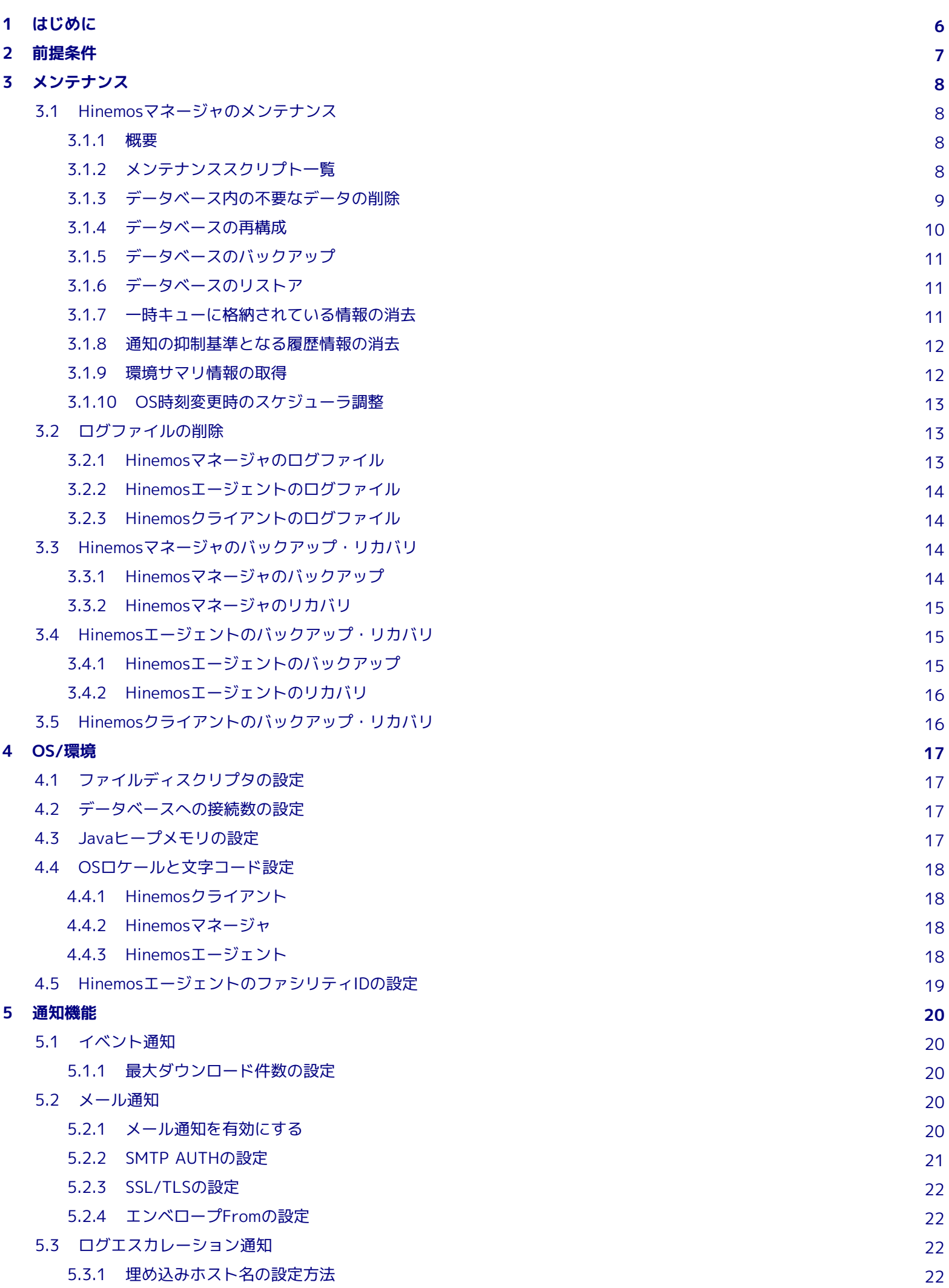

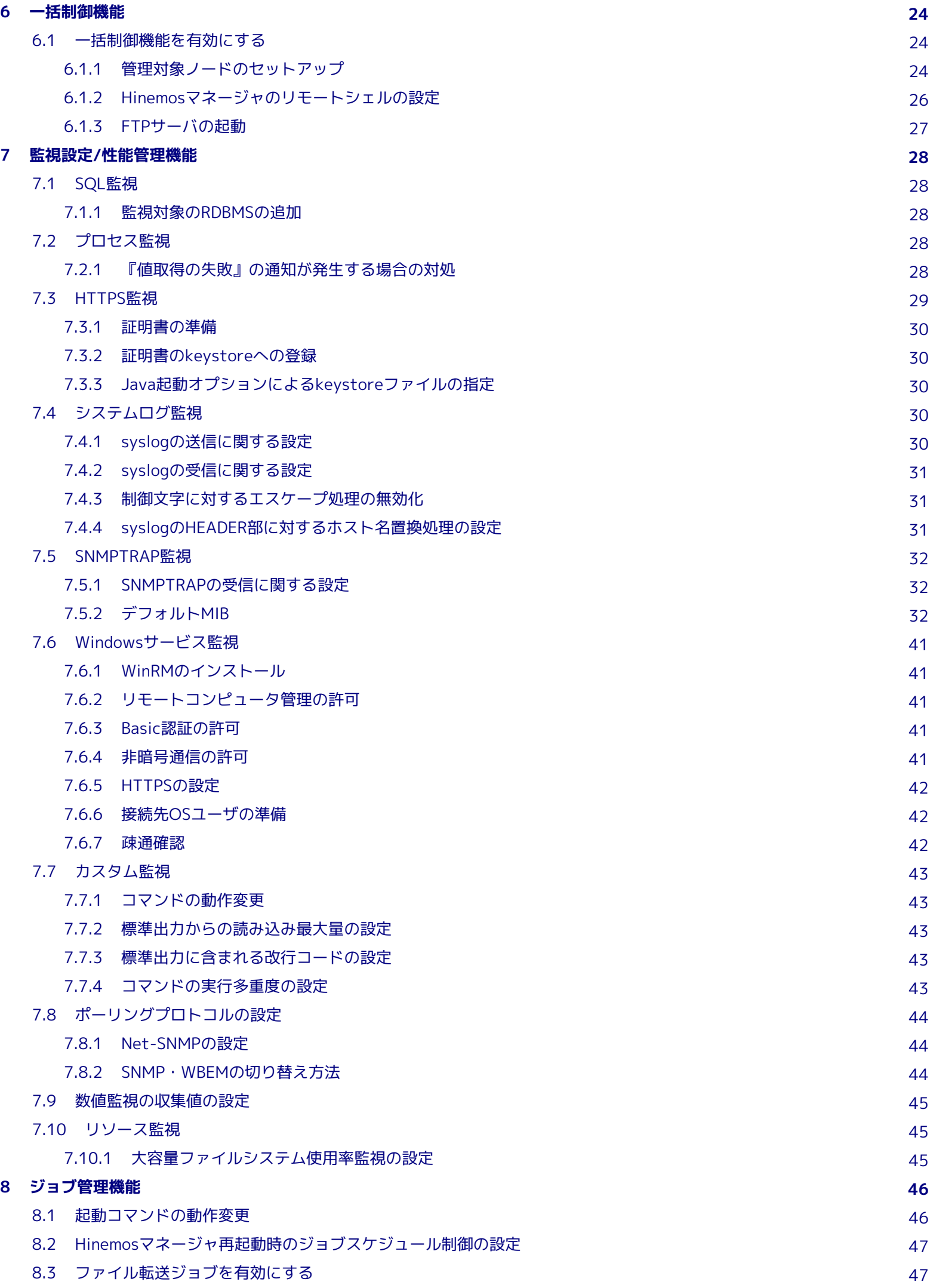

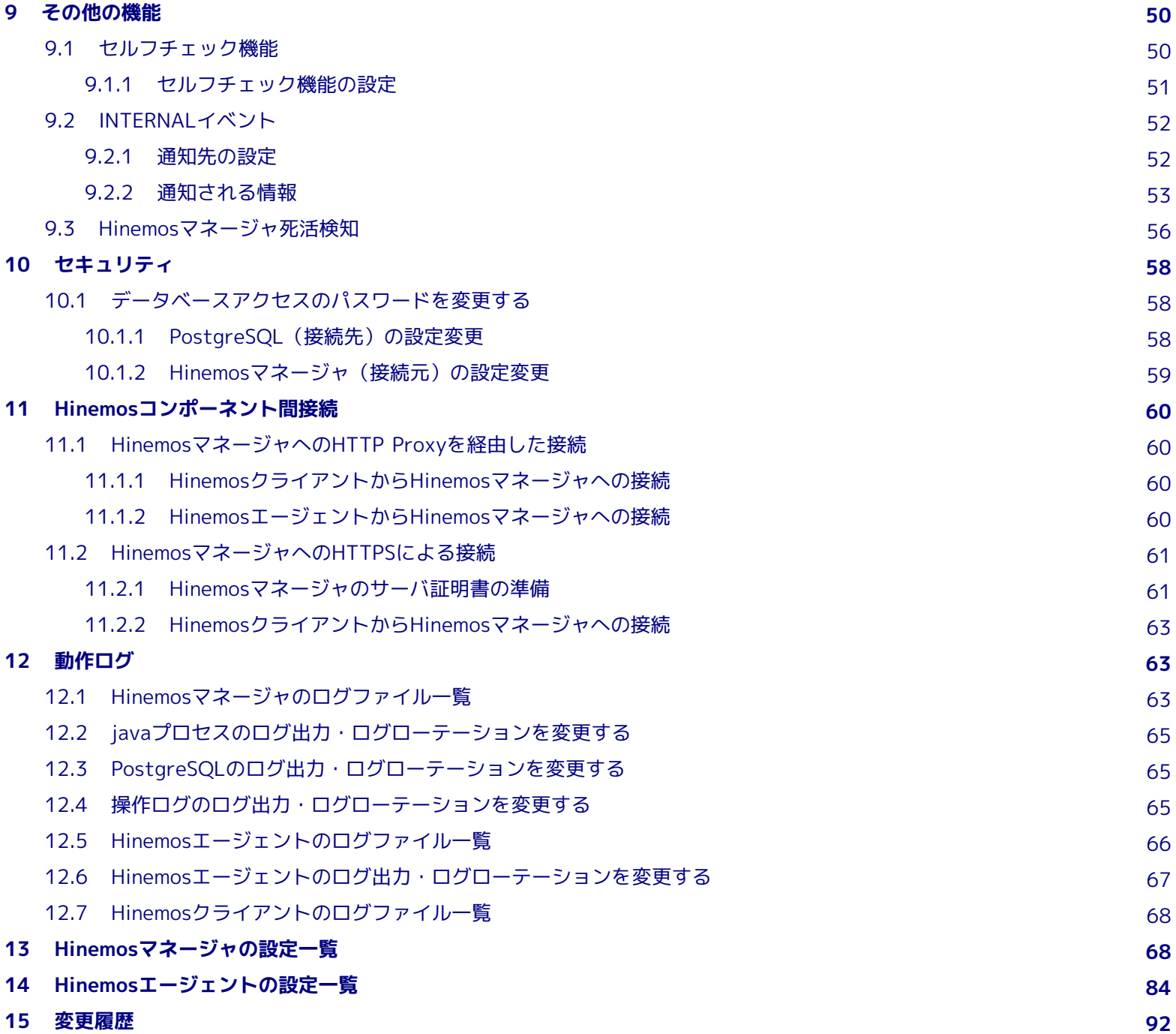

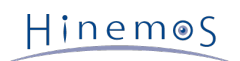

### **本ソフトウェアは独立行政法人情報処理推進機構(IPA)の2004年度下期オープンソースソフトウェア活用基盤整備事業の委託を受 けて開発しました。**

- テーマ名は「分散ファシリティ統合マネージャの開発」です。
- <http://www.ipa.go.jp/about/jigyoseika/04fy-pro/open.html>

**Hinemosに関する最新情報はHinemosポータルサイト(http://www.hinemos.info)をご確認ください。**

### <span id="page-5-0"></span>**1 はじめに**

本マニュアルでは、Hinemosを運用する上でのメンテナンス方法、Hinemosの基本動作に関する設定方法に関して説明します。 ここでいう設定方法とは、 主にセキュリティ・性能のチューニング・基本動作の変更に関連した設定ファイル等のことを示して おり、 運用中に使用するHinemosクライアントからの設定方法に関しては、Hinemosユーザマニュアルを参照してください。 本マニュアルでの設定は一例であり、 実際に使用される際はご利用の環境のセキュリティポリシーに沿って設定を変更して使用 されることを推奨します。 本ソフトウェアの使用により生じたいかなる損害に対しても、弊社は一切の責任を負いません。

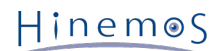

### <span id="page-6-0"></span>**2 前提条件**

本マニュアルは、Hinemosのメンテナンス方法、セキュリティ・性能のチューニング・基本動作の変更に関連した設定方法を説明 します。

そのため、Hinemosインストールマニュアルに従い、 事前にHinemosマネージャ、エージェント、クライアントが使用可能な状 態となっていることを前提としています。

また、設定値の内容や組み合わせによってはHinemosの動作が不安定になる可能性もあるため、 設定を変更する前にあらかじめ 変更前の設定情報のバックアップを取得しておくことを推奨します。

## <span id="page-7-0"></span>**3 メンテナンス**

### <span id="page-7-1"></span>**3.1 Hinemosマネージャのメンテナンス**

### <span id="page-7-2"></span>**3.1.1 概要**

Hinemosを長期間で使用するため、 導入している環境の運用条件に合わせて、定期的にメンテナンス作業を実施していただく必 要があります。 Hinemosマネージャのメンテナンス作業用には、以下のスクリプトが提供されています。

• データベース内から不要なデータ(保持する必要のなくなったログ情報など)を削除する

hinemos\_delete.sh

• データベースを再構成して不要領域(使用されていない確保領域)をシステムが再利用可能にする

hinemos\_cluster\_db.sh

• データベース内のデータ(設定・履歴情報など)をバックアップする

#### hinemos\_backup.sh

• ダンプファイルからデータベース内にデータ(設定・履歴情報など)をリストアする

hinemos\_restore.sh

• 一時キューに格納されている情報(テンポラリ情報)を消去する

hinemos\_clear\_tmp.sh

• 通知の抑制基準となる履歴情報を消去する(全ての通知情報に対する抑制をリセット)

hinemos\_clear\_notify.sh

• 環境サマリ情報を取得する

hinemos\_manager\_summary.sh

• スケジューラをリセットする

hinemos\_reset\_scheduler.sh

上記のメンテナンススクリプトは全て /opt/hinemos/sbin/mng ディレクトリ内に配置されています。

### <span id="page-7-3"></span>**3.1.2 メンテナンススクリプト一覧**

各メンテナンススクリプトを実行する上での前提条件は表3-1の通りです。

#### **表 3-1 メンテナンススクリプト一覧**

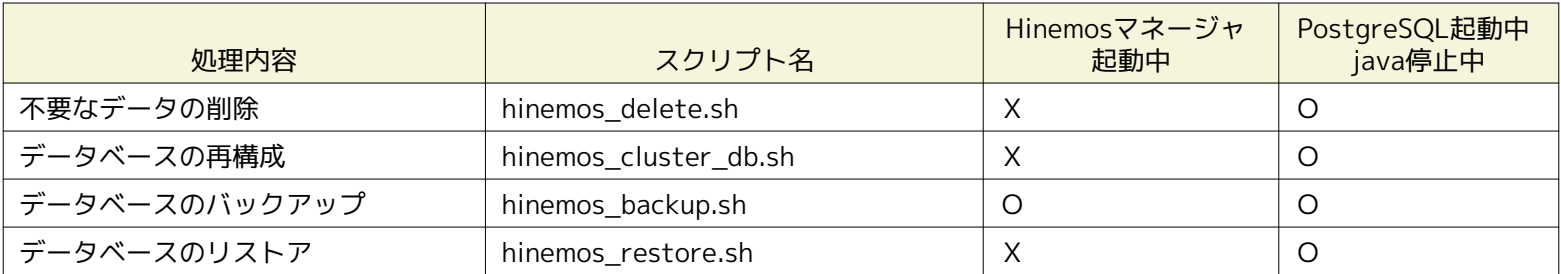

Hinemos

#### Section 3.1.3 データベース内の不要なデータの削除 Page 9

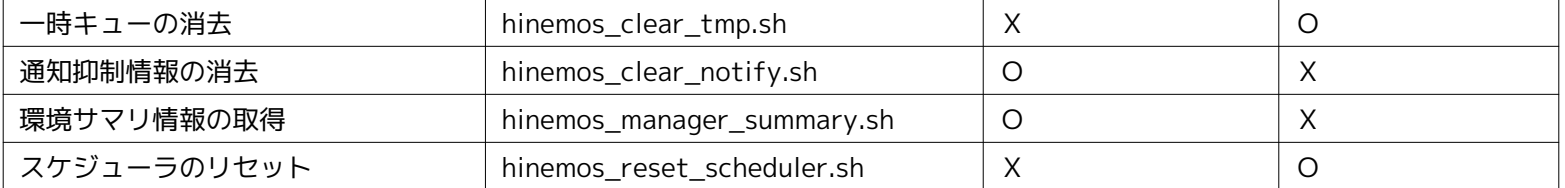

### <span id="page-8-1"></span><span id="page-8-0"></span>**3.1.3 データベース内の不要なデータの削除**

データベース内から不要なデータ(保持する必要のなくなったログ情報など)を削除するには、 hinemos\_delete.shを実行します。 Hinemosマネージャのデータベース内には、以下のログ情報が蓄積されています。

- 監視ログ情報(ステータス)
- 監視ログ情報(イベント)
- ジョブの実行履歴
- 一括制御の実行履歴
- 数値監視の収集値
- 編集ロックの取得情報

これらの履歴情報は、メンテナンス機能の履歴情報削除機能によって定期的に削除できます。 (履歴情報削除機能の詳細は、Hine mosユーザマニュアルを参照してください)

履歴情報削除機能からではなく、 手動で即時に削除したい場合に hinemos\_delete.sh を使用します。

1. Hinemosマネージャを停止し、PostgreSQLのみ起動している状態とします。

(root) # /opt/hinemos/bin/hinemos\_stop.sh (root) # /opt/hinemos/bin/pg\_start.sh

2. 削除対象のデータに応じたオプションを指定してスクリプトを実行します。

本スクリプトは、-w オプションでデータベース(PostgreSQL)のパスワードを指定することができます。 -w オプションを指 定しなかった場合、パスワードを対話式に入力します。

• 全ての監視ログ情報(ステータス)を削除する場合

(root) # /opt/hinemos/sbin/mng/hinemos\_delete.sh -S

• 確認済みの監視ログ情報(イベント)を削除する場合

(root) # /opt/hinemos/sbin/mng/hinemos\_delete.sh -e

• 全ての監視ログ情報(イベント)を削除する場合

(root) # /opt/hinemos/sbin/mng/hinemos\_delete.sh -E

• 終了したジョブの実行履歴情報を削除する場合

(root) # /opt/hinemos/sbin/mng/hinemos\_delete.sh -j

• 全てのジョブの実行履歴情報を削除する場合

(root) # /opt/hinemos/sbin/mng/hinemos\_delete.sh -J

• 終了した一括制御実行履歴情報を削除する場合

(root) # /opt/hinemos/sbin/mng/hinemos\_delete.sh -c

• 全ての一括制御実行履歴情報を削除する場合

(root) # /opt/hinemos/sbin/mng/hinemos\_delete.sh -C

• 監視項目IDを指定して数値監視の収集値を削除する場合

(root) # /opt/hinemos/sbin/mng/hinemos\_delete.sh -p [監視項目ID]

• 全ての数値監視の収集値を削除する場合

(root) # /opt/hinemos/sbin/mng/hinemos\_delete.sh -P

• 監視項目IDと直近の保存期間(削除しない直近の日数)を指定して数値監視の収集値を削除する場合

(root) # /opt/hinemos/sbin/mng/hinemos\_delete.sh -p [監視項目ID] -r [保存期間(日数指定)]

• 直近の保存期間(削除しない直近の日数)を指定して数値監視の収集値を削除する場合

(root) # /opt/hinemos/sbin/mng/hinemos\_delete.sh -P -r [保存期間(日数指定)]

• 全ての編集ロックの取得情報を削除する場合

(root) # /opt/hinemos/sbin/mng/hinemos\_delete.sh -L

3. Hinemosマネージャを起動します。

(root) # /opt/hinemos/bin/pg\_stop.sh (root) # /opt/hinemos/bin/hinemos\_start.sh

#### <span id="page-9-0"></span>**3.1.4 データベースの再構成**

データベースを再構成して不要領域(使用されていない確保領域)をシステムが再利用可能にするには、 hinemos\_cluster\_db.sh を実行します。

[データベース内の不要なデータの削除](#page-8-1) により不要なデータを削除しても、 データベースに割り当てられているディスク領域は開放 されないため、 Hinemosのデータベースによって使用されているディスク領域のサイズは変わりません。

この領域を開放してシステムから再利用可能にするためには、データベースを再構成する必要があります。

データファイルのフラグメンテーション(特にインデックス)などによる性能低下を避けるため、 定期的(少なくとも6か月に1回以 上)に、データベースを再構成することを推奨します。

また、以下に該当する場合もデータベースの再構成を推奨します。

- 監視対象での障害発生等により大量の通知が発生した
- 不必要となったログ情報を大量に削除した
- Hinemosマネージャのパフォーマンスが低下した

なお、 hinemos\_cluster\_db.sh では既存のデータファイルから新たなデータファイルにコピーしながら再構成するため、 データ ベースファイル /opt/hinemos/var/data/ が格納されているファイルシステム上に、十分な空き領域が必要となります。 作業領 域として、 現在のデータベースサイズ(/opt/hinemos/var/data/配下のファイルサイズ)の2倍以上の空き領域を確保しておくこ とを推奨します。

1. Hinemosマネージャを停止し、PostgreSQLのみ起動している状態とします。

(root) # /opt/hinemos/bin/hinemos\_stop.sh (root) # /opt/hinemos/bin/pg\_start.sh

2. メンテナンススクリプトを実行します。

(root) # /opt/hinemos/sbin/mng/hinemos\_cluster\_db.sh

Hinemos

3. Hinemosマネージャを起動します。

(root) # /opt/hinemos/bin/pg\_stop.sh (root) # /opt/hinemos/bin/hinemos\_start.sh

### <span id="page-10-3"></span><span id="page-10-0"></span>**3.1.5 データベースのバックアップ**

データベース内のデータ(設定・ログ情報など)をバックアップするには、 hinemos\_backup.sh を実行します。

マネージャサーバの予期せぬ障害発生や、 ユーザのオペレーションミスによる設定情報の消失などに備えるため、 定期的にデー タベース内のデータ(設定、ログ情報など)をバックアップしておくことを推奨します。

1. ダンプファイル (データベースのバックアップファイル)を出力するディレクトリ(/tmpを例とします)に移動します。

(root) # cd /tmp

2. メンテナンススクリプトを実行します。

(root) # /opt/hinemos/sbin/mng/hinemos\_backup.sh

本スクリプトは、-w オプションでデータベース(PostgreSQL)のパスワードを指定することができます。 -w オプションを指 定しなかった場合、パスワードを対話式に入力します。

3. カレントディレクトリに出力されたダンプファイルを確認します。

 $(root)$  #  $\vert s \vert$ hinemos\_pgdump.YYYY-MM-DD\_HHmmss

なお、ダンプファイルはHinemosマネージャを起動した状態でも取得できますが、 その時点の状態でバックアップされることに ご注意ください。

例えば、ジョブの実行中に取得されたダンプファイルをリストアすると、 そのバックアップ時点の状態に復元されて、該当のジョ ブは実行中のままとなります。 リストアした直後に予期せずジョブが実行されることを避けるため、 ジョブが実行されていな い時間帯にバックアップすることを推奨します。

### <span id="page-10-4"></span><span id="page-10-1"></span>**3.1.6 データベースのリストア**

[データベースのバックアップ](#page-10-3) により取得した ダンプファイルからデータベース内にデータ(設定・履歴情報など)をリストアするに は、 hinemos\_restore.sh を実行します。

1. Hinemosマネージャを停止します。

(root) # /opt/hinemos/bin/hinemos\_stop.sh (root) # /opt/hinemos/bin/pg\_start.sh

2. メンテナンススクリプトを実行します。

(root) # /opt/hinemos/sbin/mng/hinemos\_restore.sh hinemos\_pgdump.YYYY-MM-DD\_HHmmss

3. Hinemosマネージャを起動します。

(root) # /opt/hinemos/bin/pg\_stop.sh (root) # /opt/hinemos/bin/hinemos\_start.sh

### <span id="page-10-2"></span>**3.1.7 一時キューに格納されている情報の消去**

一時キューに格納されている情報(テンポラリ情報)を消去するには、 hinemos\_clear\_tmp.sh を実行します。

hinemos\_clear\_tmp.shがデータベース内のテーブルから削除するのは、一時キューに格納された以下の情報です。

- 処理待ちの通知情報
- (Hinemosマネージャの強制停止などにより)処理されなくなった不要な情報

なお、一時キュー内の情報が全て削除されるため、 Hinemosマネージャ停止前に処理待ちとなっていた以下の情報も削除対象と なります。

- 処理待ちの通知情報(イベント、ステータスなど)
- 1. Hinemosマネージャを停止し、PostgreSQLのみ起動している状態とします。

(root) # /opt/hinemos/bin/hinemos\_stop.sh (root) # /opt/hinemos/bin/pg\_start.sh

2. メンテナンススクリプトを実行します

(root) # /opt/hinemos/sbin/mng/hinemos\_clear\_tmp.sh

本スクリプトは、-w オプションでデータベース(PostgreSQL)のパスワードを指定することができます。 -w オプションを指 定しなかった場合、パスワードを対話式に入力します。

3. Hinemosマネージャを起動します。

(root) # /opt/hinemos/bin/pg\_stop.sh (root) # /opt/hinemos/bin/hinemos\_start.sh

### <span id="page-11-0"></span>**3.1.8 通知の抑制基準となる履歴情報の消去**

通知の抑制基準となる履歴情報を消去するには、hinemos\_clear\_notify.sh を実行します。

通知機能には重複する通知を抑制する機能が提供されています。 (通知機能の詳細は、Hinemosユーザマニュアルを参照してくだ さい) 内部では、この通知の抑制のために、直近の通知履歴情報を保持しています。

hinemos\_clear\_notify.sh を実行すると、保持されている通知履歴情報がクリアされ、 抑制されている状態を一時的にリセット することができます。 (全ての通知情報に対する抑制が解除されます)

1. メンテナンススクリプトを実行します

(root) # /opt/hinemos/sbin/mng/hinemos\_clear\_notify.sh

#### <span id="page-11-1"></span>**3.1.9 環境サマリ情報の取得**

マネージャの環境サマリ情報を取得するには、hinemos\_manager\_summary.shを実行します。

- 1. メンテナンススクリプトを実行します
- Hinemosマネージャのサマリ情報のみを取得する場合

(root) # /opt/hinemos/sbin/mng/hinemos\_manager\_summary.sh -v

• Hinemosマネージャのサマリ情報とOS情報を取得する場合

(root) # /opt/hinemos/sbin/mng/hinemos\_manager\_summary.sh -vv

• Hinemosマネージャのサマリ情報(詳細版)を取得する場合

(root) # /opt/hinemos/sbin/mng/hinemos\_manager\_summary.sh -vvv

• Hinemosマネージャのサマリ情報(詳細版)と動作ログを取得する場合

(root) # /opt/hinemos/sbin/mng/hinemos\_manager\_summary.sh -o

• Hinemosマネージャのスレッドダンプを取得する場合

(root) # /opt/hinemos/sbin/mng/hinemos\_manager\_summary.sh -t

### <span id="page-12-0"></span>**3.1.10 OS時刻変更時のスケジューラ調整**

マネージャサーバのOS時刻を変更した際は、 Hinemos内部のスケジューラを変更後のOS時刻にあわせるために、 hinemos\_rese t\_scheduler.shを実行します。

1. Hinemosマネージャを停止します。

(root) # /opt/hinemos/bin/hinemos\_stop.sh

- 2. マネージャのOS時刻を変更します
- 3. PostgreSQLのみ起動します。

(root) # /opt/hinemos/bin/pg\_start.sh

```
4. スケジューラリセットスクリプトを実行します
```
(root) # /opt/hinemos/sbin/mng/hinemos\_reset\_scheduler.sh

本スクリプトは、-w オプションでデータベース(PostgreSQL)のパスワードを指定することができます。 -w オプションを指 定しなかった場合、パスワードを対話式に入力します。

5. Hinemosマネージャを起動します。

(root) # /opt/hinemos/bin/pg\_stop.sh (root) # /opt/hinemos/bin/hinemos\_start.sh

### <span id="page-12-1"></span>**3.2 ログファイルの削除**

ログファイルの増大によるディスク領域の圧迫を避けるため、 Hinemosマネージャ、エージェント、クライアントが出力するロ グファイルを確認して、 不必要となったファイルを削除あるいは移動してください。

### <span id="page-12-2"></span>**3.2.1 Hinemosマネージャのログファイル**

Hinemosマネージャのログファイルは、表3-2のディレクトリに出力されます。

#### **表 3-2 Hinemosマネージャのログディレクトリ**

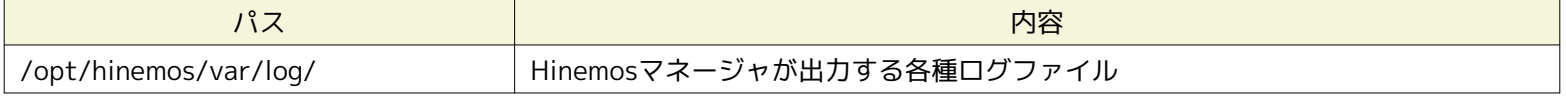

なお、Hinemosマネージャ向けに 最終更新日から一定の期間(31日)経過したログファイルを削除するスクリプトを提供していま す。

• /opt/hinemos/contrib/hinemos\_manager

このスクリプトを日次で実行するためには、以下のように /etc/cron.daily/ に配置してください。

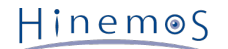

(root) # cp -p /opt/hinemos/contrib/hinemos\_manager /etc/cron.daily/

### <span id="page-13-0"></span>**3.2.2 Hinemosエージェントのログファイル**

Linux版エージェントのログファイルは、表3-3のディレクトリに出力されます。

#### **表 3-3 Linux版エージェントのログディレクトリ**

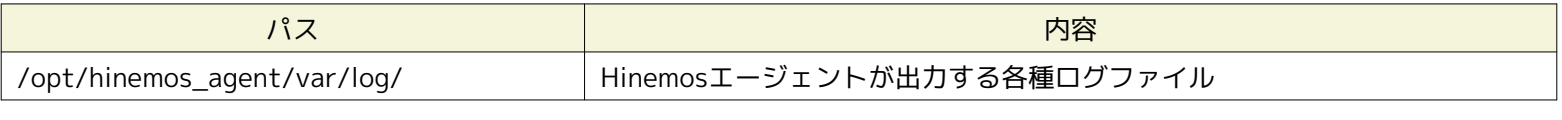

Windows版エージェントのログファイルは、表3-4のディレクトリに出力されます。

#### **表 3-4 Windows版エージェントのログディレクトリ**

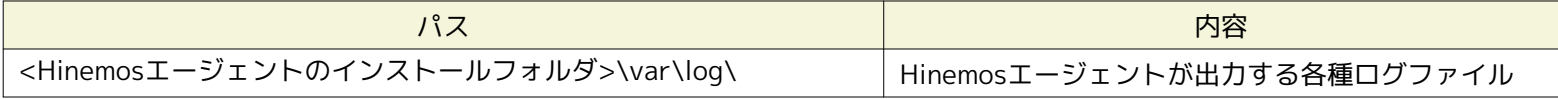

### <span id="page-13-1"></span>**3.2.3 Hinemosクライアントのログファイル**

Hinemosクライアントのログファイルは、表3-5のディレクトリに出力されます。

#### **表 3-5 Hinemosクライアントのログディレクトリ**

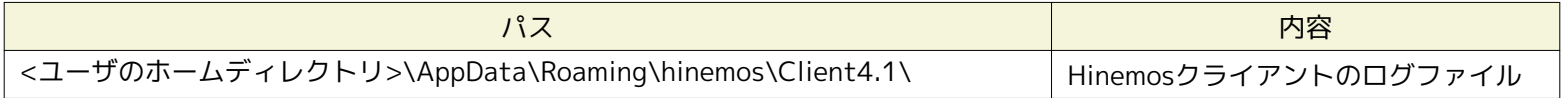

### <span id="page-13-2"></span>**3.3 Hinemosマネージャのバックアップ・リカバリ**

Hinemosマネージャのバックアップ・リカバリ方法を説明します。

### <span id="page-13-3"></span>**3.3.1 Hinemosマネージャのバックアップ**

• データベースのバックアップ

[データベースのバックアップ](#page-10-3) により、ダンプファイルを取得してください。

### Hinemos

• 構成ファイル(設定ファイルなど)のバックアップ

一般的にバックアップ対象とするファイル一覧を以下に示します。 (この一覧以外に修正したファイルがある場合、必要に 応じてバックアップしてください)

- Hinemosマネージャの設定ファイル
	- /opt/hinemos/etc 配下の全ファイル
- サービススクリプト(Hinemosマネージャをサービス化した場合)
	- /etc/init.d/hinemos\_manager
- ログファイルの削除スクリプト
	- /etc/cron.daily/hinemos\_manager
- 同一のOS上の他プロセスが使用するファイル
	- /etc/rsyslog.conf
	- /etc/rsyslog\_hinemos.conf
	- /etc/sysconfig/rsyslog

### <span id="page-14-0"></span>**3.3.2 Hinemosマネージャのリカバリ**

1. Hinemosマネージャの再インストール

Hinemosマネージャをインストールします。 Hinemosマネージャが既にインストールされている場合、一度アンインストー ルした後でインストールします。

Hinemosマネージャのインストール・アンインストールの詳細は、Hinemosインストールマニュアルを参照して下さい。

2. データベースのバックアップデータのリストア

[データベースのバックアップ](#page-10-3) で取得したダンプファイルを [データベースのリストア](#page-10-4) に従ってリストアします。

3. バックアップ済みの構成ファイルの適用

バックアップ済みの構成ファイル(設定ファイルなど)を反映します。

バックアップしている構成ファイルの内容を確認して、 反映すべきものがあれば、再インストールしたHinemosマネージャ に反映してください。 (反映方法は、ファイルの種類・設定ファイルのパラメータに依存します)

### <span id="page-14-1"></span>**3.4 Hinemosエージェントのバックアップ・リカバリ**

Hinemosエージェントのバックアップ・リカバリ方法を説明します。

### <span id="page-14-2"></span>**3.4.1 Hinemosエージェントのバックアップ**

**Linux版エージェント**

• 構成ファイル(設定ファイルなど)のバックアップ

一般的にバックアップ対象とするファイル一覧を以下に示します。 (この一覧以外に修正しているファイルがある場合、各 自でバックアップしてください)

- Hinemosエージェント設定ファイル
	- /opt/hinemos\_agent/conf/ 配下の全ファイル
- サービス化スクリプト(サービス化の場合)
	- /etc/init.d/hinemos\_agent
- 同一のOS上の他プロセスが使用するファイル
	- /etc/rsyslog.conf
	- /etc/snmp/snmpd.conf
	- /etc/sysconfig/snmpd

#### **Windows版エージェント**

• 構成ファイル(設定ファイルなど)のバックアップ

一般的にバックアップ対象とするファイル一覧を以下に示します。 (この一覧以外に修正しているファイルがある場合、各 自でバックアップしてください)

- Hinemosエージェント設定ファイル
	- [Hinemosエージェントのインストールディレクトリ]\conf\ 配下の全ファイル
- SNMP Serviceの設定

設定情報のバックアップは取得できません。 (リカバリの際はGUIから再入力してください)

### <span id="page-15-0"></span>**3.4.2 Hinemosエージェントのリカバリ**

### **プラットフォーム共通**

1. Hinemosエージェントの再インストール

Hinemosエージェントをインストールします。 (Hinemosエージェントが既にインストールされている場合、一度アンインス トールした後、インストールします)

Hinemosエージェントのインストール・アンインストールの詳細は、Hinemosインストールマニュアルを参照して下さい。

2. バックアップ済みの構成ファイル(設定ファイルなど)の適用

バックアップ済みの構成ファイル(設定ファイルなど)を反映します。

バックアップしている構成ファイルの内容を確認して、 反映すべきものがあれば、再インストールしたHinemosエージェン トに反映してください。 (反映方法は、ファイルの種類・設定ファイルのパラメータに依存します)

#### **Windows版エージェント**

1. SNMP Serviceの再設定

SNMP Serviceの設定の詳細は、Hinemosインストールマニュアルを参照して下さい。

### <span id="page-15-1"></span>**3.5 Hinemosクライアントのバックアップ・リカバリ**

Hinemosクライアントでは、バックアップ対象となるファイルがありません。 Hinemosクライアントの再インストールにより、 リカバリを行ってください。

Hinemosクライアントのインストール・アンインストールの詳細は、Hinemosインストールマニュアルを参照して下さい。

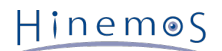

### <span id="page-16-0"></span>**4 OS/環境**

Hinemosを導入するサーバ環境に関する追加設定について説明します。

### <span id="page-16-1"></span>**4.1 ファイルディスクリプタの設定**

1台のHinemosマネージャに接続するHinemosエージェントの数が非常に多い場合、 Hinemosマネージャのログファイル(/opt/hi nemos/var/log/hinemos\_manager.log)に、以下のメッセージが出力されることがあります。

```
(Too many open files)
 or
(ファイルを開きすぎです)
```
このメッセージは、Hinemosマネージャ上のjavaプロセスが扱うファイルディスクリプタ数が上限値に達しており、 新たなソケッ トを生成できない、あるいはファイルを開けない状態であることを示します。

この場合、ファイルディスクリプタ数の上限値の変更が必要となります。 Hinemosマネージャの設定ファイル(hinemos.cfg)内に 定義されている JAVA\_FD\_MAXNUMの設定値を変更させてください。 (JAVA\_FD\_MAXNUMは、javaプロセスに付与するulimit 値として使用されます)

• /opt/hinemos/hinemos.cfg

export JAVA\_FD\_MAXNUM=4098

設定変更を反映させるには、Hinemosマネージャの再起動が必要です。

### <span id="page-16-2"></span>**4.2 データベースへの接続数の設定**

javaプロセスが保持するコネクションプールの上限を超えて、 JavaVMからPostgreSQLに対するデータアクセスで必要とされる コネクションが不足する場合、 以下の設定値を変更して、プールされるPostgreSQLのコネクション数を変更する必要があります。 (Hinemos ver.4.1.0のデフォルト値を例として記載します)

1. PostgreSQLが受け付ける最大接続数の変更

/opt/hinemos/etc/postgresql/postgresql.conf に定義されている max\_connections の値を変更します。

 $max_{\text{connections}} = 200$  # (change requires restart)

2. コネクションプール数の変更

/opt/hinemos/etc/META-INF/persistence.xml に定義されている eclipselink.connection-pool.initial, eclipselink.conne ction-pool.min, eclipselink.connection-pool.maxの値を変更します。

<property name="eclipselink.connection-pool.initial" value="160"/> <property name="eclipselink.connection-pool.min" value="160"/> <property name="eclipselink.connection-pool.max" value="160"/>

/opt/hinemos/etc/scheduler-dbms.propertiesに定義されている org.quartz.dataSource.SchedulerDS.maxConnections の値を変更します。

org.quartz.dataSource.SchedulerDS.maxConnections = 16

```
設定変更を反映させるには、Hinemosマネージャの再起動が必要です。
```
### <span id="page-16-3"></span>**4.3 Javaヒープメモリの設定**

Hinemosマネージャが利用するJavaヒープメモリのサイズについては、下記の設定ファイルで変更できます。

/opt/hinemos/hinemos.cfg

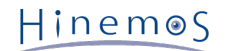

### JVM - Performance Tuning

# for small systems

export JVM\_HEAP\_OPTS="-Xms512m -Xmx512m -XX:NewSize=160m -XX:MaxNewSize=160m -XX:MaxPermSize=192m -Xss256k" # for medium systems

#export JVM\_HEAP\_OPTS="-Xms1024m -Xmx1024m -XX:NewSize=320m -XX:MaxNewSize=320m -XX:MaxPermSize=256m -Xss256k" # for large systems

#export JVM\_HEAP\_OPTS="-Xms2048m -Xmx2048m -XX:NewSize=640m -XX:MaxNewSize=640m -XX:MaxPermSize=360m -Xss256k"

上記のコメントアウトの付け外しで設定を切り替えることができます。 管理対象ノードが100台未満の場合はデフォルト値(512 m)を、 管理対象ノードが100台以上の場合は1024mあるいは2048mを指定することを推奨します。

設定変更を反映させるには、Hinemosマネージャの再起動が必要です。

### <span id="page-17-0"></span>**4.4 OSロケールと文字コード設定**

### <span id="page-17-1"></span>**4.4.1 Hinemosクライアント**

Hinemosクライアントで日本語を表示する場合、 HinemosクライアントをインストールするWindows OSのOSロケールを日本語 とする必要があります。 Hinemosクライアントは文字コードが MS932 であることを前提として動作します。 また、接続するHi nemosマネージャが日本語環境としてセットアップされている必要があります。

### <span id="page-17-2"></span>**4.4.2 Hinemosマネージャ**

Hinemosマネージャで日本語を扱う場合には、マネージャサーバのOSの LANG 変数が ja\_JP.UTF-8である必要があります。LAN G 変数は env コマンドで確認できます。

また、Hinemosマネージャのインストール時に利用するインストールスクリプトを manager\_installer\_JP.sh とする必要があり ます。 manager\_uninstaller\_EN.sh を利用してインストールした場合、 一度アンインストールして、manager\_installer\_JP.sh を利用して再度インストールしてください。

HinemosマネージャはOSロケールが ja\_JP.UTF-8 であることを前提に動作します。 本設定は、 /opt/hinemos/hinemos.cfg に 記載されています。

export LANG=ja\_JP.UTF-8

### <span id="page-17-3"></span>**4.4.3 Hinemosエージェント**

#### **各種プラットフォーム共通**

• ジョブの標準出力・標準エラー出力の文字コード

ジョブの実行結果には、 ジョブの起動コマンドとして実行されたプロセスの標準出力・標準エラー出力が含まれます。 Hin emosエージェントでは、この標準出力・標準エラー出力の文字コードを指定できます。 なお、ジョブ単位ではなく、Hine mosエージェントプロセス単位での指定となります。

文字コードは、Agent.properties の input.encoding パラメータにて指定されます。 選択可能なパラメータは UTF-8, EU C-JP, MS932 です。 input.encoding パラメータが定義されていない(デフォルト)の場合、OSシステムロケールに従い ます。

指定された文字コードとしてデコード可能なバイトシーケンス以外が読み込まれた場合、 特定のコードポイント(uFFFD) に置換されます。

標準出力・標準エラー出力の文字コードをEUC-JPとする設定例を以下に示します。

## character encoding of job's stdout and stderr input.encoding=EUC-JP

設定を変更した場合、Hinemosエージェントの再起動が必要となります。

Hinemos

• 監視対象となるログファイルの文字コード

ログファイル監視機能の対象となるログファイルの文字コードを指定できます。 指定可能なパラメータは UTF-8, EUC-JP, MS932 です。 (ログファイル単位ではなく、Hinemosエージェントプロセス単位での指定となります)

文字コードは、Agent.properties の log.file.encoding パラメータにて定義可能です。 log.file.encoding が定義されてい ない場合(デフォルト)の場合、OSシステムロケールに従います。

指定された文字コードとしてデコード可能なバイトシーケンス以外が読み込まれた場合、 特定のコードポイント(uFFFD) に置換されます。

標準出力・標準エラー出力の文字コードをMS932とする設定例を以下に示します。

## character encoding of log file log.file.encoding=MS932

設定を変更した場合、Hinemosエージェントの再起動が必要となります。

• 監視対象となるOSシステムログの文字コード

Hinemosマネージャは、受信するsyslogの文字コードがUTF-8であることを前提として動作します。 このため、管理対象の ノードからHinemosマネージャに対してsyslogを送信する場合、 ASCII文字のみ、あるいはUTF-8(マルチバイト文字を含 む場合)として送信する必要があります。

### <span id="page-18-0"></span>**4.5 HinemosエージェントのファシリティIDの設定**

HinemosエージェントはIPアドレスとホスト名から、 自身のファシリティIDを特定します。 しかし、NATなどを利用してIPアド レスが変換されてしまう環境等では、 この機能は正常に動作しません。

そのような場合は、Hinemosエージェントの設定ファイル(Agent.properties)に下記の行を 追加する事により、ファシリティID を設定する事が可能です。 (複数のファシリティIDを設定する場合は、カンマ区切りで設定してください)

下記はファシリティIDを『node01』に設定する例となります。

facilityId=node01

設定変更を反映させるには、Hinemosエージェントの再起動が必要です。

### <span id="page-19-0"></span>**5 通知機能**

Hinemos 通知機能の追加設定について説明します。

### <span id="page-19-1"></span>**5.1 イベント通知**

### <span id="page-19-2"></span>**5.1.1 最大ダウンロード件数の設定**

イベントの最大ダウンロード件数はデフォルトで2000件に設定されています。 この設定を変更するには、/opt/hinemos/etc/hi nemos.properties の以下のパラメータを変更します。

## イベントの最大ダウンロード数 monitor.common.report.event.count = 2000

設定変更を反映させるには、Hinemosマネージャの再起動が必要です。

ただし、monitor.common.report.event.count パラメータの値を大きくした場合、 Hinemosマネージャのメモリが不足する可能 性があります。 このため、基本的にはデフォルト値から変更しないことを推奨します。

### <span id="page-19-3"></span>**5.2 メール通知**

### <span id="page-19-4"></span>**5.2.1 メール通知を有効にする**

メール通知を利用するには、メールサーバと送信元情報について設定していただく必要があります。

#### **メールサーバの設定**

メール通知機能で使用するメールサーバの設定を行います。 以下のファイルを編集します。

/opt/hinemos/etc/mail-service.properties

# mail.trasport.protocol=smtp, smtps mail.transport.protocol=smtp

mail.smtp.host=127.0.0.1 mail.smtp.port=25 mail.smtp.connectiontimeout=15000 mail.smtp.timeout=30000 #mail.smtp.auth=false

# mail.store.protocol=imap, imaps, pop3, pop3s mail.store.protocol=pop3

mail.pop3.host=127.0.0.1 mail.pop3.port=110 mail.pop3.connectiontimeout=15000 mail.pop3.timeout=30000

mail.debug=false

## Hinemos Configuration

# connection user and password hinemos.mail.transport.user=nobody hinemos.mail.transport.password=password

# tranport retries hinemos.mail.tranport.tries=1 hinemos.mail.tranport.tries.interval=10000

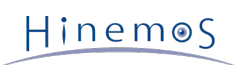

#### # mail header

hinemos.mail.from.address=admin@hinemos.com hinemos.mail.from.personal.name=Hinemos Admin hinemos.mail.reply.to.address=admin@hinemos.com hinemos.mail.reply.personal.name=Hinemos Admin hinemos.mail.errors.to.address=admin@hinemos.com

# charset

hinemos.mail.charset.address=UTF-8 hinemos.mail.charset.subject=UTF-8 hinemos.mail.charset.content=UTF-8

#### 以下のパラメータを設定します。

```
mail.smtp.host=[SMTPサーバのIPアドレスまたはホスト名]
mail.smtp.port=[SMTPサーバの待ち受けポート番号]
# tranport retries
hinemos.mail.tranport.tries=[SMTPサーバ送信の最大試行回数]
hinemos.mail.tranport.tries.interval=[SMTPサーバ送信の試行間隔[msec]]
# mail header
hinemos.mail.from.address=[送信元メールアドレス]
hinemos.mail.from.personal.name=[送信先個人名]
hinemos.mail.reply.to.address=[返信先メールアドレス]
hinemos.mail.reply.personal.name=[返信先個人名]
hinemos.mail.errors.to.address=[送信メールのErrors-Toヘッダに設定するメールアドレス]
```
# charset hinemos.mail.charset.address=UTF-8 hinemos.mail.charset.subject=UTF-8 hinemos.mail.charset.content=UTF-8

設定変更を反映させるには、Hinemosマネージャの再起動が必要です。 hinemos.mail.\*.addressに関するパラメータについては、 RFC822、RFC1034に準拠したフォーマットで指定して下さい。

RFC822、RFC1034に準拠していない主な例としては、下記が挙げられます。

- ドメイン名に英数字、「-」、「.」以外の文字を含む
- ドメイン名に連続する「.」が含まれる
- ドメイン名の最初や最後が「-」、「.」である

なお、送信者個人名や返信先個人名に日本語等のマルチバイト文字を使用する場合には、 native2ascii等の変換ツールを利用して マルチバイト文字をUTF-8エンコードする必要があります。

native2asciiはJava開発キット(JDK)に添付されているツールです。 詳細についてはJDKの提供元へお問い合わせください。

### <span id="page-20-0"></span>**5.2.2 SMTP AUTHの設定**

メール通知において、SMTP AUTHを必要とするSMTPサーバを利用するには、以下のファイルを編集します。 以下のパラメータ を設定します。

/opt/hinemos/etc/mail-service.properties

```
mail.smtp.auth=[true:認証を行う場合, false:認証を行わない場合]
```
# connection user and password hinemos.mail.transport.user=[認証において使用されるユーザ名] hinemos.mail.transport.password=[認証において使用されるパスワード]

認証方法としては、LOGIN、PLAIN、DIGEST-MD5に対応しています。 また、複数の認証方法が有効になっているSMTPサーバ に送信する場合、LOGIN、PLAIN、DIGEST-MD5の順で選択されます。

設定変更を反映させるには、Hinemosマネージャの再起動が必要です。

### <span id="page-21-0"></span>**5.2.3 SSL/TLSの設定**

メール通知において、SSL/TLS(STARTTLS)を必要とするSMTPサーバを利用するには、以下のファイルを編集します。 以下のパ ラメータを追記します。

/opt/hinemos/etc/mail-service.properties

mail.smtp.starttls.enable=true

設定変更を反映させるには、Hinemosマネージャの再起動が必要です。

なお、STARTTLSを使用する場合には、 HinemosマネージャサーバがSSL/TLS接続を確立するため、 接続先のメールサーバより 発行されるセキュリティ証明書を 信頼済証明書として検証できる必要があります。 詳細については、 [HTTPS監視](#page-28-1) をご参照ください。

### <span id="page-21-1"></span>**5.2.4 エンベロープFromの設定**

メール通知において、SMTPのMAILコマンドに渡される引数を設定するには、 以下のパラメータを追記します。

/opt/hinemos/etc/mail-service.properties

mail.smtp.from=[エンベロープFromとするメールアドレス]

設定変更を反映させるには、Hinemosマネージャの再起動が必要です。

### <span id="page-21-2"></span>**5.3 ログエスカレーション通知**

ログエスカレーション通知機能に関する設定項目を以下に記載します。

### <span id="page-21-3"></span>**5.3.1 埋め込みホスト名の設定方法**

以下の設定ファイル内のパラメータ common.manager.hostname を変更することにより、 Hinemosマネージャが送信するsyslo g(RFC3164)のHEADER部に埋め込むホスト名を、柔軟に指定できます。

/opt/hinemos/etc/hinemos.properties

## syslog transfer : Hostname for syslog header #common.manager.hostname=#[NODE]

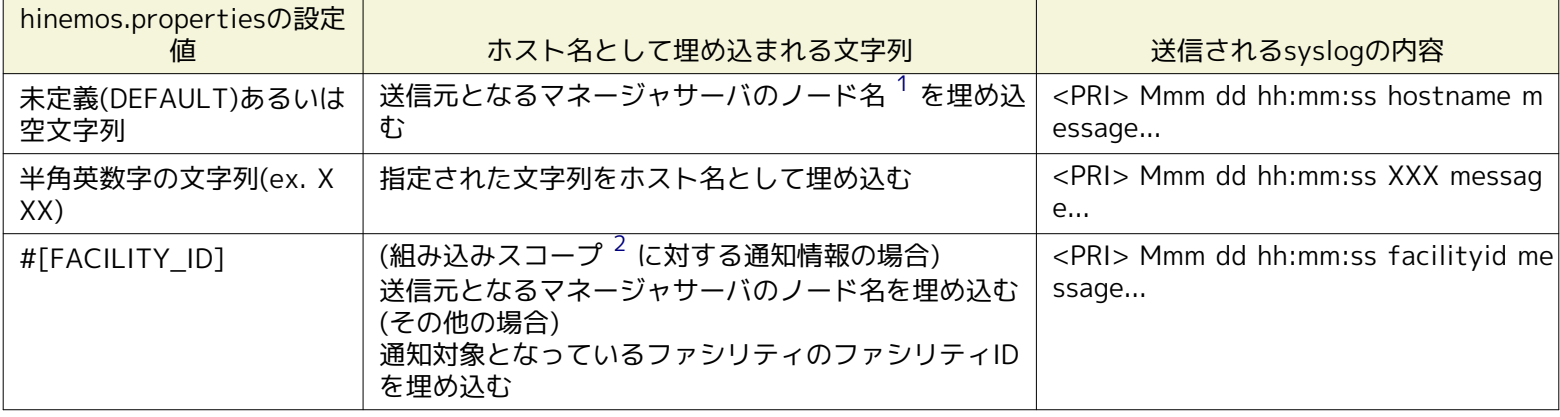

### <span id="page-21-5"></span><span id="page-21-4"></span>**表5-1. syslogホスト名(common.manager.hostname)に指定できる値**

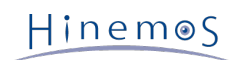

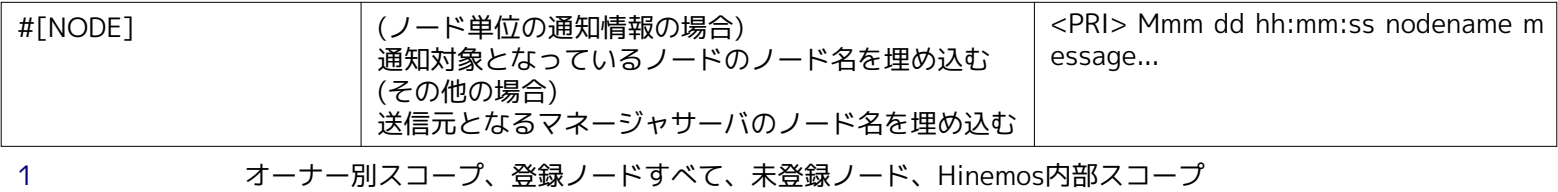

<span id="page-22-1"></span><span id="page-22-0"></span>[2](#page-21-5) hostnameコマンドの実行結果

設定変更を反映させるには、Hinemosマネージャの再起動が必要です。

### <span id="page-23-0"></span>**6 一括制御機能**

Hinemos 一括制御機能の追加設定について説明します。

### <span id="page-23-1"></span>**6.1 一括制御機能を有効にする**

一括制御機能は利用するには、Hinemosインストール後、 マネージャサーバと管理対象ノードのOS環境のセットアップを実施す る必要があります。

### <span id="page-23-2"></span>**6.1.1 管理対象ノードのセットアップ**

Hinemosで一括制御機能を利用するためには、 マネージャサーバからsshまたはrshで管理対象ノードに対してコマンド実行でき る必要があります。 以下で一括制御機能のセットアップ方法について説明します。

#### **sshを使用する場合**

一括制御機能で使用するリモートシェルをsshとする場合、管理対象ノードでsshの設定を行う必要があります。 一括制御機能の リモートシェルとしてrshを利用する場合、本設定は不要です。

公開鍵の登録を行なうことで、マネージャサーバ (rootユーザ)から管理対象ノード (rootユーザ)に対して、パスワードなし でコマンド実行できるように設定します。 以下で、管理対象ノードをagent01(192.168.0.10)として説明します。

1. Hinemosマネージャがインストールされているマネージャサーバで、hinemos\_setup\_collectiverun.shを実行します。

注) マネージャサーバでhinemos\_setup\_collectiverun.shを実行するには、 expectパッケージ(5.43.0-5.1以降)がインス トールされている必要があります。

(root) # cd /opt/hinemos/sbin/ (root) # ./hinemos\_setup\_collectiverun.sh

### メニューが表示されますので、プロンプトに"1"を入力します。

(root) # /opt/hinemos/sbin/hinemos\_setup\_collectiverun.sh The setup of the node for the watch to user root begins.

------------------------------------------------------- Welcome to the Setup of the collective run function Hinemos Version 4.1.x

 Copyright (C) since 2006 NTT DATA Corporation -------------------------------------------------------

the Setup of the collective run function

- 1) Making of public key for attestation of root user
- 2) Public key registration to node for monitoring
- 9) Setup end of collective run function

 $===> 1$ 

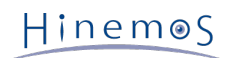

2. rootユーザの認証用公開鍵の作成の確認メッセージが表示されますので、"Y"を入力します。

The public key for the attestation of the root user is made without the passphrase. Is it good? (Y/N default:Y) Y Generating public/private rsa key pair. Enter file in which to save the key (/root/.ssh/id\_rsa): Enter passphrase (empty for no passphrase): Enter same passphrase again: Your identification has been saved in /root/.ssh/id\_rsa. Your public key has been saved in /root/.ssh/id\_rsa.pub. The key fingerprint is: xx:xx:xx:xx:xx:xx:xx:xx:xx:xx:xx:xx:xx:xx:xx:xx root@agent01 The key's randomart image is: +--[ RSA 2048]----+ | oo o | | | | (中略) | | |  $| +$  | +-----------------+ The public key was made.

3. プロンプトに"2"を入力します。

the Setup of the collective run function

- 1) Making of public key for attestation of root user
- 2) Public key registration to node for monitoring
- 9) Setup end of collective run function

 $==-> 2$ 

4. 管理対象ノードのrootユーザのauthorized\_keysファイルに、 マネージャサーバのrootユーザの公開鍵を登録します。 一括制御機能を利用する管理対象ノードのIPアドレスを入力します。

root user's public key is registered in the root user's with node for the authorized\_keys file.

Please input IP address of the node that uses the collective run function for the monitoring. Please input 9 when ending. 192.168.0.10

5. 管理対象ノードのrootユーザのホームディレクトリを指定します。

Please specify the home directory of the root user with the node for the monitoring. /root/

6. ホスト鍵の登録の確認メッセージが表示されますので、"Y"を入力します。

root user's public key is set to /root/.ssh/authorized\_keys. Is it good? (Y/N default:Y) Y

7. 管理対象ノードのrootユーザのパスワードの入力が求められますので入力します。

root@192.168.0.10's password:(パスワードを入力)

Registration to 192.168.0.10 was completed.

8. 終了する場合は"9"を入力します。続けて登録する場合は管理対象ノードのIPアドレスを入力します。

Please input IP address of the node that uses the collective run function for the monitoring. Please input 9 when ending.  $\overline{Q}$ the Setup of the collective run function 1) Making of public key for attestation of root user 2) Public key registration to node for monitoring 9) Setup end of collective run function  $==$ > 9

以上でsshの設定は終了です。

管理対象ノードのユーザをrootから変更したい場合は、 hinemos\_setup\_collectiverun.shの引数にユーザ名を指定して上記手順 を実行します。

(root) # cd /opt/hinemos/sbin/ (root) # ./hinemos\_setup\_collectiverun.sh hoge

#### **rshを使用する場合**

一括制御機能のリモートシェルとしてrshを利用する場合、管理対象ノードでrshの設定を行う必要があります。 一括制御機能の リモートシェルとしてsshを利用する場合、この設定は不要です。

1. /rootディレクトリ直下に、下記の内容の.rhosts ファイルを作成します。 既に.rhostsファイルが存在する場合は、下記の 内容を追記します。

/root/.rhosts

(マネージャサーバのIPアドレス) hinemos

例)

192.168.0.1 hinemos

2. /etc/securettyファイルに、rshを追加します。

/etc/securetty

例)

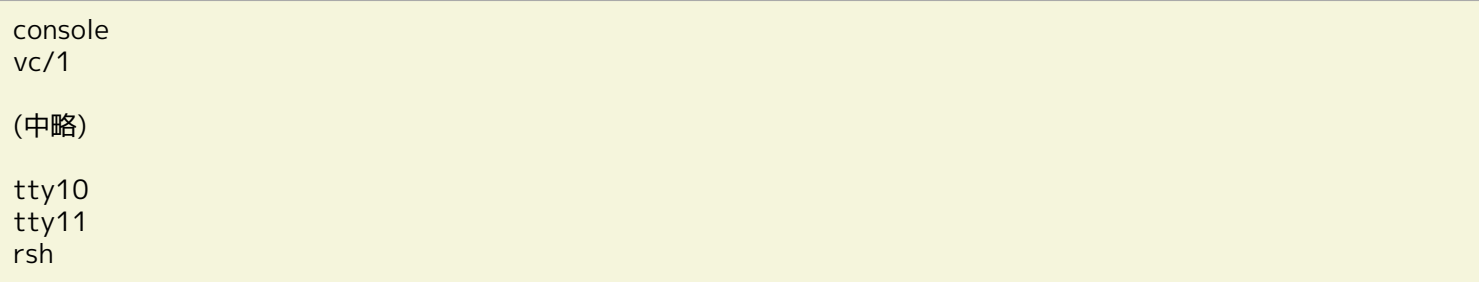

以上でrshの設定は終了です。

### <span id="page-25-0"></span>**6.1.2 Hinemosマネージャのリモートシェルの設定**

一括制御機能で利用するリモートシェルとして、ssh かrshのどちらかを選択して利用することができます(デフォルトはssh で す)。

リモートシェルをrshに変更する場合は、hinemos.propertiesのcollective.run.shellを編集します。 また、管理対象ノードでコ マンド実行するユーザをrootから変更する場合、collective.run.userを編集します。 ただし、collective.run.userをrootから変 更すると、 一括制御機能でroot権限が必要なコマンドを実行できなくなりますのでご注意ください。

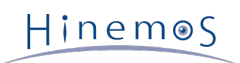

/opt/hinemos/etc/hinemos.properties

```
##
## Collective Run function
#H## Collective Run : Run Method (ssh / rsh)
collective.run.shell=ssh
## Collective Run : Remote User
collective.run.user=root
```
設定変更を反映させるには、Hinemosマネージャの再起動が必要です。

### <span id="page-26-0"></span>**6.1.3 FTPサーバの起動**

一括制御機能の『RPMインストール』や『ファイルのコピー』を利用する場合、管理対象ノードからアクセス可能なFTPサーバを 準備する必要があります。 事前に、FTPサーバを起動し、インストール時に指定したFTPユーザとパスワードで、管理対象ノード からアクセスできることを確認してください。

以下にて、FTPサーバとしてRed Hat Enterprise Linux 6に含まれるvsftpdを利用した場合の起動方法を説明します。

- FTPサーバの設定例
	- 1. vsftpdとkrb5-workstationがインストールされていることを確認します。

```
下記コマンドを実行します。vsftpd-(バージョン)、 krb5-workstation-(バージョン)が表示されることを確認
します。
```
(root) # rpm -q vsftpd vsftpd-2.2.2-6.el6.i686 (root) # rpm -q krb5-workstation krb5-workstation-1.9-22.el6.i686

2. vsftpdを起動します。

rootユーザで下記コマンドを実行します。

(root) # service vsftpd start

• ファイル転送元、転送先の設定

krb5-workstationがインストールされていることを確認します。

下記コマンドを実行します。krb5-workstation-(バージョン)が表示されることを確認します。

(root) # rpm -q krb5-workstation krb5-workstation-1.9-22.el6.i686

#### • Hinemosで利用するFTPサーバの設定変更

Hinemosで利用するFTPサーバには、Hinemosマネージャのインストール時に指定したものが設定されます。 インストール 後に、一括制御で利用するFTPサーバのIPアドレス、ユーザ、パスワードを変更するには、 以下の2つのファイルを編集し てください。

- /opt/hinemos/lib/cr/cp.sh
- /opt/hinemos/lib/cr/rpminstall.sh

以下のパラメータを編集してください。

```
FTP_HOST="(IPアドレス)"
-<br>FTP_USER=" (ユーザ名)'
FTP_PASSWD="(パスワード)"
```
### <span id="page-27-0"></span>**7 監視設定/性能管理機能**

Hinemos 監視設定/性能管理機能の追加設定について説明します。

### <span id="page-27-1"></span>**7.1 SQL監視**

### <span id="page-27-2"></span>**7.1.1 監視対象のRDBMSの追加**

SQL監視の対象RDBMSを追加する方法を説明します。

HinemosマネージャからJDBC Driver経由でRDBMSに接続します。 このため、SQL監視の対象RDBMSを追加するには、 そのRDB MSに対応したJDBC Driverを用意する必要があります。 (Java Runtime Environment 7.0で動作するJDBC Driverとなります)

- 追加手順
- 1. JDBC Driverの配置

用意したJDBC Driverを /opt/hinemos/plugins/ に配置します。

\$ cp new\_jdbc.jar /opt/hinemos/plugins/

2. jdbc.propertiesの編集

追加するRDBMSの情報を /opt/hinemos/etc/jdbc.properties に追加します。

まず、HinemosのSQL監視で利用できるRDBMSの種類の数 jdbc.driver の数を増やします。 (追加するRDBMSを含めた、jd bc.driver.name.Xの数となります)

# count of jdbc drivers  $j$ dbc.driver = 4

そして、新たなRDBMSおよびJDBC Driverに関する情報を追加します。

```
jdbc.driver.name.4 = {RDBMS表示名}
idbc.driver.classname.4 = {JDBCドライバクラス名}
jdbc.driver.logintimeout.4 = {JDBCログインタイムアウト設定}
jdbc.driver.properties.4 = {JDBC接続時パラメータ}
```
3. Hinemosマネージャの再起動

設定を反映するため、Hinemosマネージャを再起動します。

監視設定[一覧]ビューからSQL[作成・変更]ダイアログを開き、 追加したRDBMSが『接続先DB』のプルダウンメニューに 表示されることを確認します。

### <span id="page-27-3"></span>**7.2 プロセス監視**

### <span id="page-27-4"></span>**7.2.1 『値取得の失敗』の通知が発生する場合の対処**

プロセス監視では、下記の2つの処理が非同期に実行されます。(図 7-1 参照)

1. SNMPポーリングにより、監視対象ノードのプロセス一覧情報を収集する

Hinemos

#### 2. プロセス一覧情報から監視対象となっているプロセスのプロセス数をカウントする

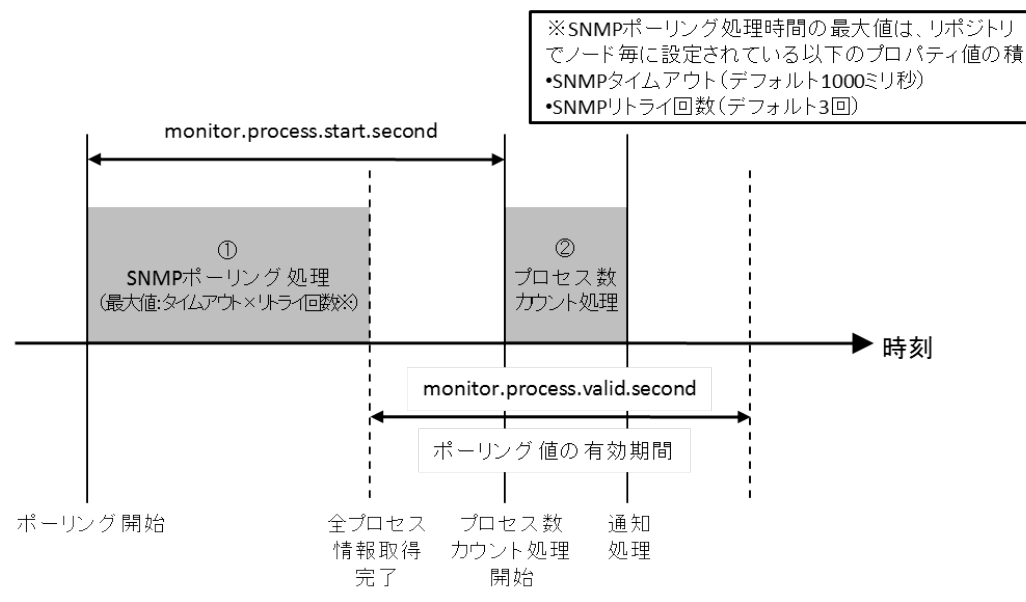

#### **図 7-1 プロセス監視の処理**

設定値 monitor.process.start.second は、①が開始されてから何秒後に②を実行するかを決定するパラメータです。 このパラ メータは1~59の整数値である必要があります。

設定値 monitor.process.valid.second は、①で収集したプロセス一覧を有効な情報として扱う秒数を決定するパラメータです。 有効期限が切れた後に②が実行された場合、『取得値が古いためチェックは行われませんでした』の通知が『値取得の失敗』の重 要度で出力されます。 このパラメータは、0以上の整数値である必要があります。

①のSNMPポーリングによるプロセス一覧情報の収集に要する時間は、実行環境のSNMPポーリングの応答速度に依存します。 SN MPポーリングの所要時間は最大でタイムアウト時間×リトライ回数[秒] となります。 この時間内にプロセス一覧情報を収集でき なかった場合、①の収集結果は『タイムアウトしました』となります。

パラメータを変更するには、以下のファイルを編集します。

/opt/hinemos/etc/hinemos.properties

```
## プロセス監視 値取得開始時間(秒)設定(1-59)
monitor.process.start.second=30
```
## SNMPポーラー 収集許容時間 (秒)設定 monitor.process.valid.second=50

設定変更を反映させるには、Hinemosマネージャの再起動が必要です。 加えて、monitor.process.start.secondの設定変更を反 映するには、既存のプロセス監視の設定を一度「無効」とし、再度「有効」とする必要があります。

### <span id="page-28-1"></span><span id="page-28-0"></span>**7.3 HTTPS監視**

HTTPS監視では、HinemosマネージャがHTTPSクライアントとして監視対象のHTTPSサーバに接続します。 HTTPS監視を可能と するには、HinemosマネージャがSSL接続を確立するため、 接続先のHTTPSサーバのセキュリティ証明書を信頼済証明書として 検証できる必要があります。

1. サーバ証明書をwell known public CAで署名している場合

OS同梱のOpenJDKのkeystoreは、well known CAの公開鍵を保持しているため、 well known CA証明書まで順に証明書 をたどり、対象のサーバ証明書を検証できます。 この場合、well known public CAで署名されたサーバ証明書を信頼済証 明書として検証できるため、 Hinemosマネージャのkeystoreに、サーバ証明書を登録する必要はありません。

2. サーバ証明書を自己署名している場合

Hinemosマネージャのkeystoreにサーバ証明書を登録することで、 対象のサーバ証明書を信頼済証明書として検証できます。

HTTPSサーバのサーバ証明書をHinemosマネージャに登録する手順は以下の通りです。

1. 証明書の準備

- 2. 証明書のkeystoreへの登録
- 3. java起動オプションによるkeystoreファイルの指定

※Hinemosマネージャの再起動は必要ありません。

手順1~3の詳細については以下の通りです。

### <span id="page-29-0"></span>**7.3.1 証明書の準備**

HTTPSサーバのサーバ証明書([DER encoded binary X.509] または [Base-64 encoded X.509]の形式)を準備します。

### <span id="page-29-1"></span>**7.3.2 証明書のkeystoreへの登録**

次に、Javaのkeytoolコマンドにてサーバ証明書を/opt/hinemos/.keystoreファイルに登録します。

keystoreはkeytoolコマンドを初めて実行した際に作成されます。 HTTPS監視の対象サーバのサーバ証明書を.keystoreに追加し ます。

サーバ証明書をマネージャサーバの/tmp配下に配置した例を以下に示します。 また、aliasには、サーバ証明書ごとに指定する文 字列はユニークな文字列(下記例ではhinemos)を指定します。

(root) # su - hinemos (hinemos) \$ /usr/bin/keytool -import -file /tmp/(サーバ証明書) -alias hinemos -keystore /opt/hinemos/.keystore キーストアのパスワードを入力してください: (デフォルトはchangeit) 所有者: EMAILADDRESS=root@example.com, CN=172.19.188.60, OU=Testing, O=Test Company, L=Raleigh, ST=North Carolina, C=JP 実行者: EMAILADDRESS=root@example.com, CN=172.19.188.60, OU=Testing, O=Test Company, L=Raleigh, ST=North Carolina, C=JP シリアル番号: 0 有効日: Mon Mar 09 16:03:54 JST 2009 有効期限: Tue Mar 09 16:03:54 JST 2010 証明書のフィンガープリント MD5: 80:F9:93:D1:F9:A3:0B:77:FD:4B:50:32:A8:D5:E2:44 SHA1: 08:B5:4B:20:51:98:35:29:B1:B8:77:C3:6F:C8:56:7B:80:A9:72:94 この証明書を信頼しますか? [no]: yes 証明書がキーストアに追加されました。

※keytoolコマンドの詳細は <http://linux.die.net/man/1/keytool-java-1.7.0-openjdk>を参照して下さい。

### <span id="page-29-2"></span>**7.3.3 Java起動オプションによるkeystoreファイルの指定**

Hinemosマネージャ(java)の起動オプションにて.keystoreを参照するように設定を変更します。

/opt/hinemos/hinemos.cfgのjavax.net.ssl.trustStoreを設定するJVM\_KEYSTORE\_OPTSのコメントを外します。

### JVM - keystore (https) #export JVM\_KEYSTORE\_OPTS="-Djavax.net.ssl.trustStore=\${HINEMOS\_HOME}/.keystore"

### <span id="page-29-3"></span>**7.4 システムログ監視**

### <span id="page-29-4"></span>**7.4.1 syslogの送信に関する設定**

管理対象ノードでrsyslogではなくsyslogdを利用する場合、 /etc/syslog.confに以下の設定を追加します。

\*.info;mail.none;authpriv.none;cron.none @【マネージャサーバのIPアドレス】

修正を反映するには、syslogサービスの再起動が必要です。

(root) # service syslog restart

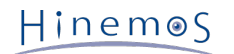

### <span id="page-30-0"></span>**7.4.2 syslogの受信に関する設定**

外部機器から送信されたsyslogを受信する際に使用する マネージャサーバのポート番号については、 以下の設定ファイルにて変 更できます。

/etc/rsyslog\_hinemos.conf

\$UDPServerRun 514 \$InputTCPServerRun 514

マネージャサーバ内部で、 rsyslogからHinemosマネージャ(java)にsyslogを転送する際に使用する 待ち受けアドレス、ポート番 号、 システムログ監視の設定(キューイング可能な最大syslog数、フィルタリング処理の最大スレッド数)について、 以下の設 定ファイルにて変更できます。

/opt/hinemos/etc/hinemos.properties

monitor.systemlog.listen.address=[javaプロセスがsyslogを受信する待ち受けアドレス] monitor.systemlog.listen.port=[javaプロセスがsyslogを受信する待ち受けポート番号] monitor.systemlog.filter.queue.size=[システムログ監視でキューイング可能な最大syslog数] monitor.systemlog.filter.thread.size=[システムログ監視のフィルタリング処理スレッド数]

なお、上記パラメータは、インストール直後のデフォルトの状態では、設定ファイルに記載されていません。 設定を変更する場 合には、上記パラメータを、/opt/hinemos/etc/hinemos.propertiesに追記の上、 Hinemosマネージャを再起動してください。

### <span id="page-30-1"></span>**7.4.3 制御文字に対するエスケープ処理の無効化**

マネージャサーバに到達したsyslogは、 rsyslogによって受信された後、Hinemosマネージャ(java)に転送されます。

このとき、syslogに制御文字(BELなど)が含まれている場合、 rsyslogの機能により、制御コード部分が3桁の8進数(#007など)に 置換されます。 エスケープされる制御コードの例を表7-1に、 エスケープされるログの例を表7-2に示します。

#### **表 7-1 エスケープされる制御コードの例**

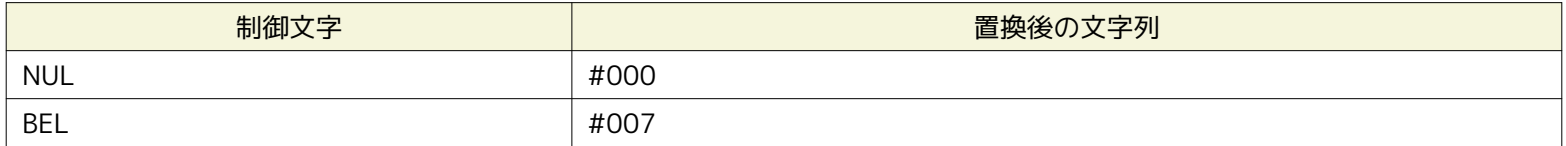

#### **表 7-2 エスケープされるログの例(制御文字NULを[NUL]として表記する)**

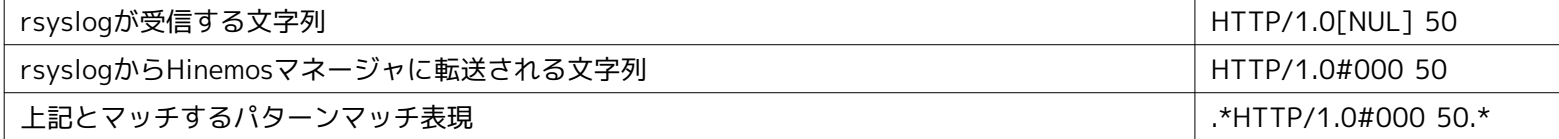

エスケープ処理を無効化するためには、以下の設定を行います。

1. Hinemosマネージャサーバの/etc/rsyslog\_hinemos.confを編集します。

/etc/rsyslog\_hinemos.conf に以下の設定を追加します。

\$EscapeControlCharactersOnReceive off

2. rsyslogを再起動します。

(root) # service rsyslog restart

### <span id="page-30-2"></span>**7.4.4 syslogのHEADER部に対するホスト名置換処理の設定**

syslogはRFC3164に従い、PRI・HEADER・MSGで構成されます。

syslogのHEADER部はTIMESTAMP、HOSTNAMEから構成されますが、 TIMESTAMPには日付、HOSTNAMEにはホスト名・IPア ドレス・空白が格納されます。

syslogパケットのHEADER部(TIMESTAMP HOSTNAME)の例を以下に示します。

Feb 25 14:09:07 webserver

rsyslogは受信したsyslogのHOSTNAMEが未定義(空白)の場合、 IPアドレスを元にホスト名の逆引きを行い、syslogのHEADE R部に埋め込みます。

rsyslogによるsyslogのホスト名の置換処理を無効化したい場合、以下の設定を行います。

1. Hinemosマネージャサーバ上の/etc/sysconfig/rsyslogを編集します。

/etc/sysconfig/rsyslog の該当箇所に"-x"オプションを指定します。

SYSLOGD\_OPTIONS="-c 4 -x"

2. rsyslogを再起動します。

(root) # service rsyslog restart

### <span id="page-31-0"></span>**7.5 SNMPTRAP監視**

### <span id="page-31-1"></span>**7.5.1 SNMPTRAPの受信に関する設定**

外部機器から送信されたSNMPTRAPを受信する際に使用する マネージャサーバの待ち受けアドレス、ポート番号については、 以 下の設定ファイルにて変更できます。

/opt/hinemos/etc/hinemos.properties

monitor.snmptrap.listen.address=[javaプロセスがSNMPTRAPを受信する待ち受けアドレス] monitor.snmptrap.listen.port=[javaプロセスがSNMPTRAPを受信する待ち受けポート番号] monitor.snmptrap.filter.queue.size=[SNMPTRAP監視でキューイング可能な最大snmptrap数] monitor.snmptrap.filter.thread.size=[SNMPTRAP監視のフィルタリング処理スレッド数]

なお、上記パラメータは、インストール直後のデフォルトの状態では、設定ファイルに記載されていません。 設定を変更する場 合には、上記パラメータを、/opt/hinemos/etc/hinemos.propertiesに追記の上、 Hinemosマネージャを再起動してください。

### <span id="page-31-2"></span>**7.5.2 デフォルトMIB**

Hinemosマネージャにマスターデータとしてデフォルトで登録されているMIBを表7-3に示します。

#### **表7-3 Hinemosマネージャにデフォルトで登録されたMIBの一覧**

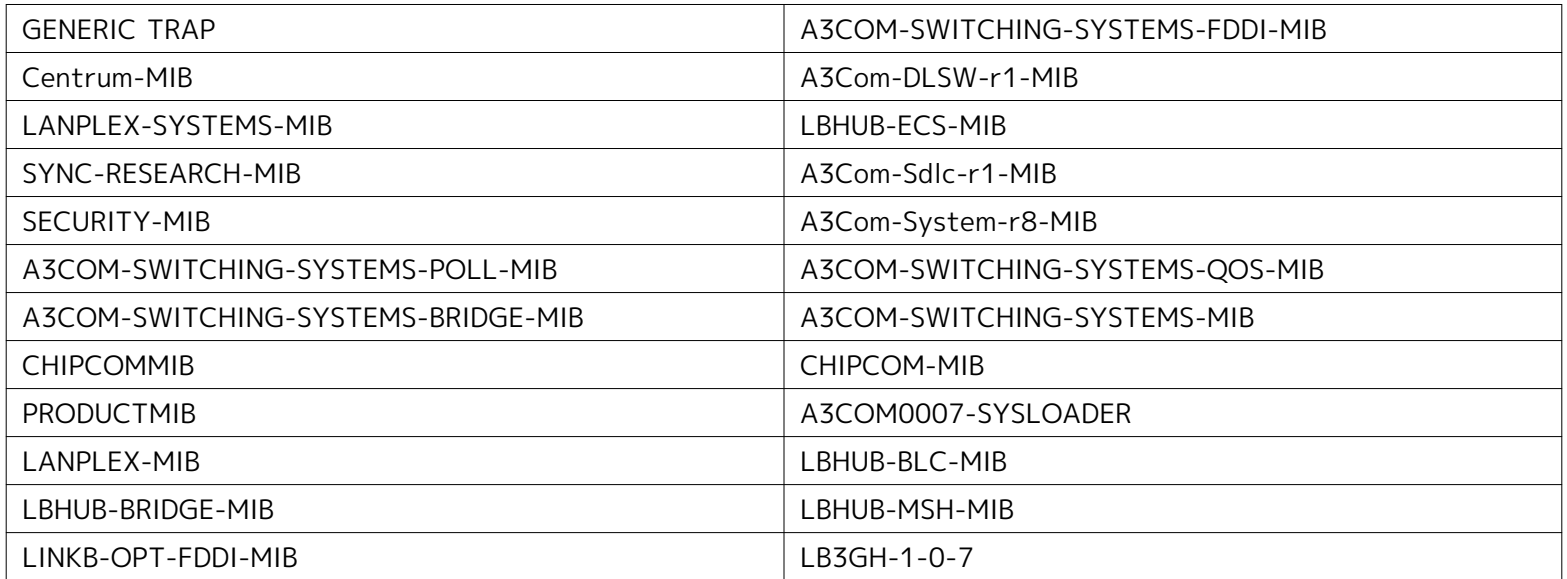

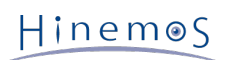

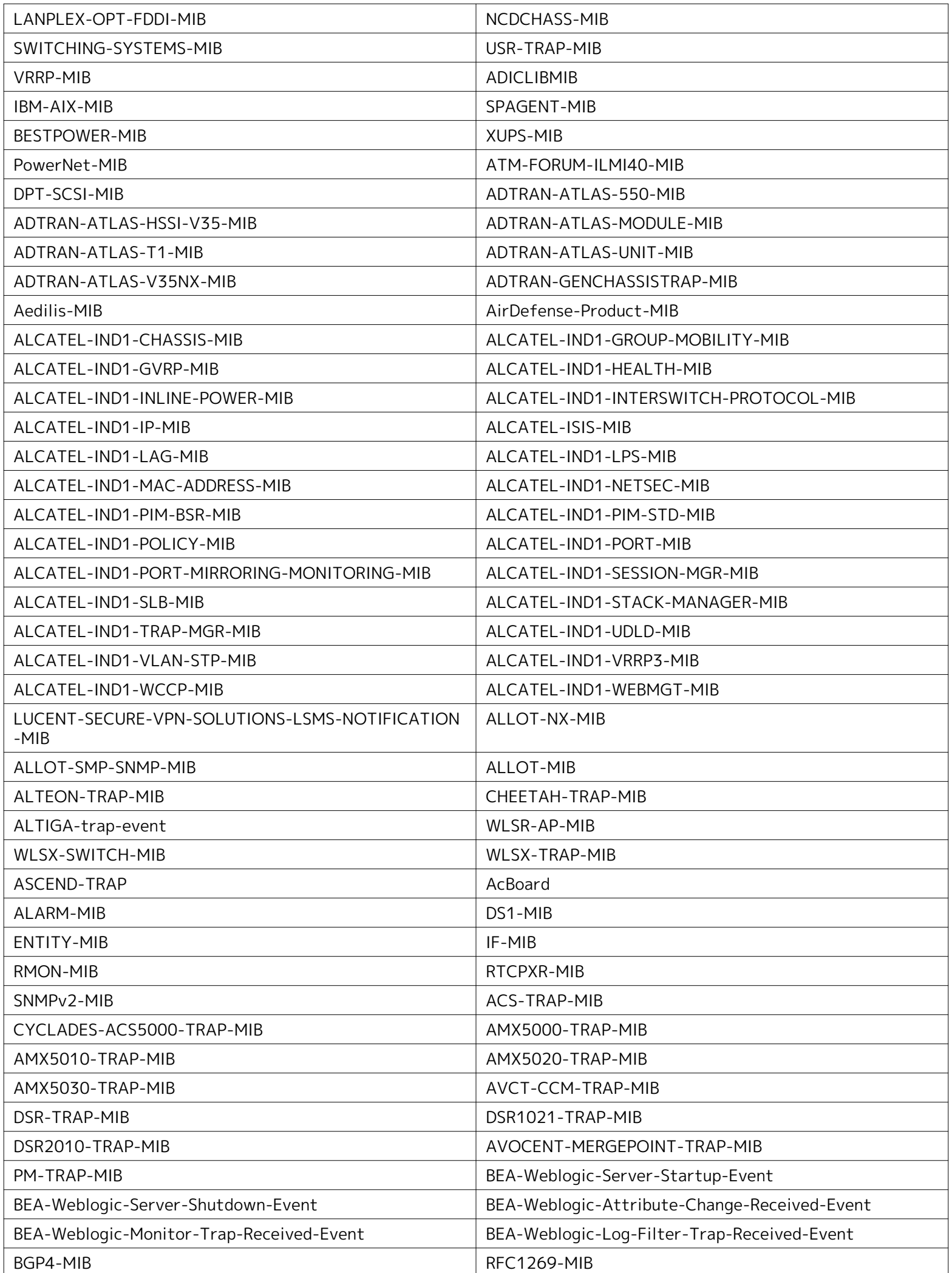

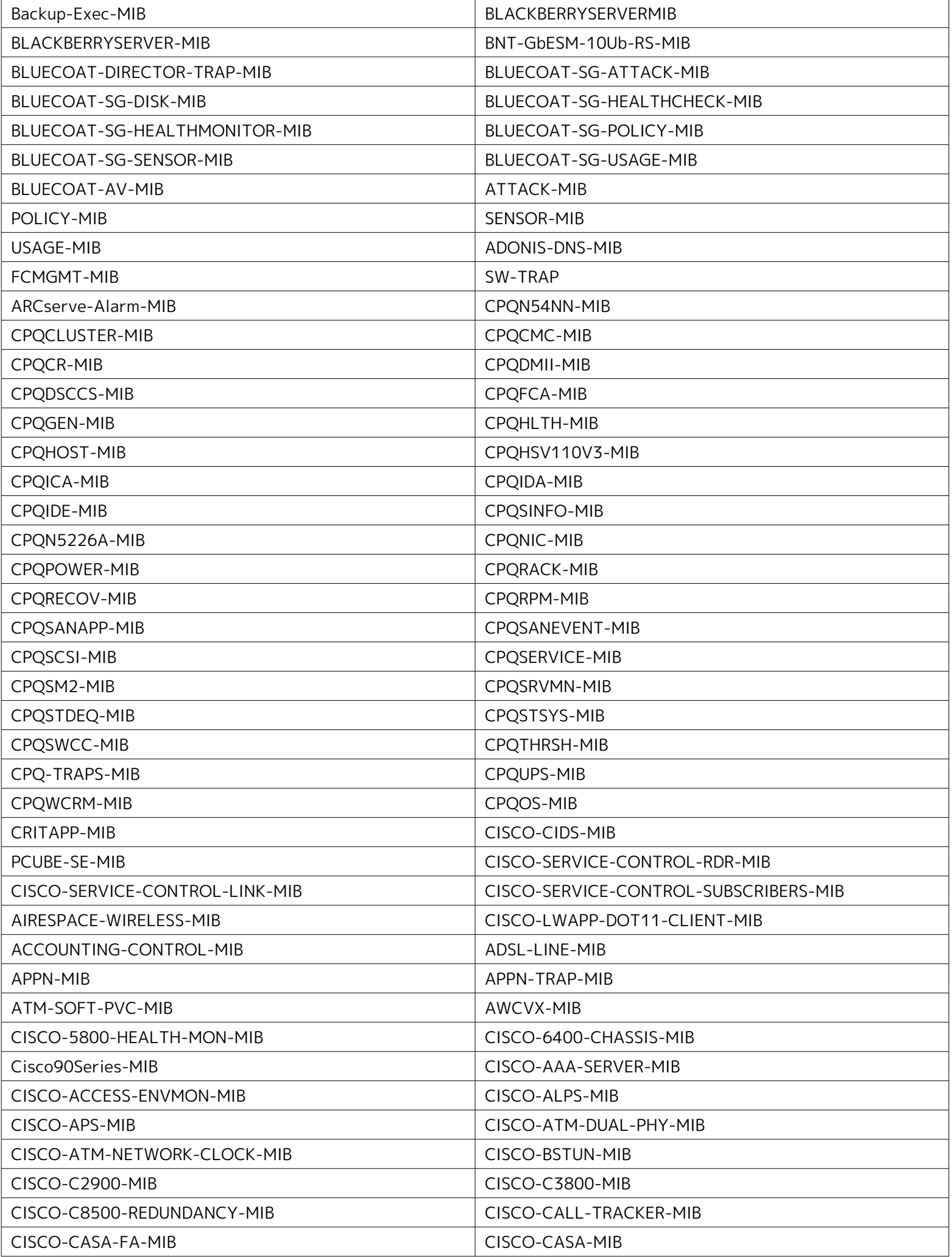

Hinemos

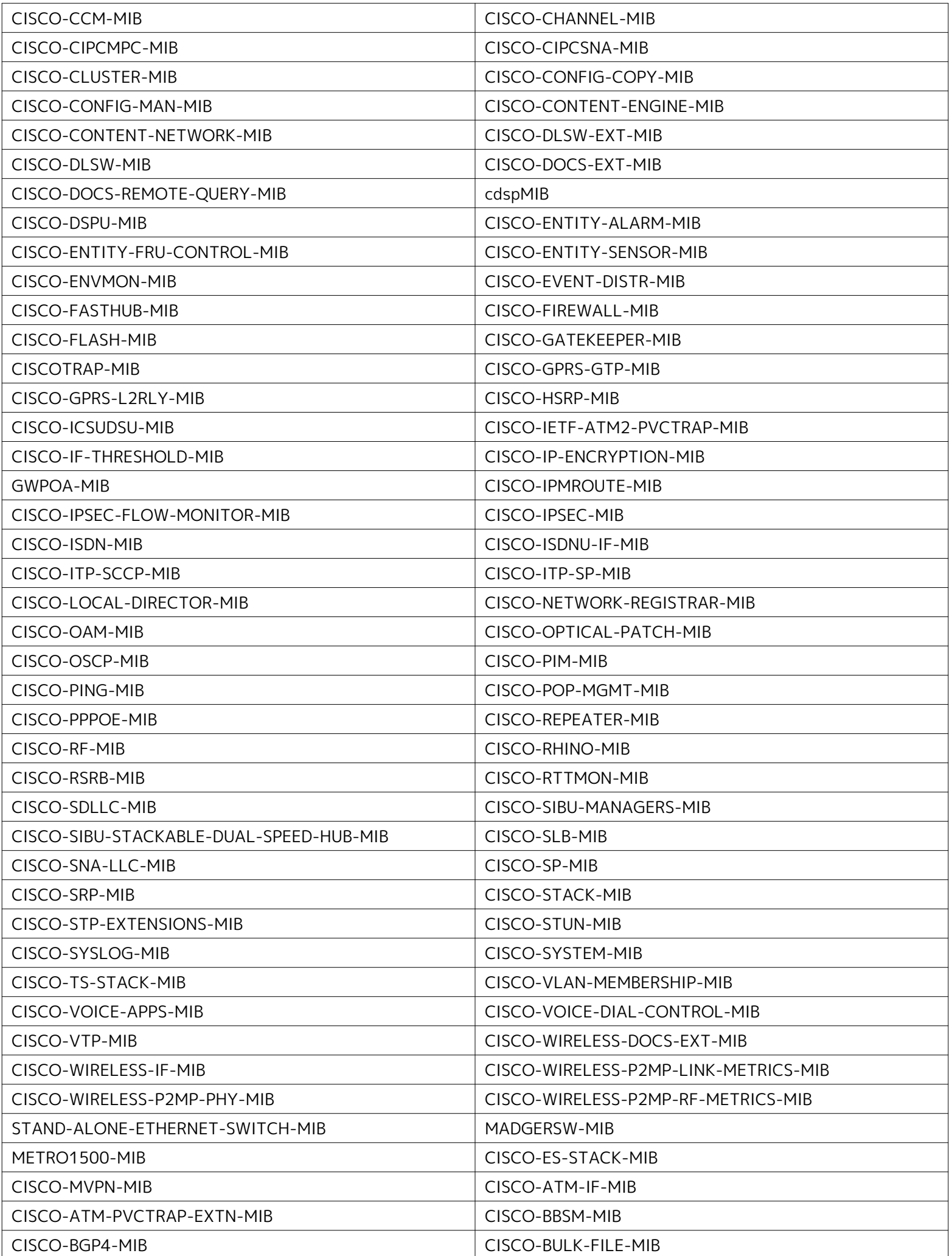

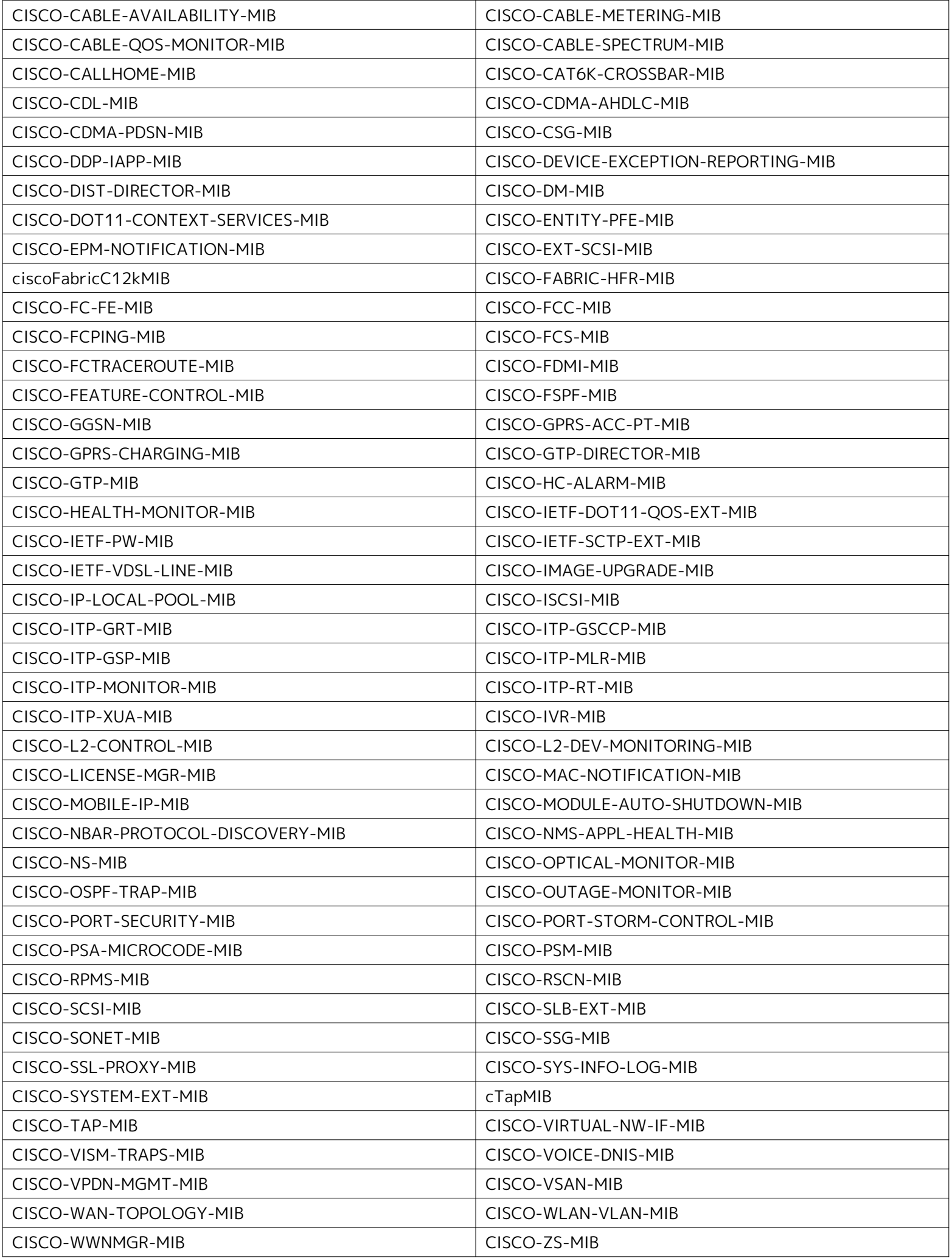
Hinemos

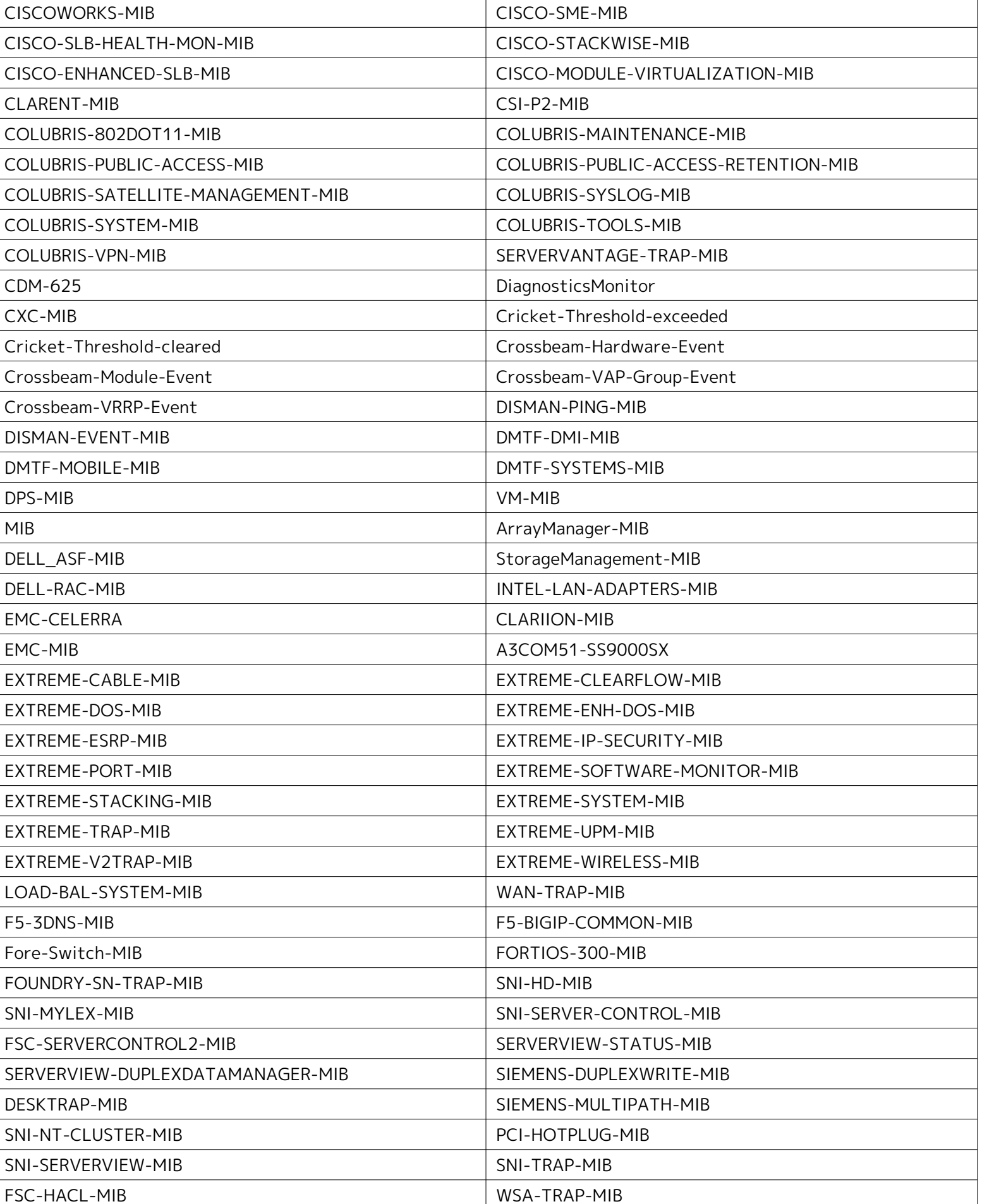

GGSN-MIB GWAPIMIB GWADA-MIB NGWASYNC GWIAMIB GWMTA-MIB

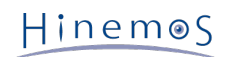

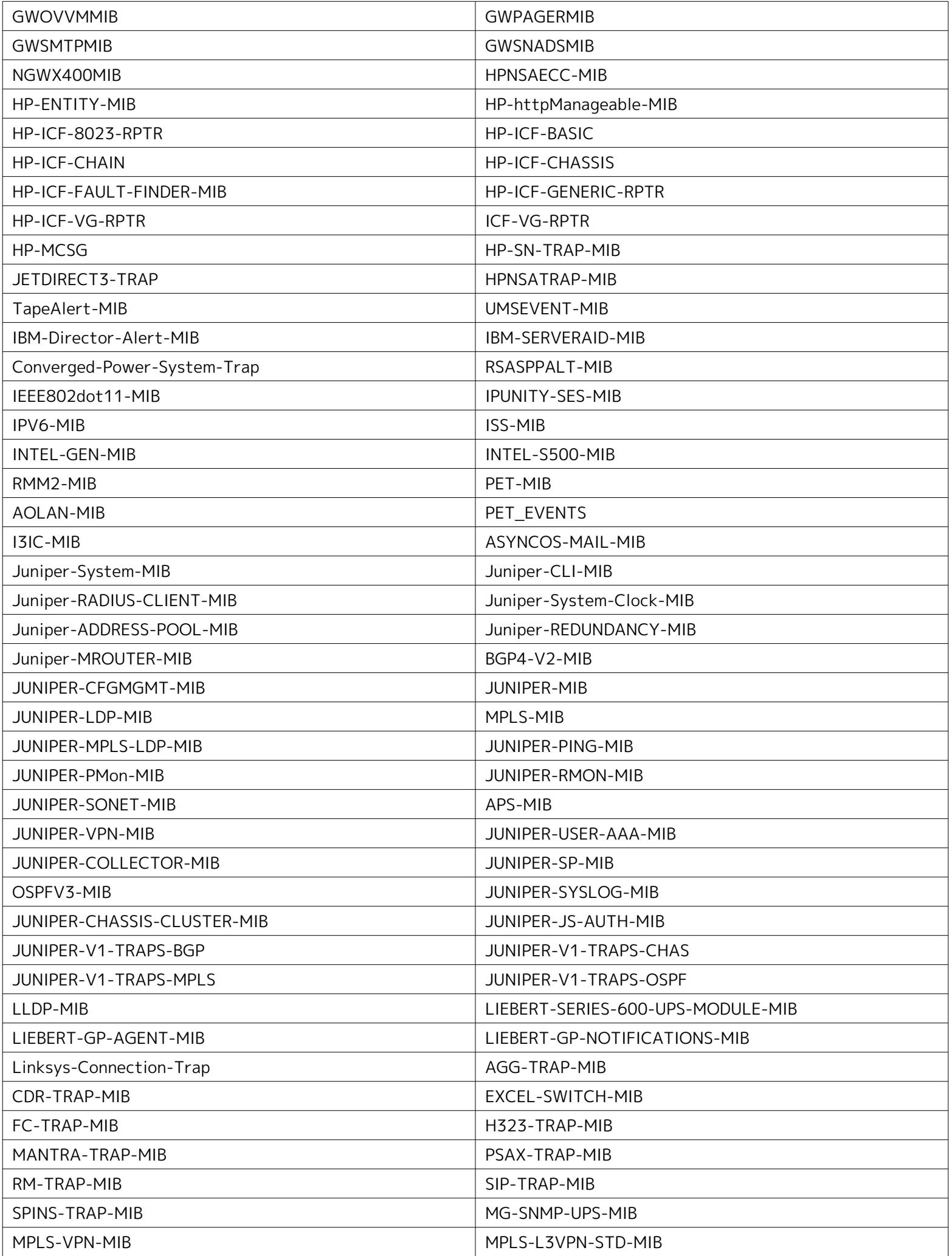

Hinemos

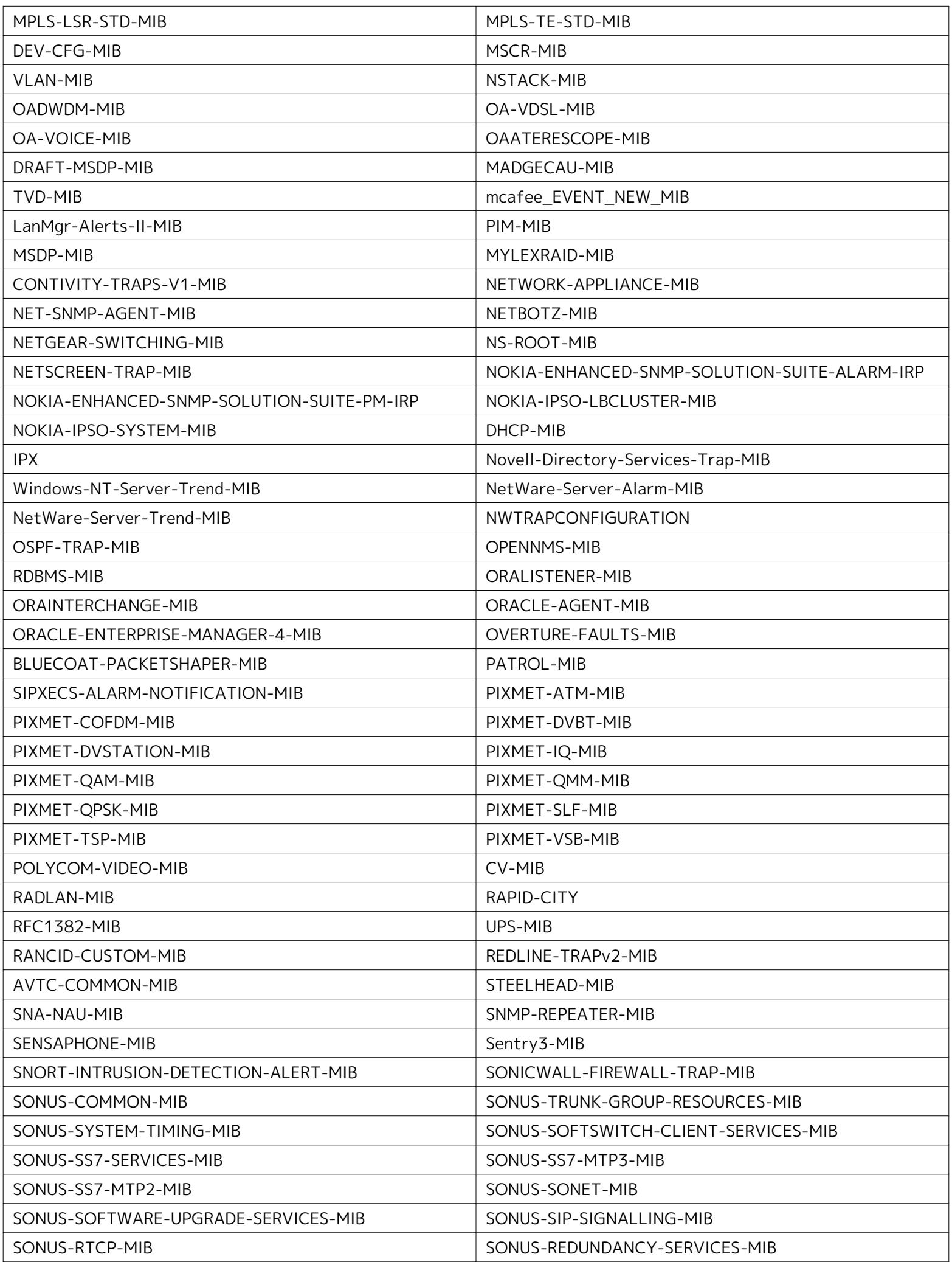

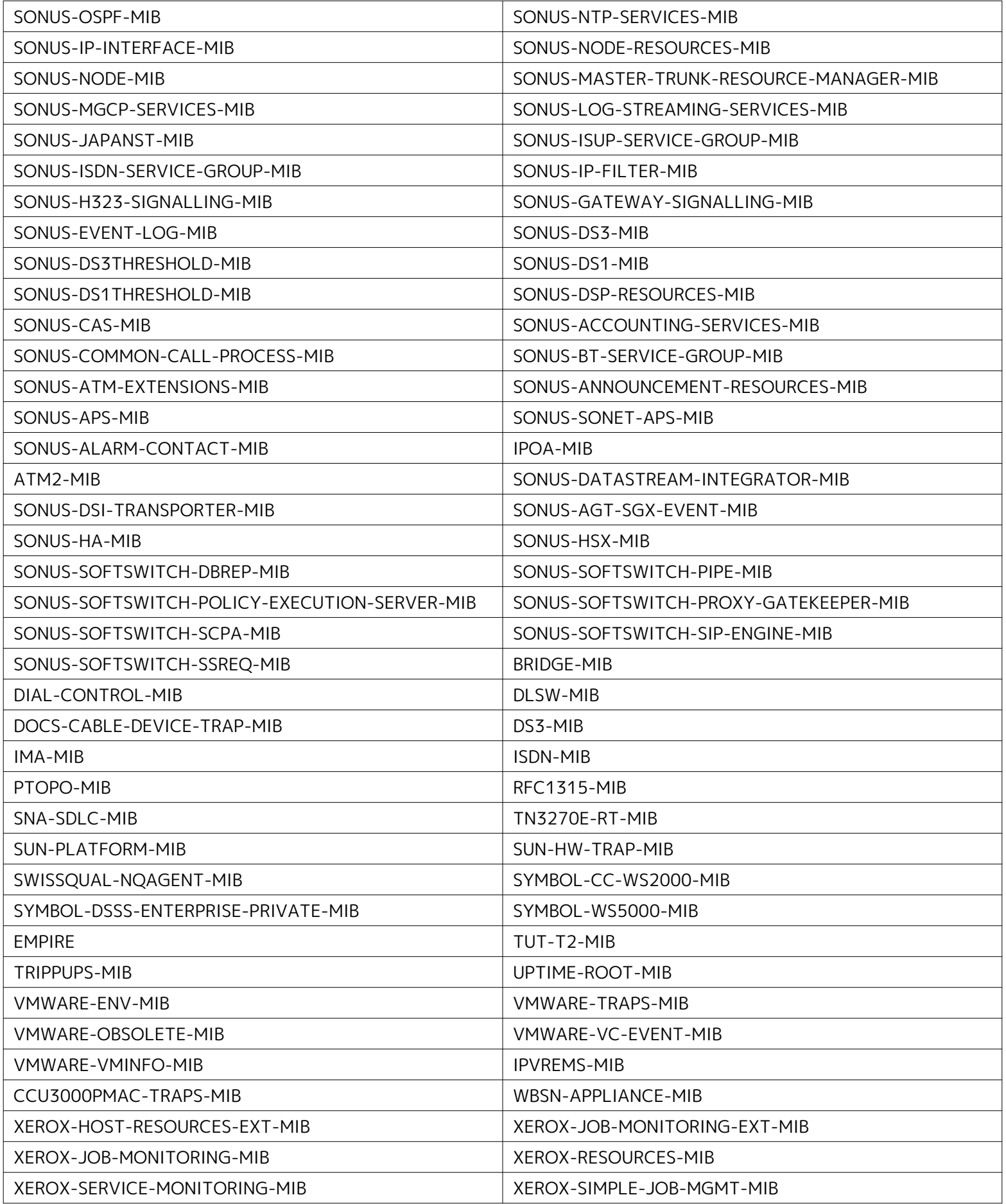

# **7.6 Windowsサービス監視**

### **7.6.1 WinRMのインストール**

Windowsサービス監視の対象ノードには、Windows管理フレームワーク WinRM 1.1、WinRM 2.0、WinRM 3.0がインストール されている必要があります。 なお、監視対象ノードのOSがWindows Server 2008 R2の場合はWinRM 2.0が、 Windows Serve r 2012、Windows Server 2012 R2の場合はWinRM 3.0がデフォルトでインストールされていますので、明示的にインストール する必要はありません。

インストールされているWinRMのバージョンを確認するには、 監視対象ノードのコマンドプロンプトから下記コマンドを実行し ます。 実行結果最終行の"Stack"の値がバージョン番号です。

> winrm id IdentifyResponse ProtocolVersion = http://schemas.dmtf.org/wbem/wsman/1/wsman.xsd ProductVendor = Microsoft Corporation ProductVersion = OS: 6.1.7600 SP: 0.0 Stack: 2.0

WinRMの詳細情報やダウンロード、インストール方法については、Microsoftサポートサイトをご参照ください。

### **7.6.2 リモートコンピュータ管理の許可**

監視対象ノードのコマンドプロンプトから下記コマンドを実行し、リモートコンピュータ管理を許可します。

```
> winrm quickconfig
WinRM は、管理用にこのコンピュータへのリモート アクセスを許可するように設定されていません。
次の変更を行う必要があります。
```
(中略)

変更しますか [y / n]? y

WinRM はリモート管理用に更新されました。

下記コマンドを実行し、WinRMのHTTP/HTTPSのポートを確認します。 なお、WinRM 1.1のデフォルトでは、HTTP 80ポート、 HTTPS 443ポートです。 また、WinRM 2.0, WinRM 3.0のデフォルトでは、HTTP 5985ポート、HTTPS 5986ポートです。

> winrm get winrm/config

下記コマンドを実行し、WinRMのHTTP/HTTPSのポートをLISTENしていることを確認します。

> netstat -an

#### **7.6.3 Basic認証の許可**

下記のコマンドを実行し、Basic認証を許可します。

```
> winrm set winrm/config/service/auth @{Basic="true"}
Auth
  Basic = true
```
#### **7.6.4 非暗号通信の許可**

下記コマンドを実行し、HTTPで非暗号通信を許可します。

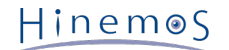

```
> winrm set winrm/config/service @{AllowUnencrypted="true"}
Service
   AllowUnencrypted = true
```
# **7.6.5 HTTPSの設定**

Windowsサービス監視でHTTPSを利用する場合、下記の手順が必要です。

1. 証明書の準備

WinRMのHTTPS接続で利用する証明書を用意します。

2. WinRMへの証明書の登録

以下のコマンドを実行します。

> winrm create winrm/config/Listener?Address=\*+Transport=HTTPS @{Hostname="【IPアドレス】"; CertificateThumbprint="【証明書の捺印(16進数)】"}

3. Hinemosマネージャのkeystoreへの証明書の登録 [証明書のkeystoreへの登録](#page-29-0) 、 [Java起動オプションによるkeystoreファイルの指定](#page-29-1) を参照し、 Hinemosマネージャのkeyst oreに証明書を登録します。

※Hinemosマネージャの再起動は必要ありません。

#### **7.6.6 接続先OSユーザの準備**

WinRM へのリモートアクセスには、Windows ServerのOSユーザーを利用します。 このため、監視対象ノードに、Hinemosに よるリモートアクセス用のOSユーザーを用意する必要があります。

※このユーザをAdministratorsグループに所属させる必要があります。

該当ユーザのWinRMのアクセス権限を設定するには、以下のコマンドを実行します。

- WinRM 1.1の場合
	- > winrm configSDDL
- WinRM 2.0, WinRM 3.0の場合
	- > winrm configSDDL default

上記コマンドを実行すると、アクセス許可設定ダイアログが表示されます。 用意したOSユーザーを選択し、アクセス権限を設定 します。 なお、Windowsサービス監視では読み取り権限が必要となります。

#### **7.6.7 疎通確認**

マネージャサーバにて下記コマンドを実行し、監視対象ノードと疎通できることを確認します。 なお、下記コマンドを実行する ためには、操作を行う Red Hat Enterprise Linux環境に wsmancliパッケージをインストールしてください。

```
(root) # wsman -u 【接続先OSユーザー名】 -p 【パスワード】 -y basic -h 【IPアドレス】 -P 【HTTP/HTTPSのデフォルトポート】
      -d 6 enumerate http://schemas.microsoft.com/wbem/wsman/1/wmi/root/cimv2/Win32_Service
(root) # wsman -u 【接続先OSユーザー名】 -p 【パスワード】 -y basic -h 【IPアドレス】 -P 【HTTP/HTTPSのデフォルトポート】
 -d 6 get http://schemas.microsoft.com/wbem/wsman/1/wmi/root/cimv2/Win32_Service?Name=wudfsvc
```
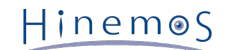

# **7.7 カスタム監視**

### **7.7.1 コマンドの動作変更**

カスタム監視で設定したコマンドは、Hinemosエージェントによって実行されます。

Hinemosエージェントは、OSプラットフォームを自動的に識別し、 OSプラットフォームに合わせて、コマンドの動作を切り替え ます。

OSプラットフォームの識別方法は、下記の設定ファイルのcollector.command.modeパラメータで変更できます。 なお、collect or.command.modeパラメータのデフォルト値は"auto"となっております。

- /opt/hinemos\_agent/conf/Agent.properties (Linux版エージェント)
- [Hinemosエージェントのインストールディレクトリ]\conf\Agent.properties (Windows版エージェント)

collector.command.mode=auto

カスタム監視のcollector.command.modeパラメータは、Hinemosエージェントのcommand.create.modeパラメータと同様に動作 します。 collector.command.modeパラメータに設定可能な値や、 OSプラットフォームによる動作差分については、Hinemosエー ジェントの [起動コマンドの動作変更](#page-45-0) を参照してください。

設定変更を反映させるには、Hinemosエージェントの再起動が必要です。

### **7.7.2 標準出力からの読み込み最大量の設定**

カスタム監視で取得する値は、コマンドの標準出力から抽出されます。

ただし、コマンドから予期せずに大量の情報が標準出力に出力された場合、 Hinemosエージェントのメモリ不足になり、機能不 全が引き起こされる可能性があります。

このような機能不全を防ぐために、Hinemosエージェントでは標準出力から読み込む最大サイズが定義されています。 以下の設 定値により、この読み込み最大サイズ(デフォルト値は512[byte])を変更できます。

- /opt/hinemos\_agent/conf/Agent.properties (Linux版エージェント)
- [Hinemosエージェントのインストールディレクトリ]\conf\Agent.properties (Windows版エージェント)

collector.command.buffer=512

設定変更を反映させるには、Hinemosエージェントの再起動が必要です。

### **7.7.3 標準出力に含まれる改行コードの設定**

カスタム監視は、コマンドの標準出力の1行を単位として、1つの監視の対象とする値を抽出します。

以下の設定値により、行を識別する上で利用される改行コードを変更できます。 デフォルトでは、Linux版エージェントではLF、 Windows版エージェントではCRLFとなっております。

- /opt/hinemos\_agent/conf/Agent.properties (Linux版エージェント)
- [Hinemosエージェントのインストールディレクトリ]\conf\Agent.properties (Windows版エージェント)

collector.command.returncode=LF

設定を変更した後、Hinemosエージェントを再起動してください。

### **7.7.4 コマンドの実行多重度の設定**

カスタム監視によるコマンド実行用のスレッドプールがHinemosエージェント内に設けられています。

コマンドを実行する度、スレッドプール内から利用されていないスレッドが割り当てられて、 コマンドの実行終了あるいはタイ ムアウトした後、利用したスレッドをスレッドプールに返却します。

 $HinemeS$ 

以下の設定値により、スレッドプールに用意するスレッド数(デフォルトは8スレッド)を定義することが可能です。

- /opt/hinemos\_agent/conf/Agent.properties (Linux版エージェント)
- [Hinemosエージェントのインストールディレクトリ]\conf\Agent.properties (Windows版エージェント)

collector.command.workerthreads=8

同一の管理対象に対して大量のカスタム監視設定が割り当てられており、 コマンドの実行タイミングが遅延している場合、この 設定値を調整してください。

# **7.8 ポーリングプロトコルの設定**

性能管理機能や性能管理機能(リソース監視、プロセス監視、SNMP監視)では、 Hinemosマネージャから管理対象に対してSN MPやWBEMによるポーリングを行い、 各機能が必要とする情報を取得しています。

そのため、上記の機能を利用する場合は、 管理対象ノード側でHinemosマネージャからのSNMPやWBEMのポーリングに 応答可 能に設定されている必要があります。

また、WBEMを利用して監視する場合は、 対象ノードのCIMサーバ(tog-pegasus)とHTTPで通信できる必要があります。

管理対象ノードとする各機器の仕様に従って、 Hinemosマネージャからのポーリングに応答可能なように設定してください。

#### **7.8.1 Net-SNMPの設定**

Linux版エージェントが導入されている管理対象では、 Hinemosエージェントのインストーラの実行中に、以下の設定がsnmpd.c onfに追記されます。

/etc/snmp/snmpd.conf

view systemview included .1.3.6.1

#### **7.8.2 SNMP・WBEMの切り替え方法**

性能管理機能、監視機能(リソース監視)では、カテゴリ (CPU、メモリ、ディスク、ネットワーク、ファイルシステム)単位で ポーリング手段(SNMPとWBEM)を切り替えられます。 なお、変更する際には [データベースのバックアップ](#page-10-0) に従って、バックアッ プを取得しておくことを推奨します。

Hinemosマネージャを停止し、rootユーザで以下のコマンドを実行します。 パスワード入力を求められますので、PostgreSQLの ログインパスワード(初期パスワードは"hinemos")を入力します。

(root) # /opt/hinemos/bin/pg\_start.sh

(root) # /opt/hinemos/postgresql/bin/psql -p 24001 -U hinemos -c "UPDATE cc\_collector\_category\_collect\_mst SET collect\_method = '(変更したいプロトコル)' WHERE category\_code = '(変更したいカテゴリ)' and platform\_id = 'LINUX'" Password for user hinemos:

(root) # /opt/hinemos/bin/pg\_stop.sh

「変更したいプロトコル」部分には、「SNMP」または「WBEM」を入力してください(デフォルト値はSNMPとなっています)。 「変更したいカテゴリ」部分は、以下の5つの中から変更したいカテゴリを入力してください。

- C000\_CPU ・・・ CPU関連の情報
- C001\_MEM ・・・ メモリ関連の情報
- C002\_DSK ・・・ ディスク関連の情報
- C003\_NET ・・・ ネットワーク関連の情報
- C004\_FS ・・・ ファイルシステム関連の情報

(注) WBEMでは一部取得できない値が存在します。また、WBEMで監視可能なファイルシステムは、EXT3/EXT2のみとなります。

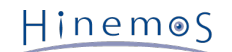

#### 監視機能(プロセス監視)では、SNMPとWBEMを切り替えられます。

Hinemosマネージャを停止し、以下のコマンドを実行します。 パスワード入力を求められますので、PostgreSQLのログインパス ワード(初期パスワードは"hinemos")を入力します。

(root) # /opt/hinemos/bin/pg\_start.sh

(root) # /opt/hinemos/postgresql/bin/psql -p 24001 -U hinemos -c "UPDATE cc\_monitor\_process\_method\_mst SET collect\_method = '(変更したいプロトコル)' WHERE platform\_id = 'LINUX'" Password for user hinemos:

(root) # /opt/hinemos/bin/pg\_stop.sh

「変更したいプロトコル」部分には、「SNMP」か「WBEM」を入力してください(初期値はSNMP)。

# **7.9 数値監視の収集値の設定**

監視設定の削除時の動作として、 数値監視に対応する収集値を削除するかどうかを定義できます。 必要に応じて、以下の設定ファ イルを変更してください。

onとした場合、監視設定の削除と同時に収集値も削除されます。 offとした場合、監視設定を削除しても収集値は削除されません。

• /opt/hinemos/etc/hinemos.properties

monitor.common.delete.cascade.perfdata=off

設定変更を反映させるには、Hinemosマネージャの再起動が必要です。

数値監視の収集値を削除するには、メンテナンス機能の履歴情報削除機能を使用します。 なお、数値監視の収集値は監視項目ID に紐づいて管理されます。 このため、過去に存在した監視設定と同一の監視項目IDで新規の監視設定を作成し、 数値監視の収集 値をグラフ表示・ダウンロードすると、 意図せず過去の監視設定で蓄積したデータがグラフ表示・ダウンロードされる場合があ りますのでご注意ください。

# **7.10 リソース監視**

#### **7.10.1 大容量ファイルシステム使用率監視の設定**

リソース監視で大容量ファイルシステム使用率の項目を利用する場合、以下の手順が必要です。 この項目で監視できるファイル システムはデバイス名に設定されているもののみです。※dfコマンドで確認できます。

1. 監視対象側で、/etc/snmp/snmpd.confを追記する。

```
disk / 10000 ←追記
disk /dev/shm 10000 ←追記
disk /boot 10000 ←追記
```
※上記の例は、[/][/dev/shm][/boot]の3つがデバイス名に設定されている場合です。

2. 監視対象のsnmpdを再起動する。

# service snmpd restart

# $HinemeS$

# **8 ジョブ管理機能**

Hinemosジョブ管理機能の追加設定について説明します。

# <span id="page-45-0"></span>**8.1 起動コマンドの動作変更**

Hinemosエージェントは、OSプラットフォームを自動的に識別し、 OSプラットフォームに合わせて、ジョブの起動コマンドの動 作を切り替えます。

OSプラットフォームの識別方法は、下記の設定ファイルのcommand.create.modeパラメータで変更できます。 なお、command. create.modeパラメータのデフォルト値は"auto"となっております。

- /opt/hinemos\_agent/conf/Agent.properties (Linux版エージェント)
- [Hinemosエージェントのインストールディレクトリ]\conf\Agent.properties (Windows版エージェント)

command.create.mode=auto

command.create.modeパラメータに指定できる値の一覧を表8-1に示します。

#### **表 8-1 起動コマンドの動作変更**

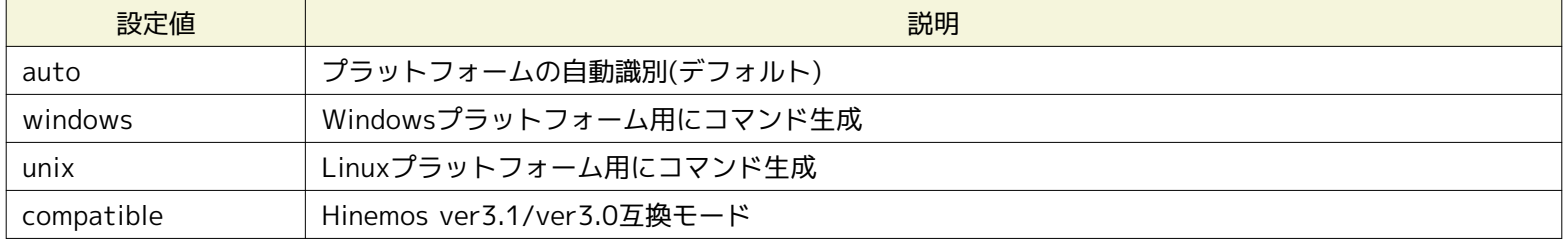

起動コマンドを echo XXX とした場合の動作例を以下に示します。

• OSプラットフォームがWindowsと識別された場合

```
Hinemosエージェントの起動ユーザと実効ユーザが同じ場合 :
 コマンド : echo
 第1引数 : XXX
  (半角スペースを区切り文字として、コマンドや引数が分割されます。
 半角スペースで区切られないようにするためには該当する箇所を""でくくってください。)
Hinemosエージェントの起動ユーザと実効ユーザが異なる場合 :
 実行できません
```
• OSプラットフォームがLinuxと識別された場合

```
Hinemosエージェントの起動ユーザと実効ユーザが同じ場合 :
 sh -c [起動コマンド]
  コマンド : sh
 第1引数 : -c
  第2引数 : echo XXX
Hinemosエージェントの起動ユーザと実効ユーザが異なる場合 :
  sudo -u [実効ユーザ] sh -c [起動コマンド]
  コマンド : sudo
  第1引数 : -u
 第2引数 : [実効ユーザ]
 第3引数 : sh
 第4引数 : -c
  第5引数 : echo XXX
```
• 起動コマンドをcompatibleモードで実行する場合

```
Hinemosエージェントの起動ユーザと実効ユーザが同じ場合 :
  コマンド : echo
 第1引数 : XXX
  (半角スペースを区切り文字として、コマンドや引数が分割されます)
Hinemosエージェントの起動ユーザと実効ユーザが異なる場合 :
  コマンド : su
 第1引数 : [実効ユーザ]
  第2引数 : -c
 第3引数 : echo XXX
```
設定を変更した後、Hinemosエージェントの再起動が必要です。

# **8.2 Hinemosマネージャ再起動時のジョブスケジュール制御の設定**

Hinemosマネージャを起動した際、 Hinemosマネージャを停止している間に実行予定時刻を過ぎたジョブスケジュールは、 以下 の動作となります。

- 実行予定時刻からの経過時間が起動失敗と判定する閾値(デフォルトでは1時間)以内の場合 Hinemosマネージャ起動直後 に、スケジュールされていたジョブが実行されます。
- 実行契機時刻からの経過時間が起動失敗と判定する閾値(デフォルトでは1時間)以上経過している場合 スケジュールされ ていたジョブの実行は見送られて、次回実行予定時刻に実行されます。

[データベースのリストア](#page-10-1) によって過去のバックアップからリストアした場合でも、 そのバックアップ時点からHinemosマネージャ が停止していたと扱われて、 同様の動作となります。

詳細は、 「Hinemosユーザマニュアル 13.1 javaプロセス停止中に実行予定時刻を過ぎてしまったジョブスケジュールの動作に ついて」 を参照してください。

なお、起動失敗と判定するまでの時間の閾値は、以下のパラメータで設定できます。 msecを単位として定義してください。

• /opt/hinemos/etc/scheduler-dbms.properties

org.quartz.jobStore.misfireThreshold = 3600000

なお、Hinemosは再起動等で一時的に停止している時間帯のジョブスケジュールに関しては、再起動後に動作する仕様となってお りますが、 上記のパラメータを小さくしすぎると、再起動後に動作しない仕様となってしまいます。 そのため、デフォルト値の 3600000を大幅に小さくすることは推奨されておりません。

# **8.3 ファイル転送ジョブを有効にする**

Linux版エージェントでファイル転送ジョブを使用する場合、下記の設定が必要となります。 (一括制御機能からも設定可能です。 詳しくは 「Hinemosユーザマニュアル 10.9.2 ファイル転送ジョブの設定」 を参照してください)

なお、ファイル転送ジョブでは内部でsshを利用しておりますが、 Windows OSではsshの機能を提供されていないため、Windo ws版エージェントではファイル転送ジョブは利用できません。 (詳しくは、 「Hinemosユーザマニュアル 13.4.1 ジョブ機能の 制限事項」 を参照してください)

一括制御機能を利用しない、または、一般ユーザでファイル転送ジョブを実行したい場合は、以下の手順通りに設定を行ってくだ さい。

- 転送先のAgent.propertiesに、転送を実行するユーザの公開鍵を登録する
- 転送元のAgent.propertiesに、転送を実行するユーザのauthorized\_keysファイル登録する
- ホスト鍵を登録する

以下に、ファイル転送ジョブ設定の手順を示します。 ここでは転送元ノードをagent01(192.168.0.10)、転送先ノードをagen t02(192.168.0.11)、転送するユーザをhinemosとして説明します。

※必要に応じて、hinemosを他のユーザ名(rootなど)に当てはめて設定してください。

• 転送元ノード : ファイルの転送元となるノード(scpコマンドによりログインされるサーバ)

Page 48

- 転送先ノード : ファイルの転送先となるノード(scpコマンドが実行されるサーバ)
- 転送するユーザ : ジョブ[ファイル転送ジョブの作成・変更]ダイアログの実効ユーザグループで指定したユーザ (scpコマン ドを実行するユーザ)。
- なお、転送元ノード上および転送先ノード上に、同一の転送を実施するユーザが存在するものとします。
	- 1. 転送先ノード(agent02)で転送するユーザ(hinemos)にスイッチユーザします。

(root@agent02) # su - hinemos (hinemos@agent02) \$

2. 転送するユーザ (hinemos) の公開鍵を表示します。 まだ、作成していない場合には転送するユーザ (hinemos) の認証用 の公開鍵を パスフレーズなしで生成し表示します。

(hinemos@agent02) \$ cd .ssh/ (hinemos@agent02) \$ cat id\_rsa.pub ssh-rsa \*\*\*\* $(\text{m}^*$ \*\*\*\*\* = hinemos@agent02 (hinemos@agent02) \$

3. rootユーザにスイッチユーザし、Agent.propertiesに上記で表示された公開鍵を登録します。

```
(hinemos@agent02) $ su -
Password:
(root@agent02) # vi /opt/hinemos_agent/conf/Agent.properties
##
## Common Function
##
## Common : For JAX-WS XML Invalid Char(true : replace specified char, false : replace Hexa expression)
common.invalid.char.replace=false
(中略)
##scp(ssh)公開鍵
hinemos.public.key=ssh-rsa ****(中略)***** = hinemos@agent02
hinemos.authorized.keys.path=/home/hinemos/.ssh/authorized_keys
```
以下のパラメータを追加します(既に存在する場合には変更します)

(転送するユーザ).public.key=(上記で表示した公開鍵)

(転送するユーザ).authorized.keys.path=(転送元ノードのauthorized\_keysファイルのパス)

4. 転送するユーザ(hinemos)で転送元のノード(agent01)にログインし、ホスト鍵を登録します。

```
(root@agent02) # exit
(hinemos@agent02) $ ssh 192.168.0.10
The authenticity of host '192.168.0.10 (192.168.0.10)' can't be established.
RSA key fingerprint is **:**:**:**:**:**:**:**:**:**:**:**:**:**:**:**.
Are you sure you want to continue connecting (yes/no)? yes
Warning: Permanently added '192.168.0.10' (RSA) to the list of known hosts.
hinemos@192.168.0.10's password:
(hinemos@agent01) $
```
5. 転送元ノード (agent01) にauthorized\_keysファイルがなければ作成します。

(hinemos@agent01) \$ mkdir .ssh (hinemos@agent01) \$ chmod 700 .ssh (hinemos@agent01) \$ cd .ssh (hinemos@agent01) \$ touch authorized\_keys (hinemos@agent01) \$ chmod 600 authorized\_keys 6. rootユーザにスイッチし、Agent.propertiesに上記ファイルを設定します。

(hinemos@agent01) \$ su - Password: (root@agent01) # vi /opt/hinemos\_agent/conf/Agent.properties ## ## Common Function ## ## Common : For JAX-WS XML Invalid Char(true : replace specified char, false : replace Hexa expression) common.invalid.char.replace=false (中略) ##scp(ssh)公開鍵

hinemos.authorized.keys.path=/home/hinemos/.ssh/authorized\_keys

以下のパラメータを追加します(既に存在する場合には変更します)

(転送するユーザ). authorized.keys.path =(上記で作成したauthorized\_keysファイルのパス)

設定した後、転送先となるHinemosエージェントを再起動します。

# **9 その他の機能**

Hinemos のその他の機能の追加設定について説明します。

# **9.1 セルフチェック機能**

Hinemosマネージャの内部状態を定期的に確認して、 その結果をユーザに通知するセルフチェック機能が提供されます。 確認対象となる内部状態は以下のとおりです。

- アプリケーション障害
	- データベースへのアクセス障害に伴う機能不全 (selfcheck.monitoring.db)
	- 内部スケジューラの異常に伴う機能不全 (selfcheck.monitoring.scheduler.delay)
- リソース枯渇
	- 設定追加や通知量に伴うメモリ領域(Java Virtual Machine内)の枯渇 (selfcheck.monitoring.jvm)
	- Hinemosマネージャが利用するファイルシステム空き容量の枯渇 (selfcheck.monitoring.filesystem)
- パフォーマンス低下
	- 大量のsyslogやsnmptrap受信による一時情報格納領域の肥大化 (selfcheck.monitoring.systemlog, selfcheck.monit oring.snmptrap)
	- 設定追加や通知量増大に伴う一時情報格納領域の肥大化 (selfcheck.monitoring.asynctask)
	- 履歴情報(イベント、性能情報、ジョブ履歴など)の肥大化 (selfcheck.monitoring.table.size)
	- 実行中のジョブセッション数の増大 (selfcheck.monitoring.job.runningsession)
	- 動作中のスレッド数の増大 (selfcheck.monitoring.thread.activity)
	- マネージャサーバのスワップアウト発生 (selfcheck.monitoring.swapout)

異常が検知された場合、デフォルトで監視[イベント]ビューのHinemos内部スコープ(INTERNAL)に通知されます。 また、その概要 をイベントとして格納したり、オリジナルメッセージをsyslogとして外部の機器へ送信することができます。 それらの出力の変 更方法については、 [INTERNALイベント](#page-51-0) を参照してください。

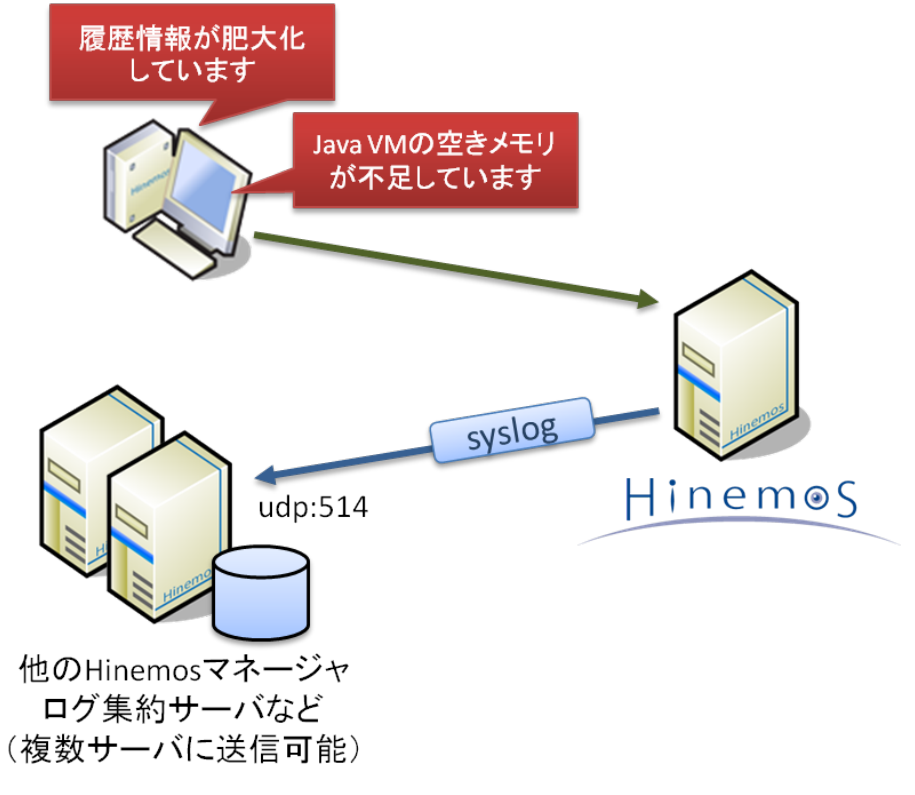

**図9-1. セルフチェック機能の概要**

# **9.1.1 セルフチェック機能の設定**

セルフチェック機能の設定ファイルは以下となります。

/opt/hinemos/etc/selfcheck-service.properties

#### パラメータ名(selfcheck.を除 く) シントリー しょうしょう 設定内容 デフォル ト値 | 下限値 | 上限値 startup.delay | セルフチェック開始時間[sec] | 90 | 1 | 2147483647 interval | 内部コンポーネントの状態確認間隔[sec] | 150 | 1 | 2147483647 alert.threshold |通知するまでの異常の検知回数 | 2147483647 threadpool.size |セルフチェック機能が利用するスレッド数 2147483647 snmp.community マネージャ自身(127.0.0.1)に対する SNMPポーリングで利用するコミュニティ名 public  $|$ snmp.port マネージャ自身(127.0.0.1)に対する SNMPポーリングで利用するポート番号  $161$   $$ snmp.version マネージャ自身(127.0.0.1)に対する SNMPポーリングで利用するバージョン(1/2c)  $2c \qquad \qquad \vert - \qquad \qquad \vert$ snmp.timeout マネージャ自身(127.0.0.1)に対する SNMPポーリングで利用するタイムアウト[sec] 3000 1 2147483647 snmp.retries | マネージャ自身(127.0.0.1)に対する SNMPポーリングで利用するリトライ回数 3 1 2147483647 monitoring.jvm.freeheap | Java VMの空きメモリ領域チェックを有効とする 場合はtrue, 無効とする場合はfalseとする。  $true \qquad | \qquad - \qquad | \qquad - \qquad$ monitoring.jvm.freeheap.thr eshold Java VMの空きメモリ領域の閾値[MByte]  $\vert$  32  $\vert$  0  $\vert$  2147483647 monitoring.filesystem.usage ファイルシステムの空き領域チェックを有効にする 場合はtrue, 無効とする場合はfalseとする。 false  $|$ monitoring.filesystem.usage. list Hinemosマネージャサーバのファイルシステム監視 閾値。 デフォルトでは「/」配下を上限50%で監視。 /:50,/:5  $\Omega$ - monitoring.swapout スワップアウトの発生チェックを有効とする場合は true, 無効とする場合はfalseとする。 false monitoring.db |データベースへのアクセスチェックを有効とする場 合はtrue, 無効とする場合はfalseとする。  $true \t$ monitoring.db.validationque ry データベースへのアクセスチェックするSQL SELECT 1 FOR U PDATE - monitoring.scheduler.delay スケジューラのチェックを有効とする場合はtrue, 無効とする場合はfalseとする。 true  $| |$ monitoring.scheduler.delay. threashold スケジューラの動作遅延を判定する最大遅延時間 [ sec] 300 0 2147483647 monitoring.ws.queue | Webサービスのアクセスキューのチェックを有効と true  $| |-$

#### **表9-1. セルフチェック機能の設定値**

10000 0 2147483647

する場合はtrue,

最大メッセージ数

monitoring.ws.queue.thresh

old

無効とする場合はfalseとする。

Webサービスのアクセスキューの

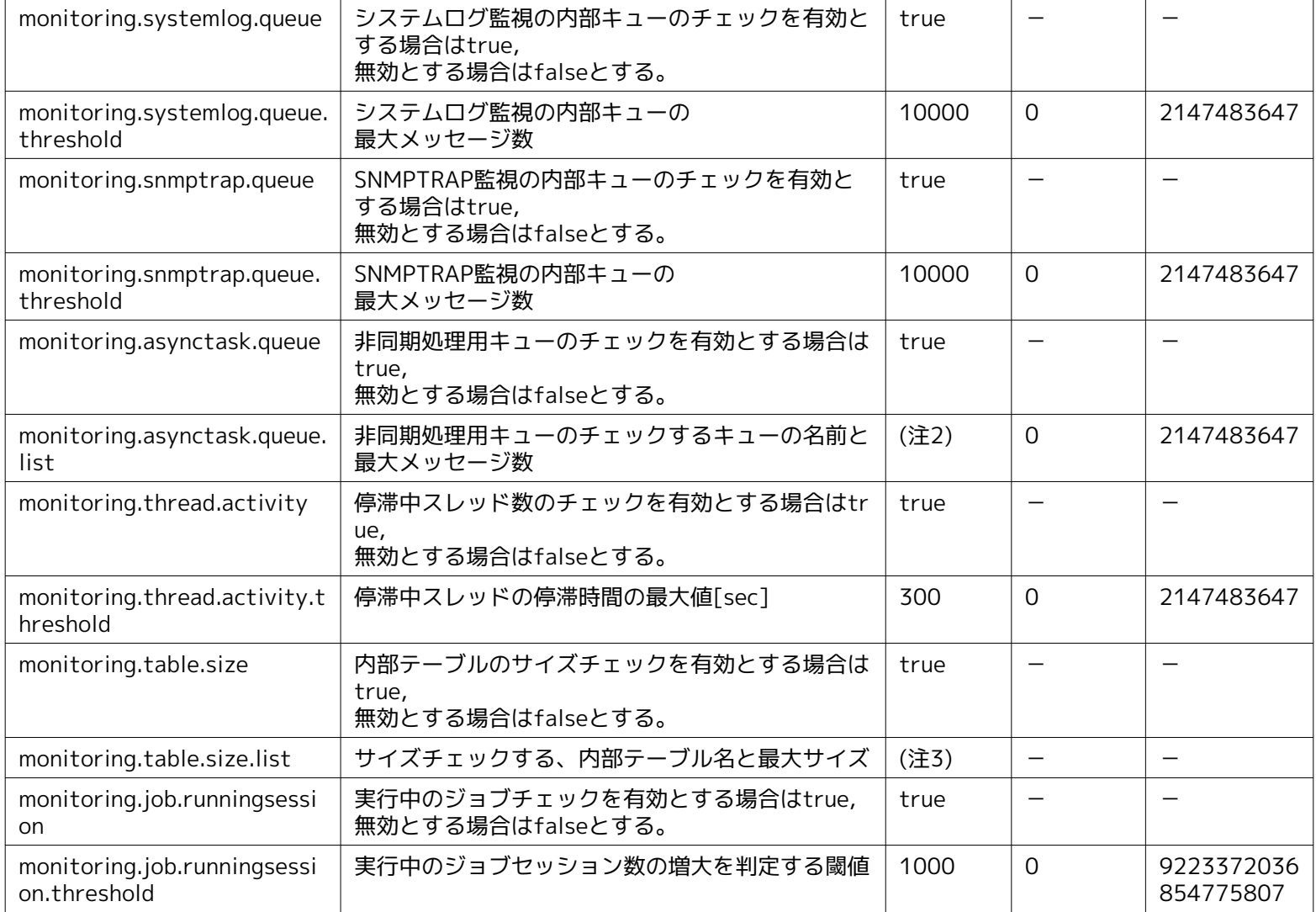

(注1) **selfcheck.snmp.\* を除き、デフォルト値からの変更は非推奨です。**

(注2)NotifyStatusTaskFactory:10000,NotifyEventTaskFactory:10000,NotifyMailTaskFactory:10000,NotifyCommandT askFactory:10000,NotifyLogEscalationTaskFactory:10000, NotifyJobTaskFactory:10000,CollectiveRunExecuteTaskFa ctory:10000

(注3)cc\_event\_log:5120:MBYTE,cc\_calculated\_data:20480:MBYTE,cc\_job\_session:100000:COUNT,cc\_crun\_session:10 000:COUNT

# <span id="page-51-0"></span>**9.2 INTERNALイベント**

### **9.2.1 通知先の設定**

Hinemos 内部で発生するイベント(INTERNALイベント)の出力先を変更できます。 INTERNALイベントの設定可能な出力先は、S yslog、メール、コマンド、監視[イベント]ビュー、hinemos\_internal.logの5つです。 /opt/hinemos/etc/hinemos.properties で、出力先を設定できます。 設定変更を反映させるには、Hinemosマネージャの再起動が必要です。

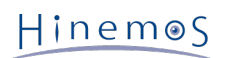

#### • Syslog送信

common.internal.syslog パラメータにより、Syslog送信の有効無効およびSyslogの送信先を設定します。

## Internal Log : Send Syslog # priority=[critical,unknown, warning, info] common.internal.syslog=false common.internal.syslog.priority=info common.internal.syslog.host=192.168.1.1,192.168.1.2 common.internal.syslog.port=514 # common.internal.syslog.facility=[kern|user|mail|daemon|auth|syslog|lpr|news|uucp|cron| authpriv|ftp|local0|local1|local2|local3|local4|local5|local6|local7] common.internal.syslog.facility=daemon # common.internal.syslog.sevelity=[emergency|alert|critical|error|warning|notice|information|debug] common.internal.syslog.severity=alert

• 監視[イベント]ビュー

common.internal.event パラメータにより、INTERNALスコープへの出力有無および出力レベルを設定します。

## Internal Log : Hinemos Event (INTERNAL) common.internal.event=true common.internal.event.priority=info

• hinemos\_internal.log

common.internal.file パラメータにより、ログファイル(hinemos\_internal.log)への出力有無および出力レベルを設定し ます。

## Internal Log : Hinemos Log File (hinemos\_internal.log) common.internal.file=true common.internal.file.priority=info

• メール送信

common.internal.mail パラメータにより、メールの送信有無、出力レベル、および送信先を設定します。

## Internal Log : Send Mail common.internal.mail=false common.internal.mail.priority=info common.internal.mail.address=user1@host.domain,user2@host.domain

• コマンド実行

common.internal.command パラメータにより、コマンドの実行有無、出力レベル、実効ユーザ、コマンド、およびタイム アウトを設定します。

## Internal Log : Execute Command common.internal.command=false common.internal.command.priority=info common.internal.command.user=root common.internal.command.commandline=echo #[GENERATION\_DATE] #[MESSAGE] >> /tmp/test.txt common.internal.command.timeout=15000

# **9.2.2 通知される情報**

INTERNALイベントの一覧を以下の表に示します。

#### **表 9-2 INTERNALイベント**

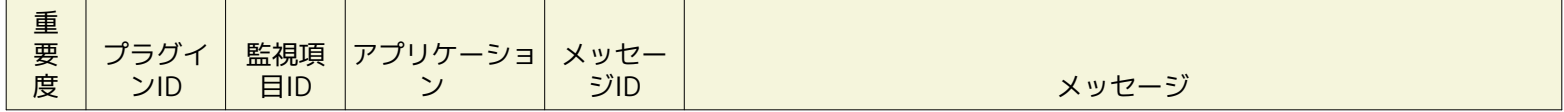

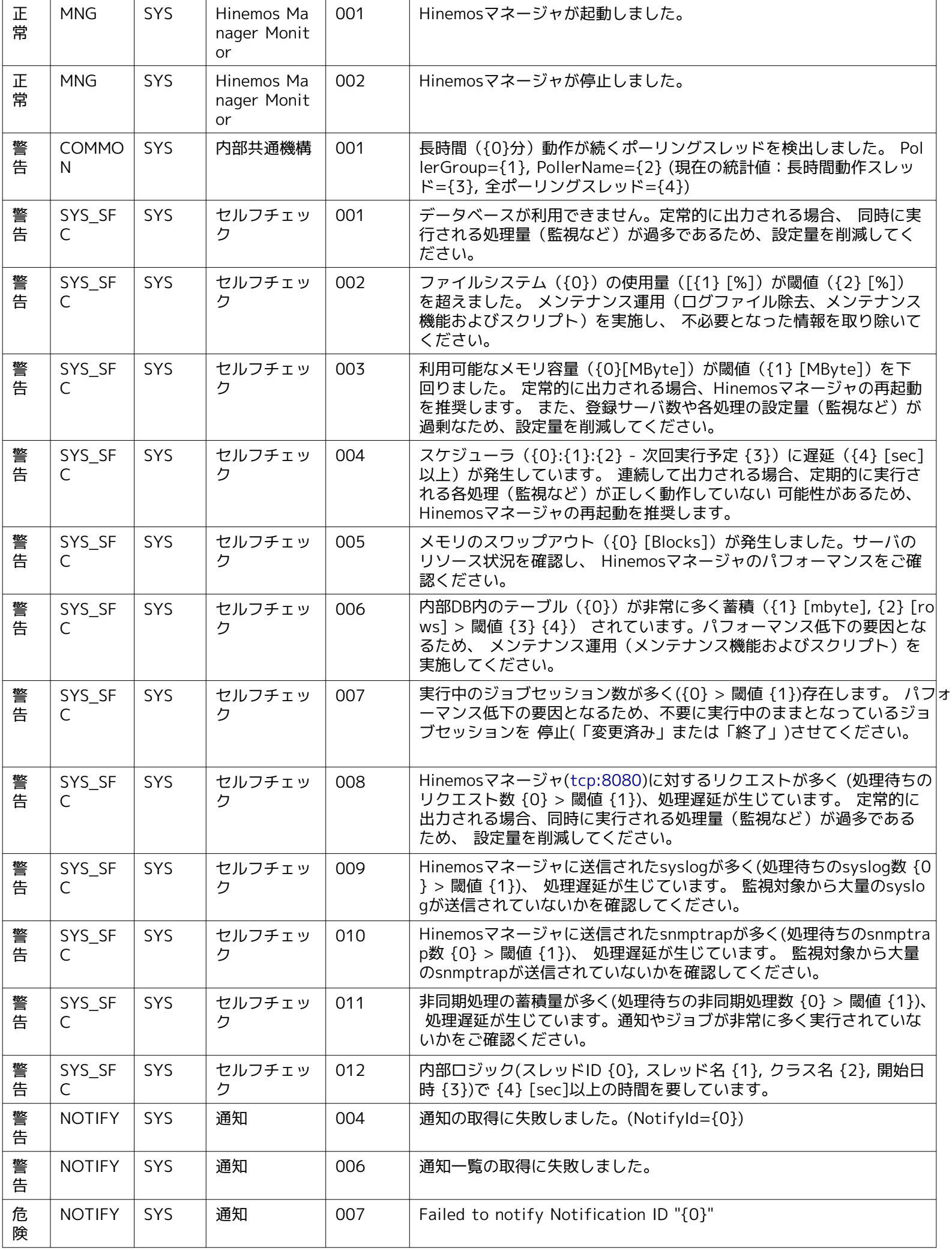

Hinemos

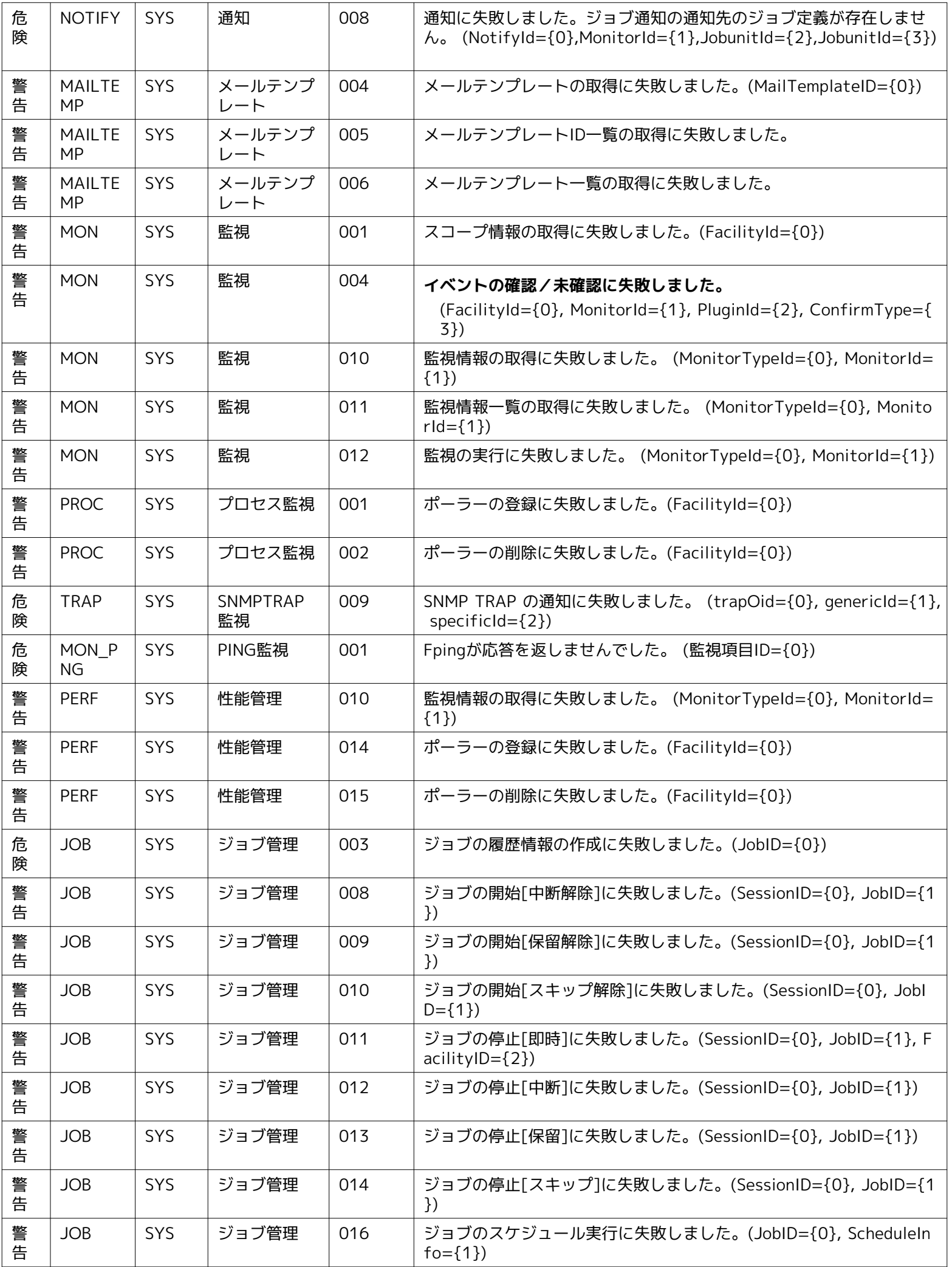

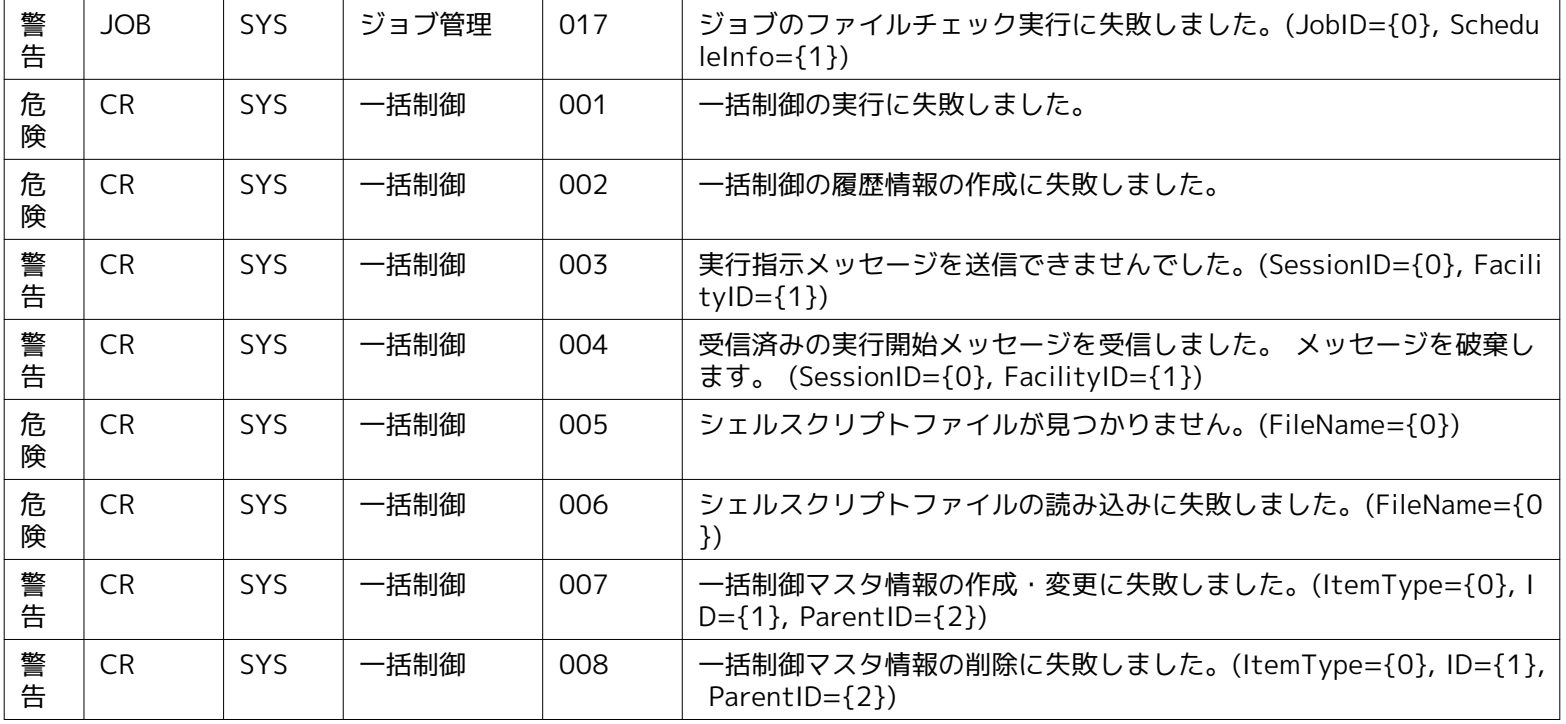

# **9.3 Hinemosマネージャ死活検知**

Hinemosクライアントから、Hinemosマネージャの死活を検知できます。 Hinemosクライアントは、Hinemosマネージャに対し て定期的に接続を試み、 応答がない場合はHinemosマネージャの障害として、図 9-2のようなダイアログを表示します。

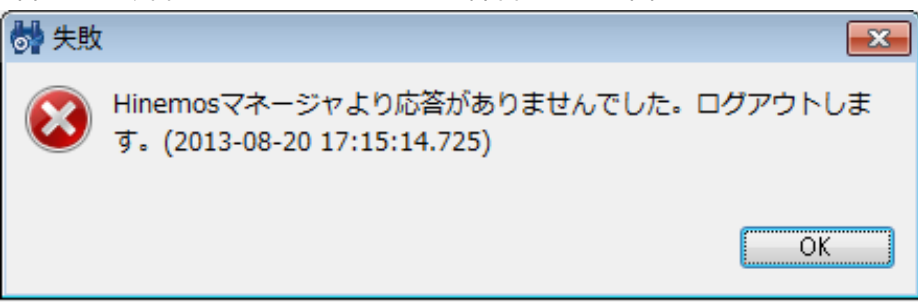

#### **図 9-2 Hinemosマネージャ死活検知**

Hinemosマネージャの死活監視の間隔は、 メニュー・バーの『クライアント設定』→『設定』から表示される 『設定』ダイアロ グの設定値『マネージャ死活監視間隔(分)』より設定できます。(図 9-3 参照)

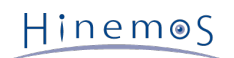

### Section 9.3 Hinemosマネージャ死活検知 Page 57

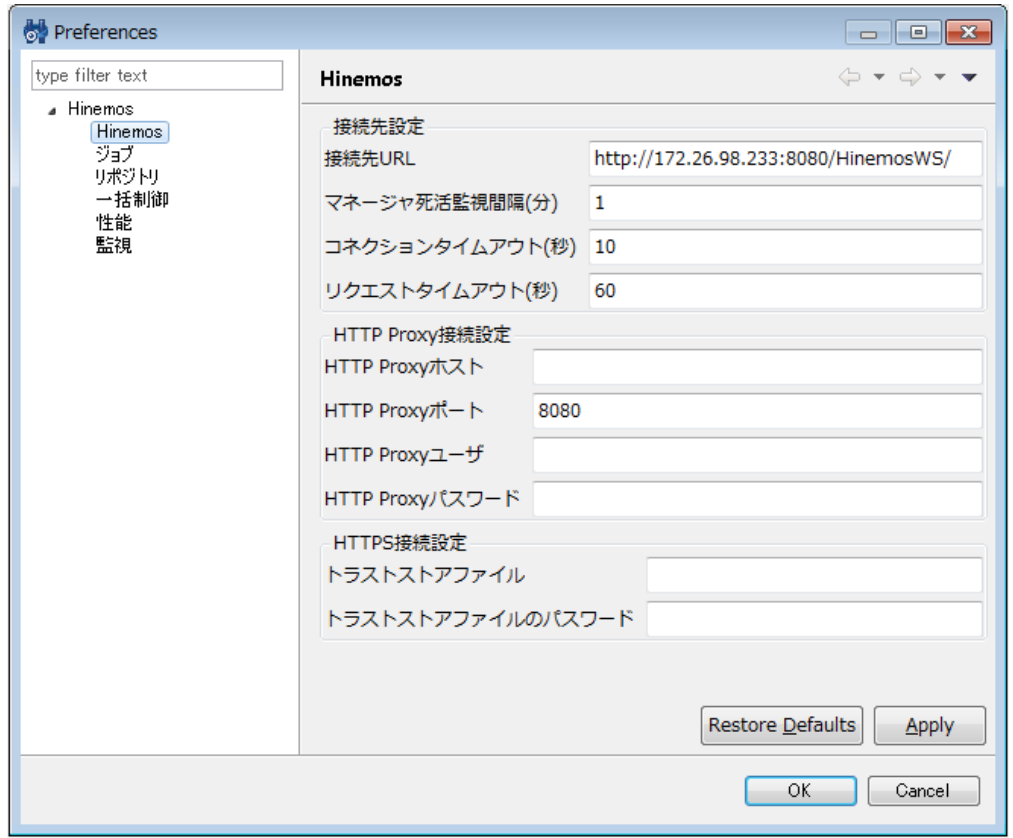

**図 9-3 Hinemosマネージャ死活監視間隔**

# **10 セキュリティ**

セキュリティの観点から、Hinemosマネージャの内部DBのパスワードを変更する場合には、 Hinemosマネージャを停止した上で、 以下の手順に従ってパスワードを変更してください。 変更前に [データベースのバックアップ](#page-10-0) に従い、バックアップを取得してお くことを推奨します。

パスワードおよび関連ファイルを変更した後、Hinemosマネージャを起動してください。 なお、接続元・接続先でパスワードの 整合性が取れていない場合、 Hinemosマネージャは正常に動作せず、Hinemosクライアントから正常に接続できません。

# **10.1 データベースアクセスのパスワードを変更する**

HinemosマネージャのPostgreSQLユーザhinemosとhinemos\_quartzに対して、 パスワードとアクセス権限を変更する手順を説 明します。

# <span id="page-57-0"></span>**10.1.1 PostgreSQL(接続先)の設定変更**

• パスワード

以下の手順でPostgreSQLのパスワードを変更します。

1. Hinemosマネージャを停止し、rootユーザで以下のコマンドを実行します。

パスワードの入力を求められますが、 PostgreSQLへのログインパスワード(デフォルトは"hinemos")を入力します。

(root) # /opt/hinemos/bin/pg\_start.sh

(root) # /opt/hinemos/postgresql/bin/psql -p 24001 -U hinemos Password for user hinemos: psql (9.1.9) Type "help" for help.

2. psqlのプロンプトが表示されるため、以下のコマンドを実行します。

hinemos=# ALTER USER hinemos PASSWORD ' (新しいパスワード) '; hinemos=# ALTER USER hinemos\_quartz PASSWORD ' (新しいパスワード) ';

3. psqlを終了し、PostgreSQLも停止します。

hinemos=# \q

(root) # /opt/hinemos/bin/pg\_stop.sh

4. Hinemosマネージャを起動します。

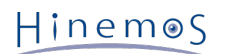

#### • アクセス権限

以下の設定ファイルを編集し、PostgreSQLのアクセス権限を設定します。

/opt/hinemos/etc/postgresql/pg\_hba.conf

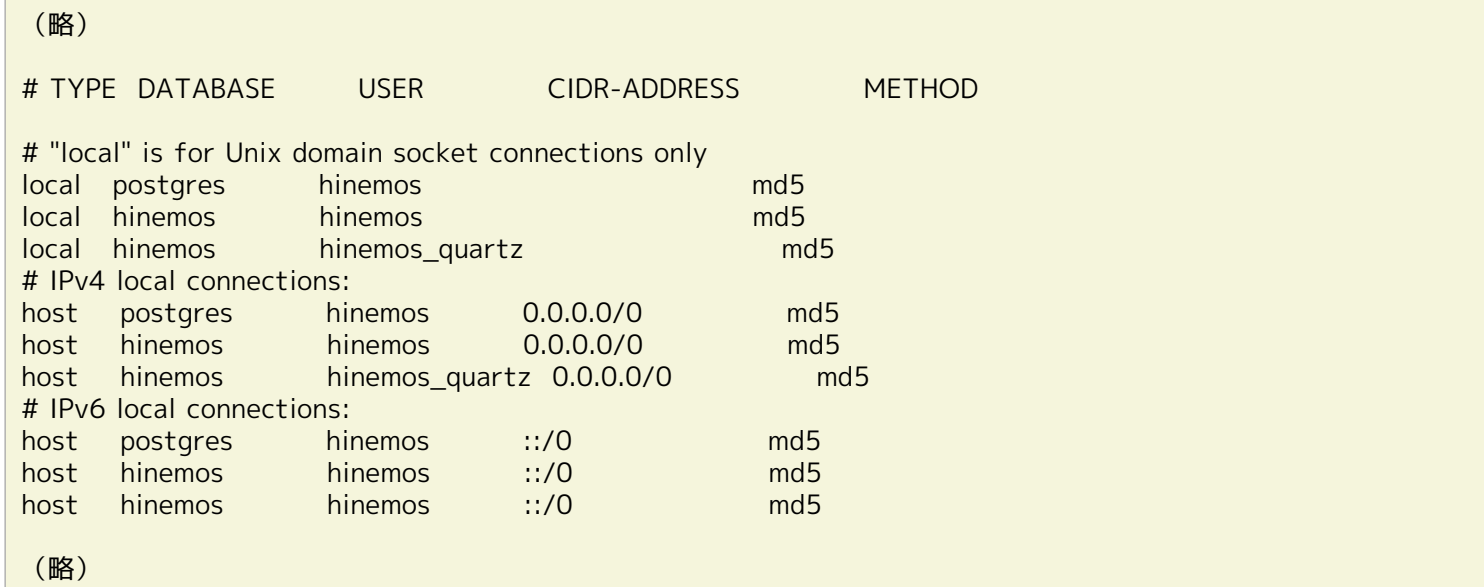

(注) 上記は設定例であり、ご利用の環境のセキュリティポリシーに沿って接続の設定を変更することを推奨します。

# **10.1.2 Hinemosマネージャ(接続元)の設定変更**

以下の2つの設定ファイルを変更します。

- persistence.xml
- scheduler-dbms.properties
- 1. persistence.xmlの編集

```
persistence.xmlは、PostgreSQLユーザhinemosのデータベースアクセスに関する設定ファイルです。
PostgreSQL (接続先)の設定変更 で変更したパスワードをjavax.persistence.jdbc.passwordに設定します。
```
/opt/hinemos/etc/META-INF/persistence.xml

```
(略)
<property name="javax.persistence.jdbc.user" value="hinemos"/>
<property name="javax.persistence.jdbc.password" value="hinemos"/>
(略)
```
2. scheduler-dbms.propertiesの編集

```
scheduler-dbms.propertiesは、PostgreSQLユーザhinemos_quartzのデータベースアクセスに関する設定ファイルです。
  PostgreSQL (接続先)の設定変更 で変更したパスワードを org.quartz.dataSource.SchedulerDS.password に設定しま
  す。
```
/opt/hinemos/etc/scheduler-dbms.properties

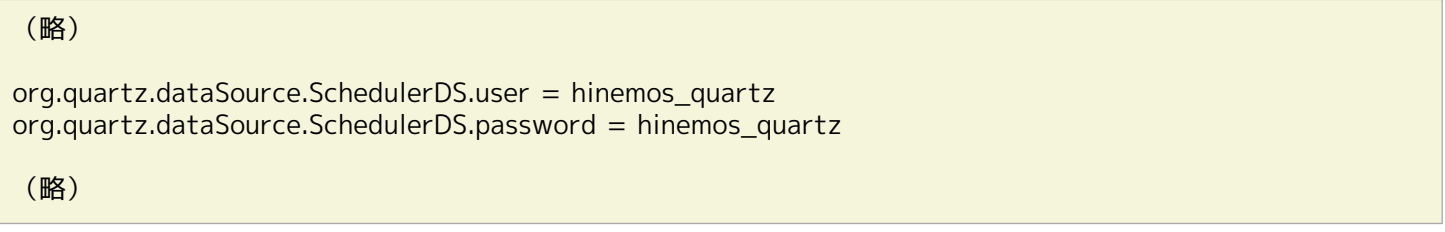

# **11 Hinemosコンポーネント間接続**

# **11.1 HinemosマネージャへのHTTP Proxyを経由した接続**

Hinemos4.1は、 Hinemosクライアント及びHinemosエージェントからの、 HTTP Proxyを経由したHinemosマネージャへの接続 に対応します。

# **11.1.1 HinemosクライアントからHinemosマネージャへの接続**

Hinemosクライアントから、HTTP Proxyの情報を設定します。

1. Hinemosクライアントメニューのクライアント設定 -> 設定に表示される、 HTTP Proxy接続設定から設定します(図 11-1 参照)。

```
HTTP Proxyホスト
 HTTP ProxyサーバのIPアドレスまたはホスト名を入力します
```

```
HTTP Proxyポート
```
HTTP Proxyサーバの待ち受けポートを入力します

**HTTP Proxyユーザ**

HTTP Proxyサーバの認証ユーザを入力します

**HTTP Proxyパスワード**

HTTP Proxyサーバの認証ユーザパスワードを入力します

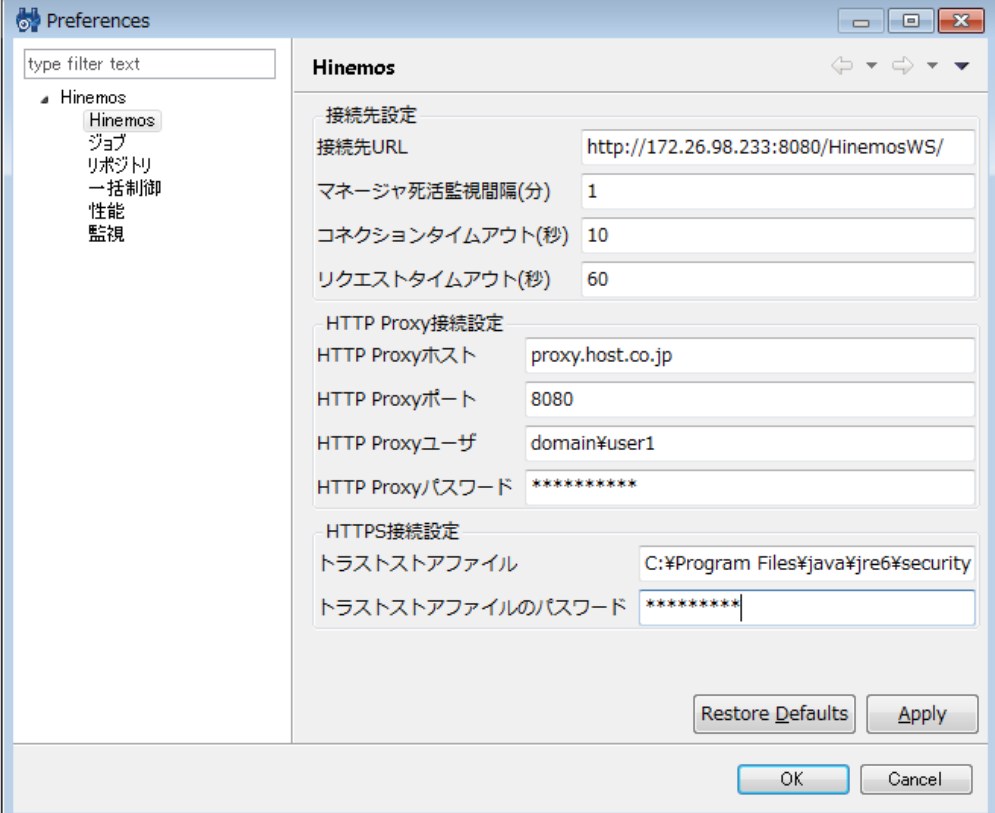

**図 11-1 Hinemosコンポーネント間の接続設定**

設定変更を反映させるには、Hinemosクライアントの再起動が必要です。

# **11.1.2 HinemosエージェントからHinemosマネージャへの接続**

Hinemosエージェントの、以下のファイルを編集します。 /opt/hinemos\_agent/conf/Agent.properties

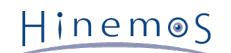

http.proxy.host=192.168.100.100 http.proxy.port=8080 http.proxy.user=proxyuser1 http.proxy.password=password

#### 以下のパラメータを設定します。

- http.proxy.host=HTTP ProxyサーバのIPアドレスまたはホスト名
- http.proxy.port=HTTP Proxyサーバの待ち受けポート
- http.proxy.user=HTTP Proxyサーバの認証ユーザ
- http.proxy.password=HTTP Proxyサーバの認証ユーザパスワード

設定変更を反映させるには、Hinemosエージェントの再起動が必要です。

# **11.2 HinemosマネージャへのHTTPSによる接続**

Hinemos4.1は、 Hinemosクライアント・Hinemosマネージャ間のみHTTPS通信に対応します。 Hinemosエージェント・Hinemo sマネージャ間は、HTTP通信のみとなります。

# <span id="page-60-0"></span>**11.2.1 Hinemosマネージャのサーバ証明書の準備**

まず、Hinemosマネージャサーバのサーバ証明書(PKCS#12)を準備します。 本節では、OpenSSL(OpenSSL 1.0.0-fips 29 M ar 2010)を使用した自己署名証明書の作成例について記載します。

1. デフォルトのopenssl.cnfをコピーします。

# mkdir /opt/hinemos/etc/ssl # cd /opt/hinemos/etc/ssl # cp /etc/pki/tls/openssl.cnf .

2. 以下のように、openssl.cnfを修正します。

```
# vi openssl.cnf
[ req ]
# x509_extensions = v3_ca # The extentions to add to the self signed cert ←コメントアウト
x509_extensions = v3_req ←追加
req_extensions = v3_req # The extensions to add to a certificate request ←コメントを外す
[ v3_req ]
subjectAltName=IP:【HinemosマネージャサーバのIPアドレス】 ←追加
```
 $HinemeS$ 

3. 以下のコマンドにより、証明書を作成します。

# openssl genrsa -des3 -out server.key 1024 Generating RSA private key, 1024 bit long modulus .......++++++ .++++++ e is 65537 (0x10001) Enter pass phrase for server.key:(hinemosを入力) Verifying - Enter pass phrase for server.key:(hinemosを入力)

# openssl req -new -x509 -key server.key -out server.crt -config openssl.cnf -days 3650 Enter pass phrase for server.key:(hinemosを入力) You are about to be asked to enter information that will be incorporated into your certificate request. What you are about to enter is what is called a Distinguished Name or a DN. There are quite a few fields but you can leave some blank For some fields there will be a default value, If you enter '.', the field will be left blank. -----

Country Name (2 letter code) [XX]:(何も入力せずEnter) State or Province Name (full name) []:(何も入力せずEnter) Locality Name (eg, city) [Default City]:(何も入力せずEnter) Organization Name (eg, company) [Default Company Ltd]:(何も入力せずEnter) Organizational Unit Name (eg, section) []:(何も入力せずEnter) Common Name (eg, your name or your server's hostname) []:(何も入力せずEnter) Email Address []:(何も入力せずEnter)

# openssl pkcs12 -export -in server.crt -inkey server.key -out store.p12 Enter pass phrase for server.key:(hinemosを入力) Enter Export Password:(hinemosを入力) Verifying - Enter Export Password:(hinemosを入力)

次に、上記手順により作成したサーバ証明書を、Hinemosマネージャから読み込みます。 Hinemosマネージャからサーバ証明書 を読み込むには、以下のファイルを編集します。

/opt/hinemos/etc/hinemos.properties

## Web Service common.ws.address=https://0.0.0.0:8443 ←変更 common.ws.threadpool.size=48 common.ws.queue.size=30000 common.ws.https.protocol=TLS ←追加 common.ws.https.keystore.path=/opt/hinemos/etc/ssl/store.p12 ←追加 common.ws.https.keystore.password=hinemos ←追加 common.ws.https.keystore.type=PKCS12 ←追加

#### 以下のパラメータを設定します。

- common.ws.address=クライアントからマネージャへの接続アドレス(プロトコルをhttpsに、ポートを8443に変更します)
- common.ws.https.protocol=HTTPS通信のセキュアプロトコル
- common.ws.https.keystore.path=キーストアのディレクトリパス
- common.ws.https.keystore.password=キーストアのパスワード
- common.ws.https.keystore.type=キーストアのタイプ

設定変更を反映させるには、Hinemosマネージャの再起動が必要です。

Section 11.2.2 HinemosクライアントからHinemosマネージャへの接 Hinemos 続 Page 63

# **11.2.2 HinemosクライアントからHinemosマネージャへの接続**

[Hinemosマネージャのサーバ証明書の準備](#page-60-0) にて作成したserver.crtを、 Hinemosクライアントがインストールされた端末に配置し ます。 (本書では、server.crtをC:\tmp\に配置するとして説明します)

- 1. コマンドプロンプトを「管理者として実行」で起動します。
- 2. 配置したサーバ証明書を、トラストストアにインポートします。 コマンドプロンプトから、以下のコマンドを1行で実行し ます。 (以下は32bit環境での例です。64bit環境の場合は、"Program Files"を"Program Files (x86)"に読み換えてくださ い)

>C:\Users>"C:\Program Files\Hinemos\Client4.1.0\eclipse-rcp\jre\bin\keytool.exe" -import -alias hinemos -file "C:\tmp\server.crt" -keystore "C:\Program Files\Hinemos\Client4.1.0\eclipse-rcp\jre\lib\security\cacerts"

キーストアのパスワードを入力してください:(changeitを入力) 所有者: O=Default Company Ltd, L=Default City, C=XX 発行者: O=Default Company Ltd, L=Default City, C=XX

(省略)

この証明書を信頼しますか? [no]: yes 証明書がキーストアに追加されました。

3. Hinemosクライアントから、サーバ証明書をインポートしたトラストストアを指定します。 トラストストアの指定は、Hinem osクライアントメニューのクライアント設定 -> 設定に表示される、 HTTPS接続設定から設定します(図 11-1参照)。

#### **トラストストアファイル**

```
Hinemosマネージャサーバのサーバ証明書をインポートしたトラストストアファイルのディレクトリパス
例) C:\Program Files\Hinemos\Client4.1.0\eclipse-rcp\jre\lib\security\cacerts
```
**トラストストアのパスワード**

例)changeit

4. Hinemosクライアントを再起動し、 接続[ログイン]ダイアログの接続先URLに以下を設定します(図 11-2参照)。 **接続先URL**

<https:/>/【HinemosマネージャのIPアドレス】:8443/HinemosWS/

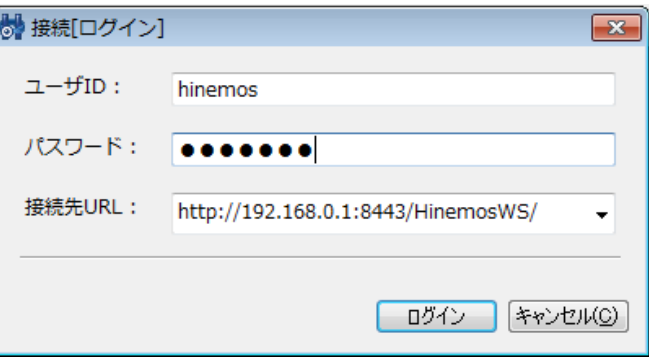

**図 11-2 接続[ログイン]ダイアログの接続先URL**

# **12 動作ログ**

# **12.1 Hinemosマネージャのログファイル一覧**

Hinemosマネージャのログは表 12-1に示すログファイルに出力されます。

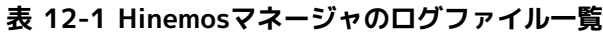

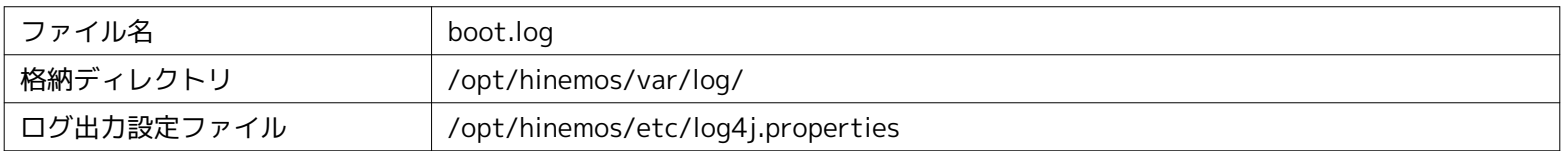

Page 64

#### Section 11.2.2 HinemosクライアントからHinemosマネージャへの接 続

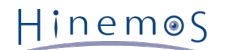

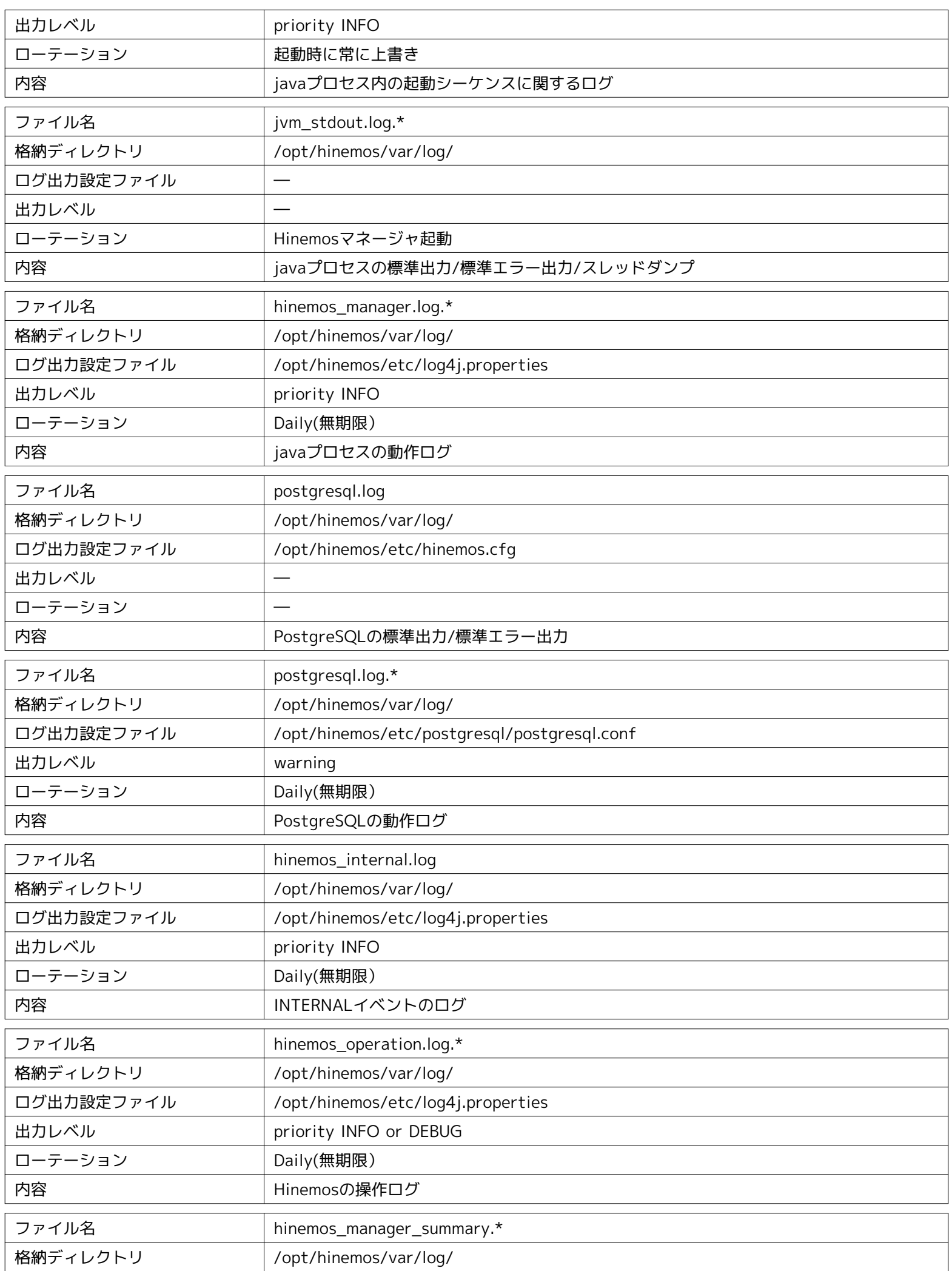

Hinemos

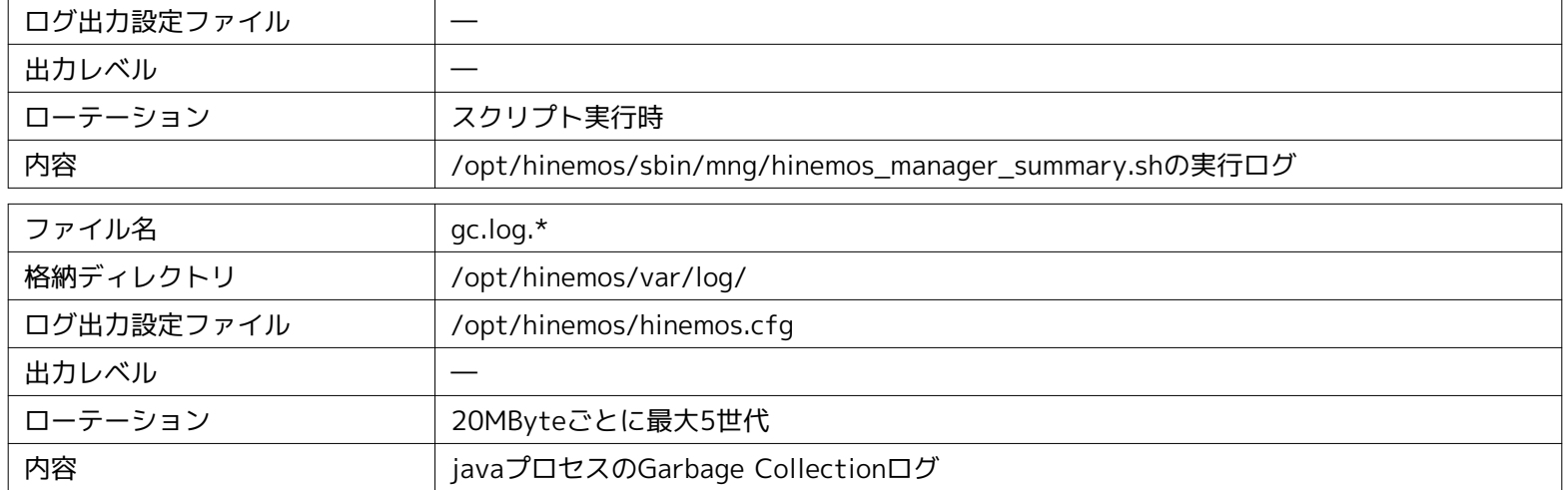

# **12.2 javaプロセスのログ出力・ログローテーションを変更する**

• 変更ファイル

Hinemosで利用するjavaプロセスのログ出力のレベル、ログローテーションの方式を変更するためには、 以下のファイルを 編集します。

/opt/hinemos/etc/log4j.properties

log4j.rootCategory=info, manager

本ファイルでhinemos\_manager.logのログ出力レベルおよびログローテーションの設定を変更することができます。

ログローテーションの設定方法等Log4jの設定例については、 <http://logging.apache.org/log4j/1.2/manual.html>を参照してく ださい。

• 変更適用方法

Hinemosマネージャの再起動、または60秒間隔(自動設定読込み機構)で、変更したログ出力のレベルが反映されます。

# **12.3 PostgreSQLのログ出力・ログローテーションを変更する**

• 変更ファイル

Hinemosで利用するPostgreSQLのログ出力のレベルおよびログローテーションの設定を変更するためには、 以下のファイ ルを編集します。

/opt/hinemos/etc/postgresql/postgresql.conf

設定例については、 <http://www.postgresql.jp/document/9.1/html/>を参照してください。

• 変更適用方法

Hinemosマネージャの再起動により、変更したログ出力のレベルが反映されます。

# **12.4 操作ログのログ出力・ログローテーションを変更する**

#### • 変更ファイル

操作ログ(/opt/hinemos/var/log/hinemos\_operation.log)のログ出力設定 およびログローテーションの設定を変更するに は、 下記の設定ファイルを編集します。

/opt/hinemos/etc/log4j.properties

log4j.category.HinemosOperation=info, operation

なお、priority valueとログ出力対象の操作の対応関係は表 12-2の通りです。

#### **表 12-2. 操作ログの設定値**

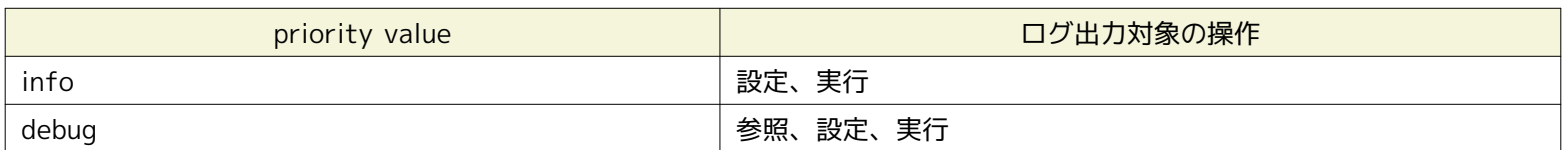

• 変更適用方法

Hinemosマネージャの再起動、または60秒間隔(自動設定読込み機構)で、変更したログ出力のレベルが反映されます。

# **12.5 Hinemosエージェントのログファイル一覧**

Linux版エージェントのログは表 12-3に示すログファイルに出力されます。

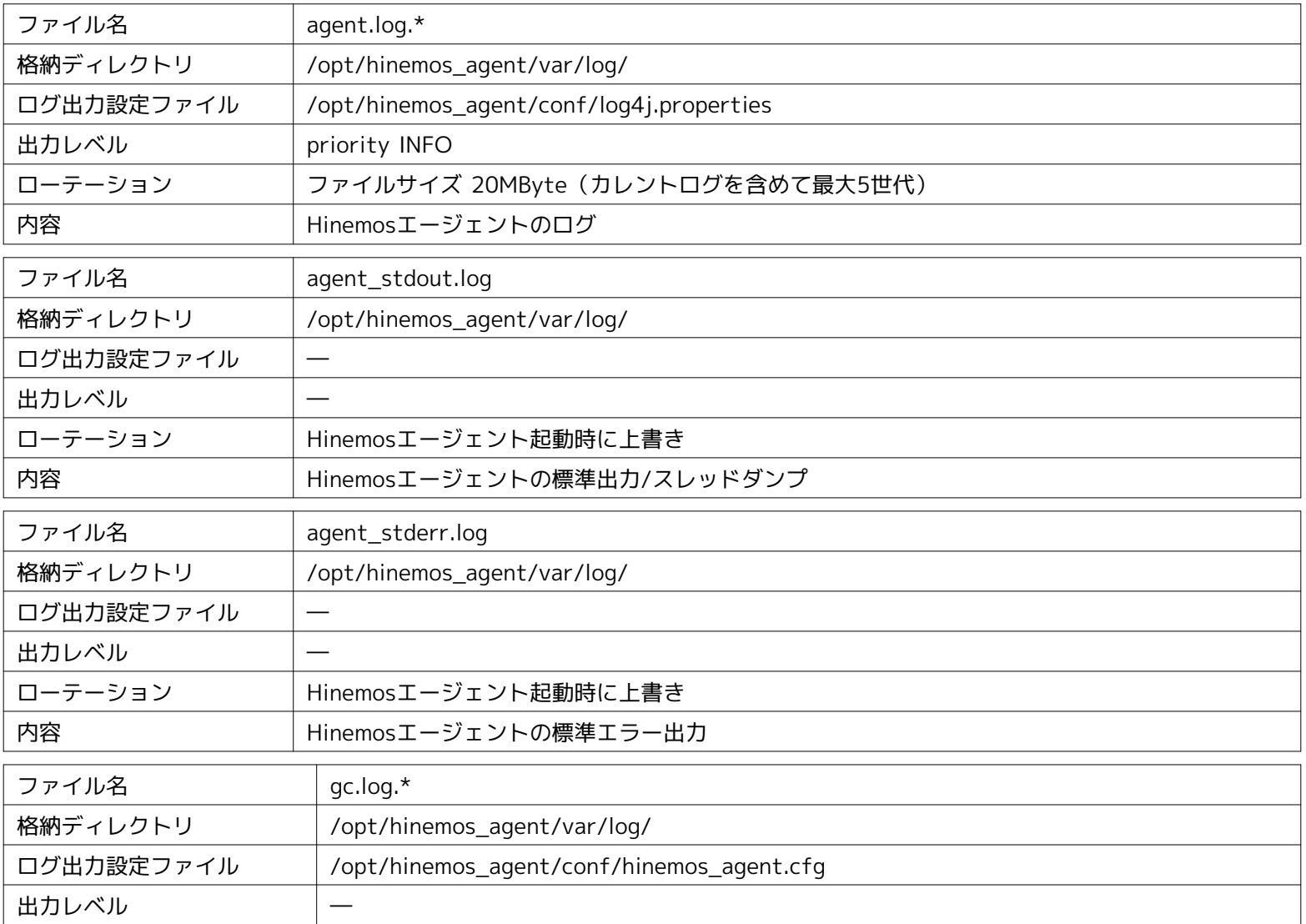

#### **表 12-3 Linux版エージェントのログファイル一覧**

Hinemos

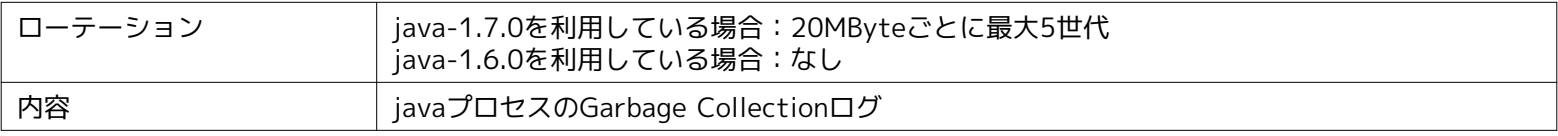

Windows版エージェントのログは表 12-4に示すログファイルに出力されます。

### **表 12-4 Windows版エージェントのログファイル一覧**

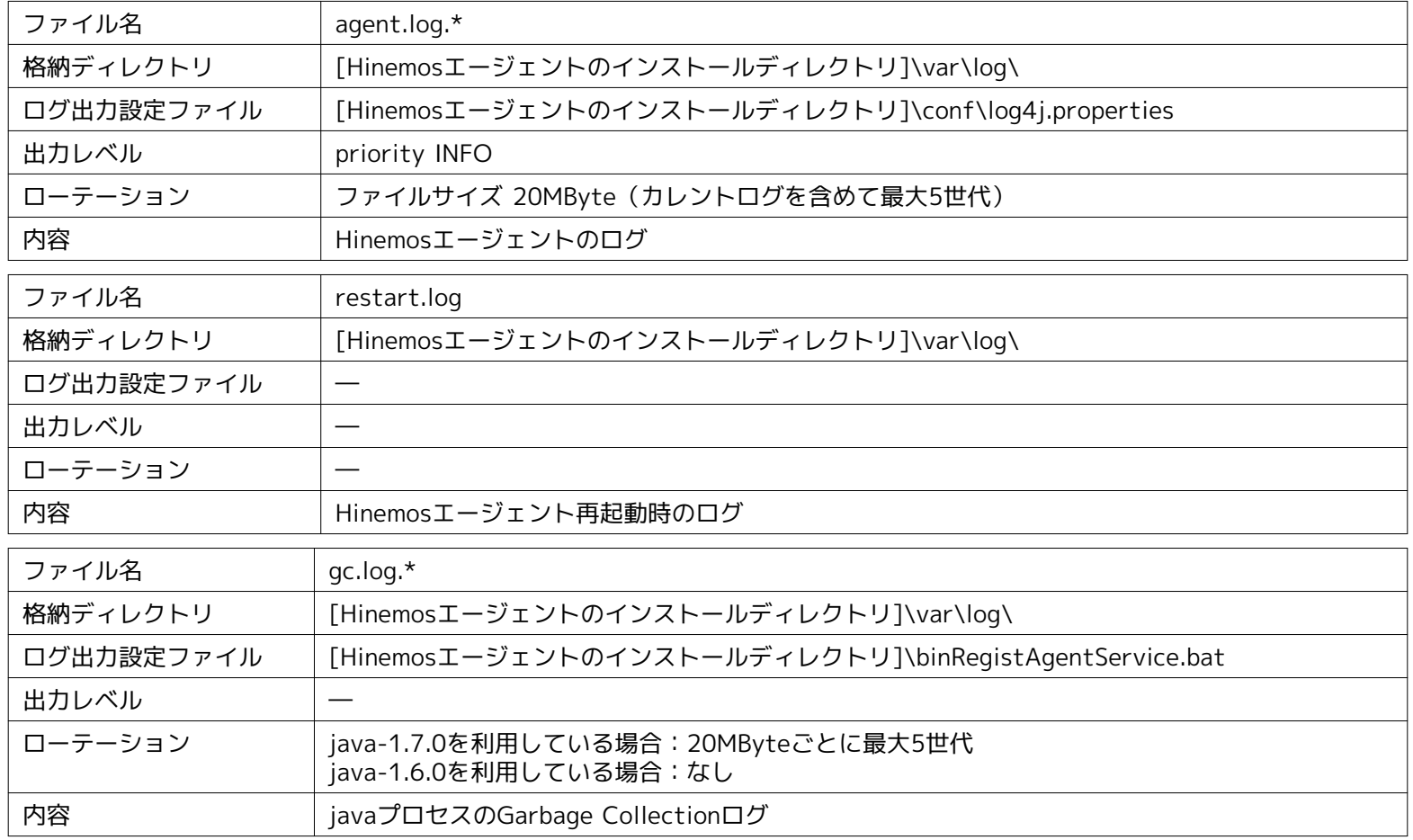

# **12.6 Hinemosエージェントのログ出力・ログローテーションを変更する**

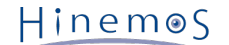

• 変更ファイル

Hinemosエージェントの出力レベルおよびログローテーションの設定を変更するには、 以下のファイルを編集します。

• [Linux版エージェントの場合]

/opt/hinemos\_agent/conf/log4j.properties

• [Windows版エージェントの場合]

[Hinemosエージェントのインストールディレクトリ]\conf\log4j.properties

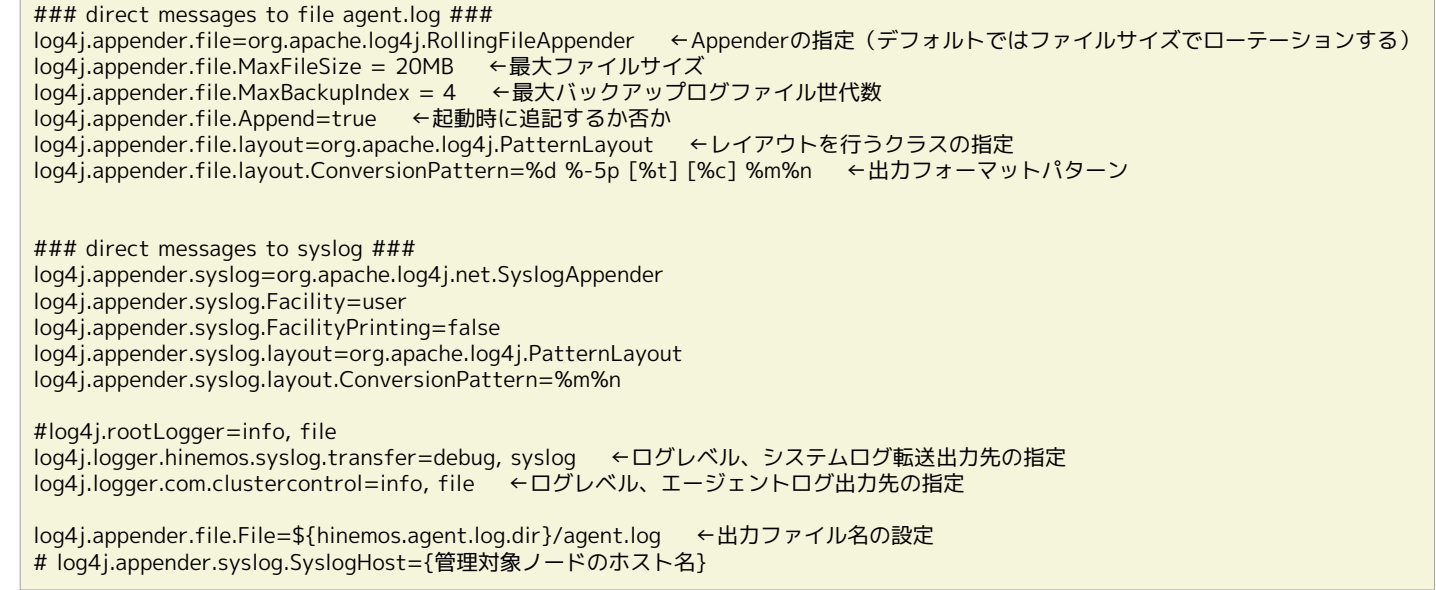

設定の詳細については、 <http://logging.apache.org/log4j/1.2/manual.html>を参照ください。

注) org.apache.log4j.net.SyslogAppenderで定義される出力は、Hinemosエージェントの機能自身であるため、 org.apac he.log4j.net.SyslogAppenderに関連する設定を変更した場合に、 Hinemosエージェントが正しく動作しなくなる可能性が あります。

#### • 変更適用方法

Hinemosエージェントの再起動、または10分間隔(自動設定読込み機構)で、変更したログ出力のレベルが反映されます。

# **12.7 Hinemosクライアントのログファイル一覧**

Hinemosクライアントのログは表 12-5に示すログファイルに出力されます。

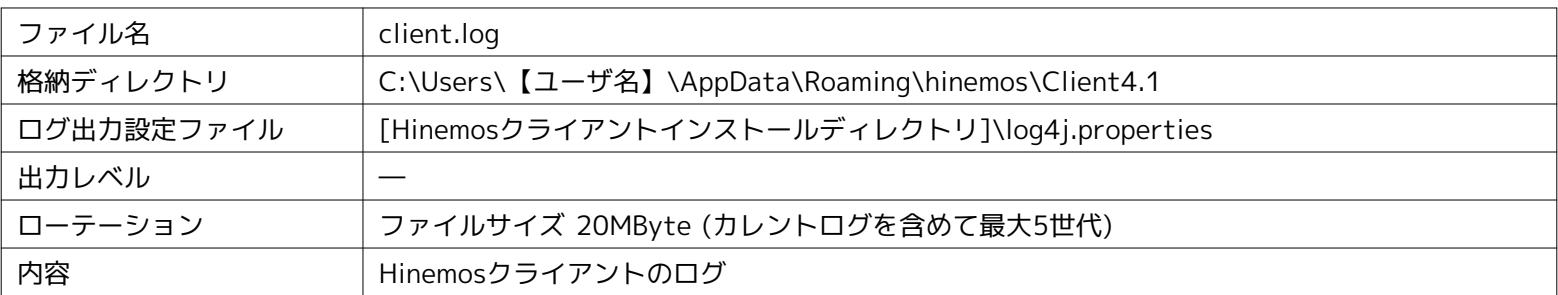

#### **表 12-5 Hinemosクライアントのログファイル一覧**

# **13 Hinemosマネージャの設定一覧**

Hinemosマネージャの設定は、/opt/hinemos/etc/hinemos.properties に定義されています。 (propertiesファイルにマルチバ イト文字を記述する場合、propertiesファイル編集用のエディタが必要です) 設定変更を反映させるには、Hinemosマネージャの再起動が必要です。

**パラメータ[common.invalid.char.replace]**

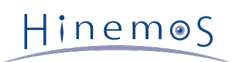

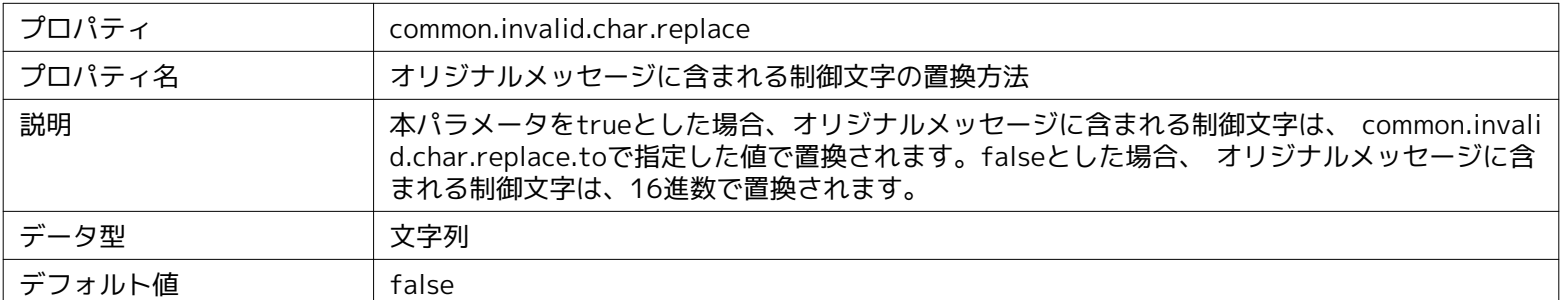

### **パラメータ[common.invalid.char.replace.to]**

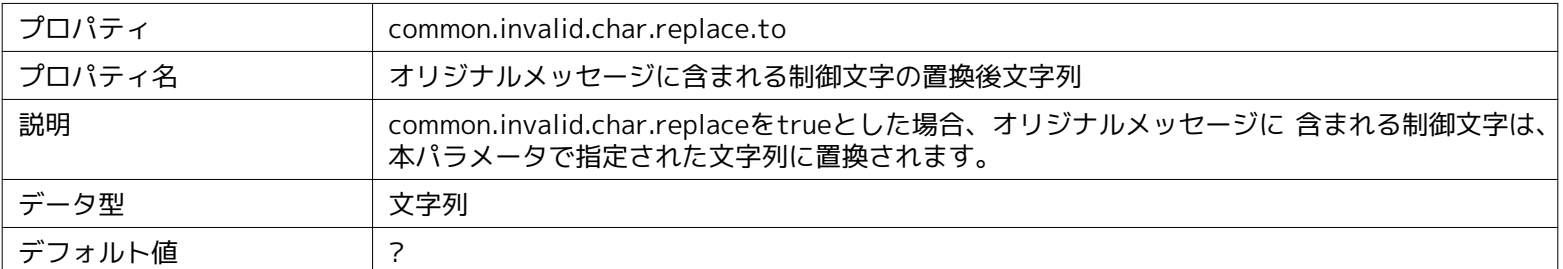

### **パラメータ[common.notify.date.format]**

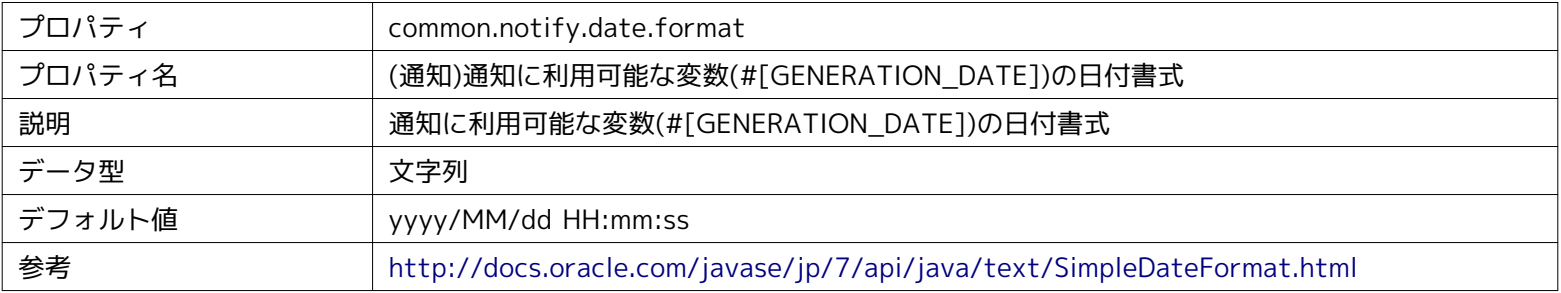

# **パラメータ[common.manager.hostname]**

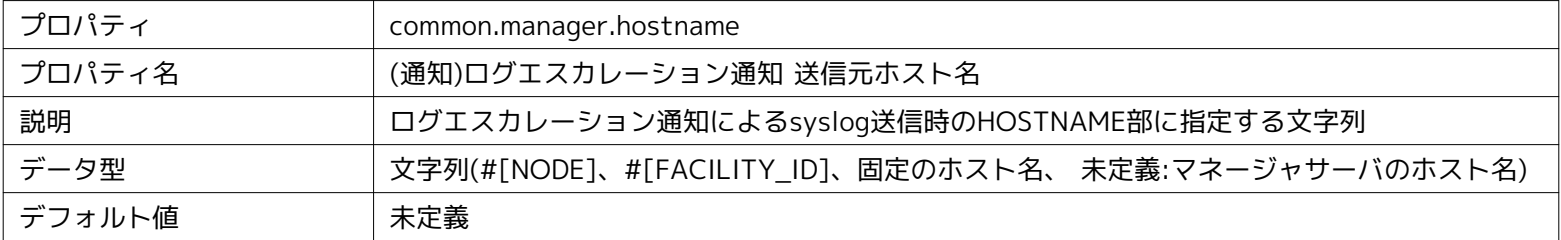

### **パラメータ[common.repository.snmp.timeout]**

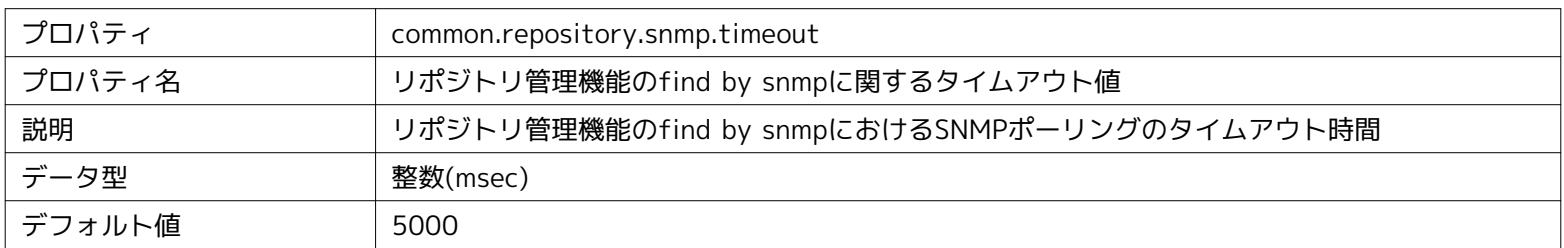

# **パラメータ[common.repository.snmp.retry]**

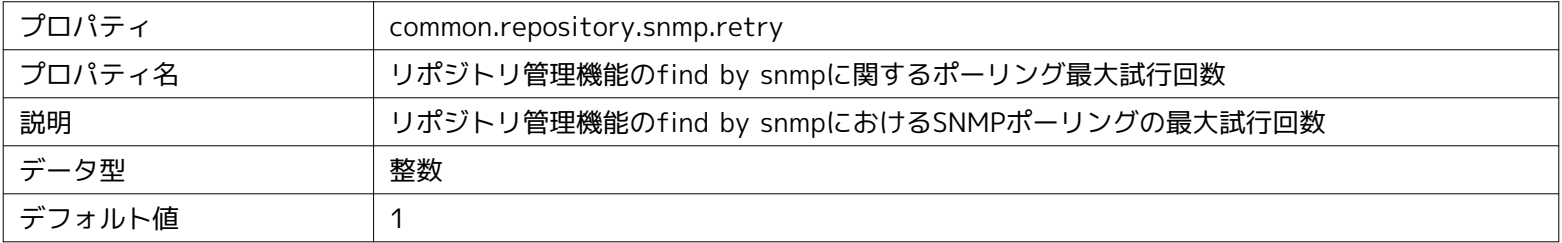

### Page 70 Section 12.7 Hinemosクライアントのログファイル一覧

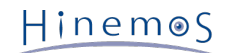

#### **パラメータ[common.repository.snmp.oid.name]**

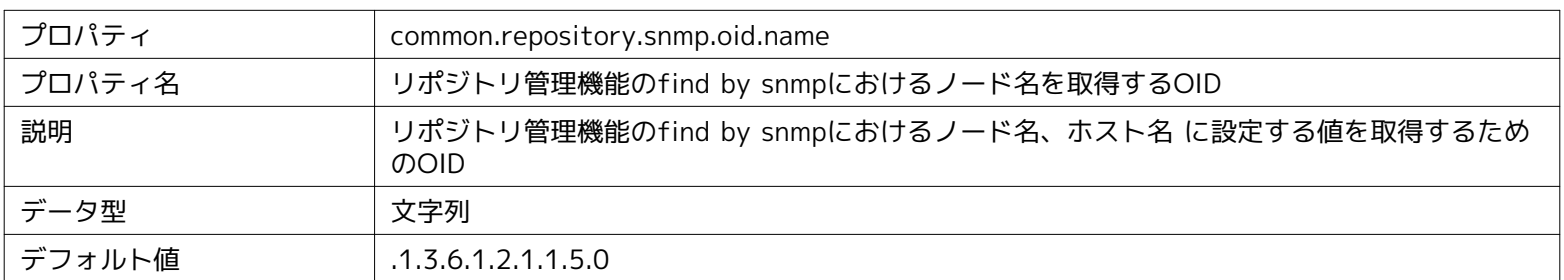

#### **パラメータ[common.repository.snmp.oid.descr]**

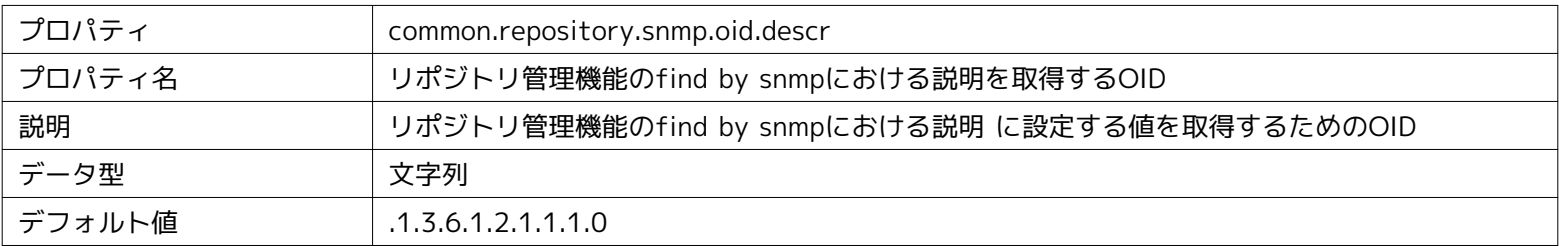

### **パラメータ[common.repository.snmp.oid.contact]**

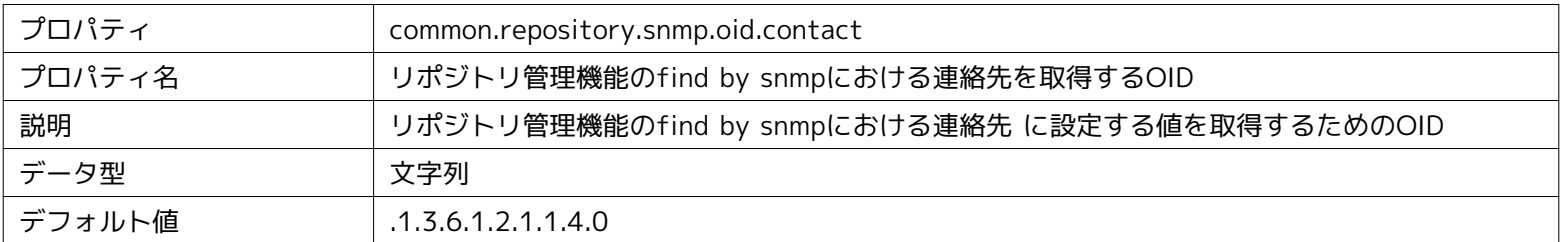

### **パラメータ[common.repository.snmp.oid.disk.name]**

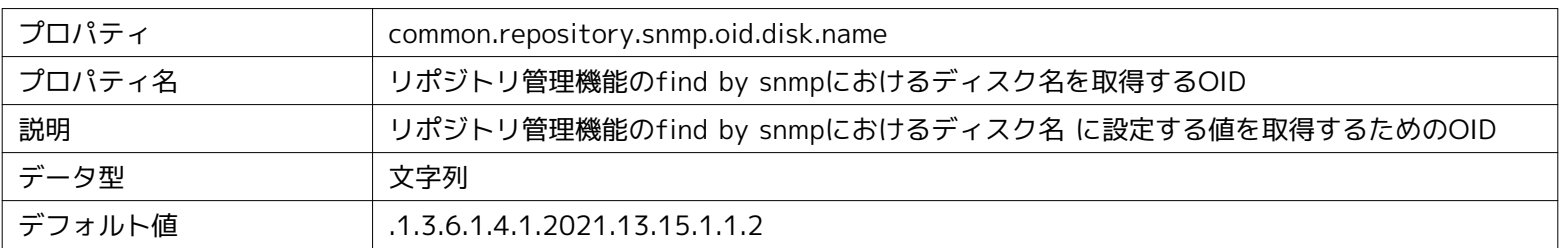

### **パラメータ[common.repository.snmp.oid.disk.index]**

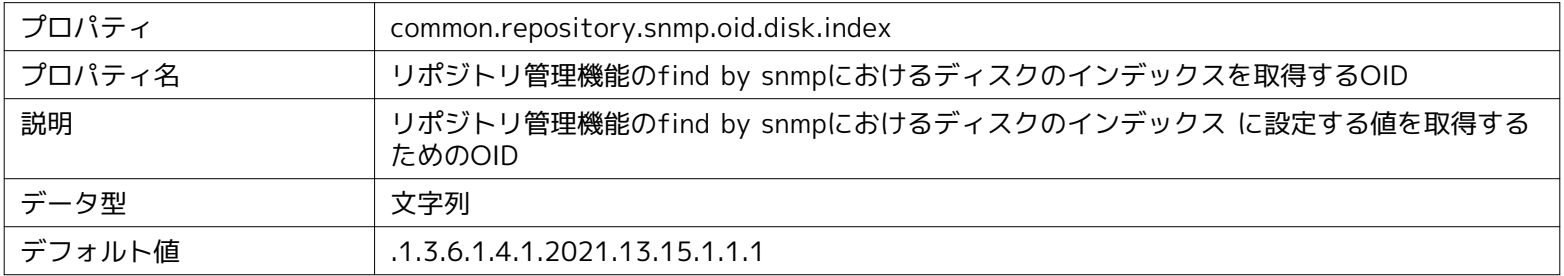

# **パラメータ[common.repository.snmp.oid.nic.name]**

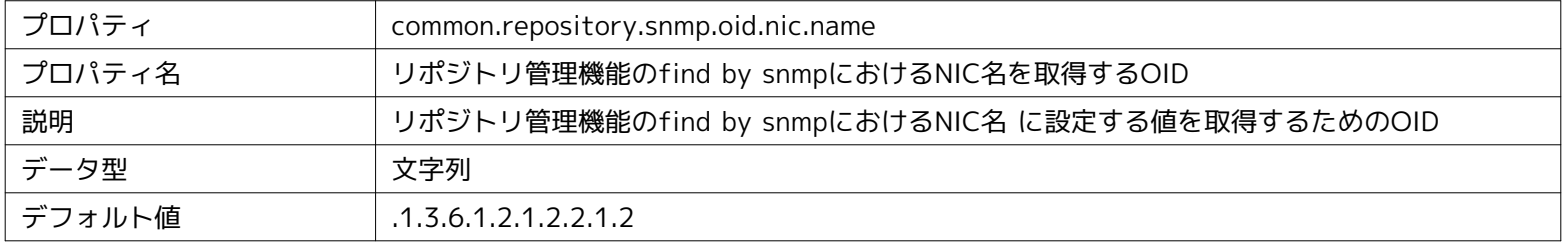

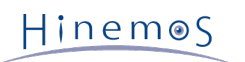

### Section 12.7 Hinemosクライアントのログファイル一覧 <br>
Page 71

#### **パラメータ[common.repository.snmp.oid.nic.index]**

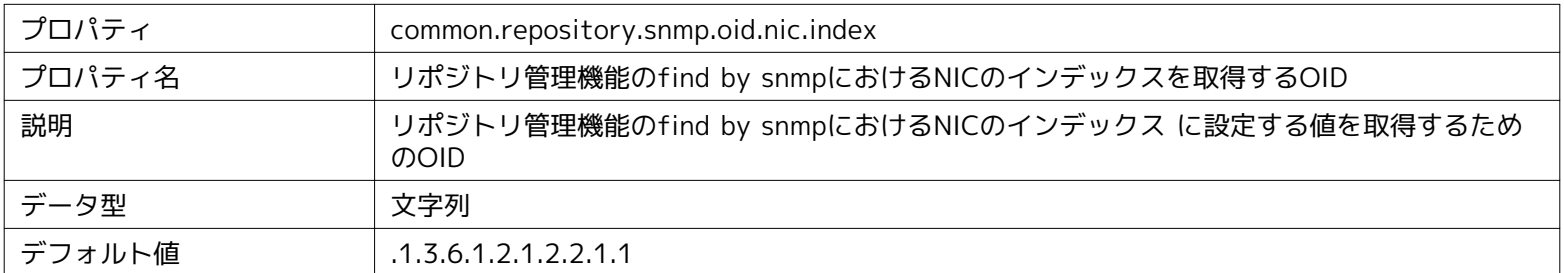

### **パラメータ[common.repository.snmp.oid.filesystem.name]**

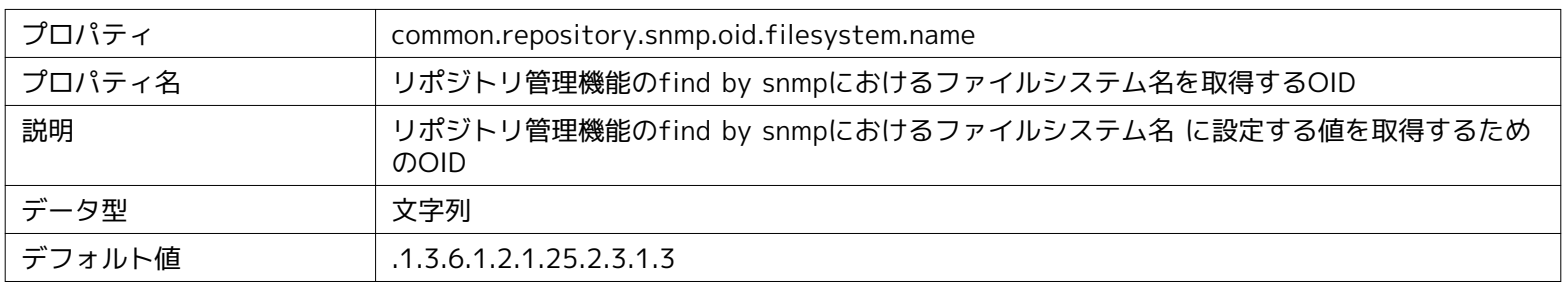

# **パラメータ[common.repository.snmp.oid.filesystem.index]**

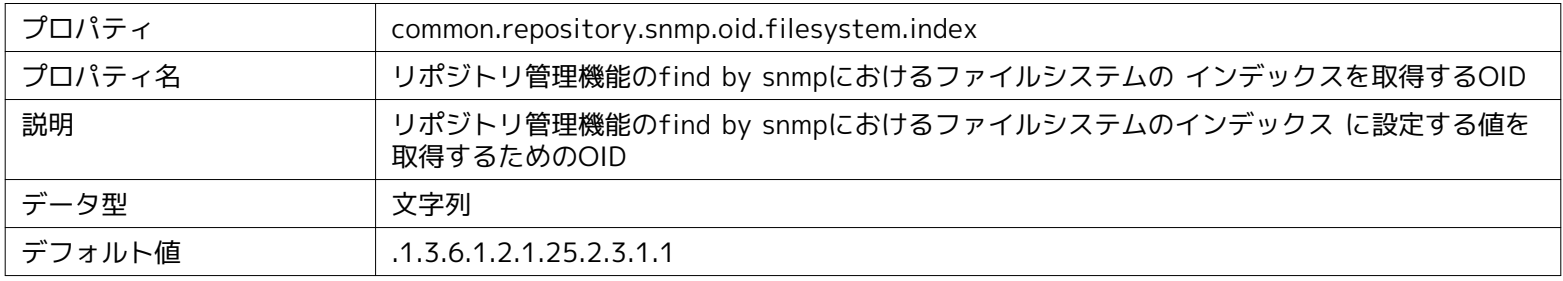

### **パラメータ[common.repository.snmp.oid.filesystem.type]**

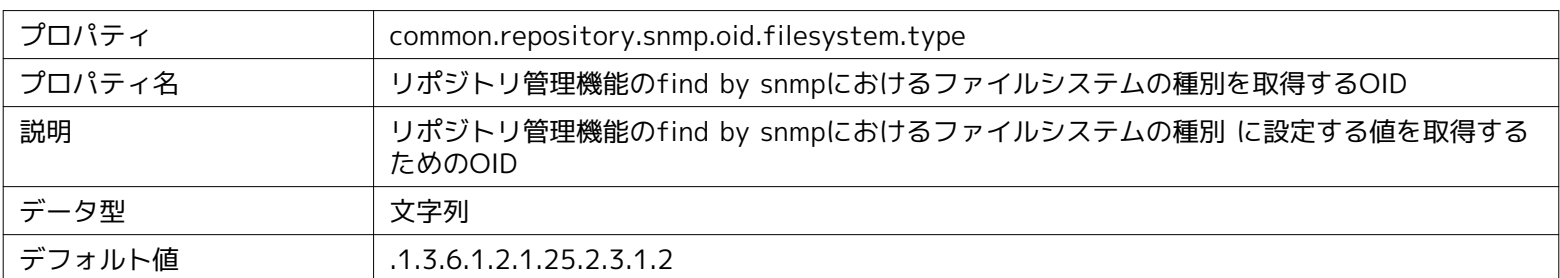

### **パラメータ[common.ws.address]**

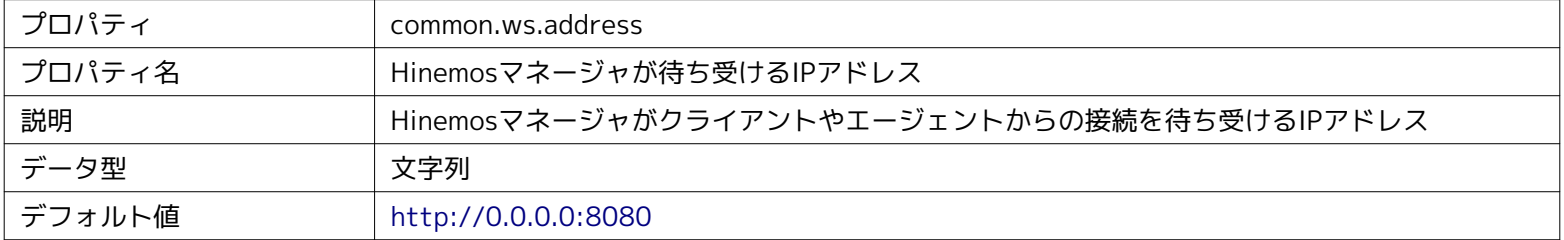

### **パラメータ[collective.run.shell]**

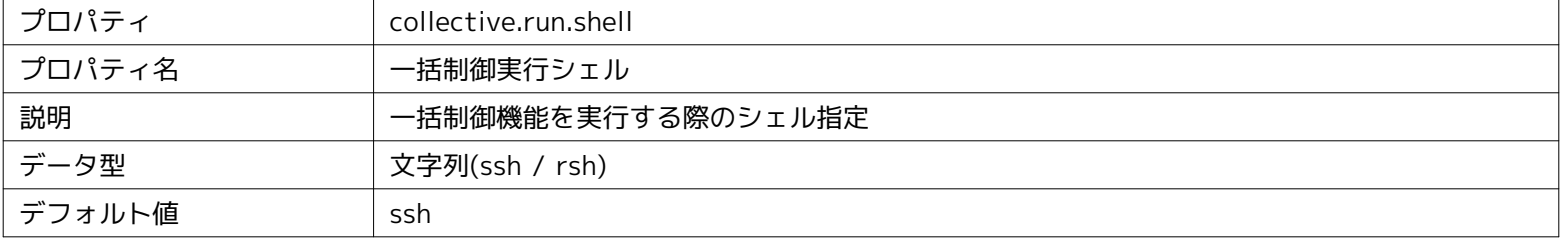

# Page 72 Section 12.7 Hinemosクライアントのログファイル一覧

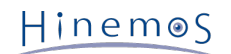

### **パラメータ[collective.run.user]**

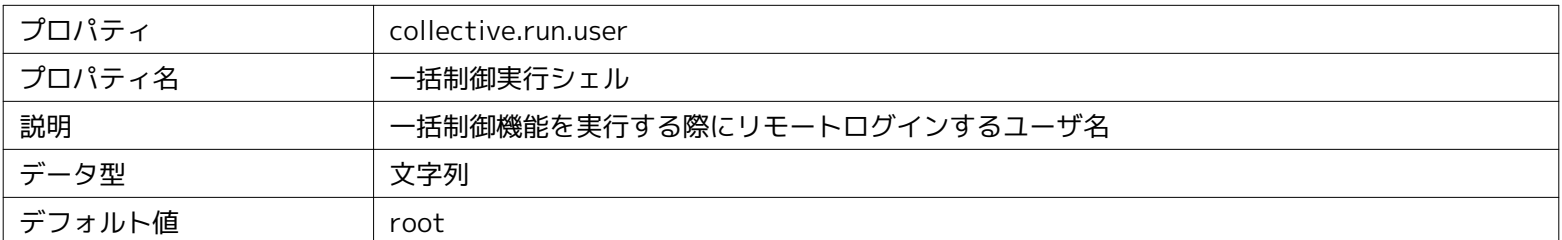

#### **パラメータ[monitor.common.report.event.count]**

| プロパティ  | monitor.common.report.event.count     |
|--------|---------------------------------------|
| プロパティ名 | Hinemos イベントダウンロード時件数                 |
| 説明     | 監視「イベント1ビューのダウンロード機能の1回当たりのダウンロード最大件数 |
| データ型   | 整数                                    |
| デフォルト値 | 2000                                  |

**パラメータ[monitor.common.report.event.bom]**

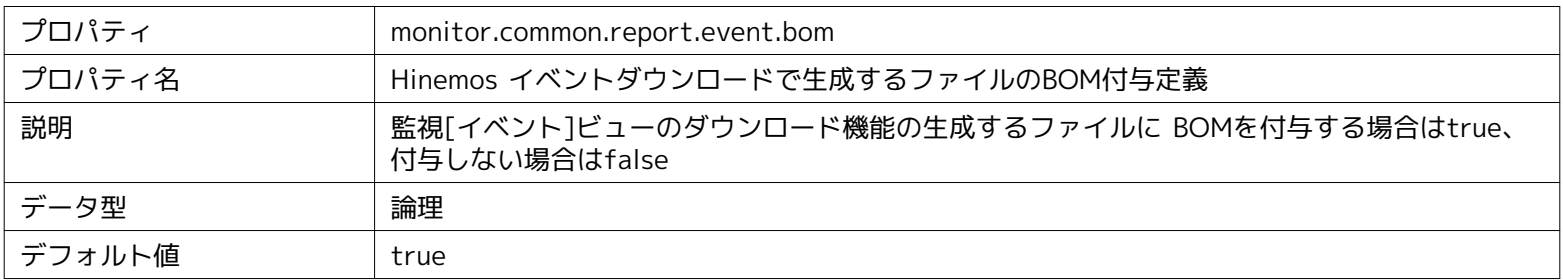

### **パラメータ[monitor.common.report.event.separator]**

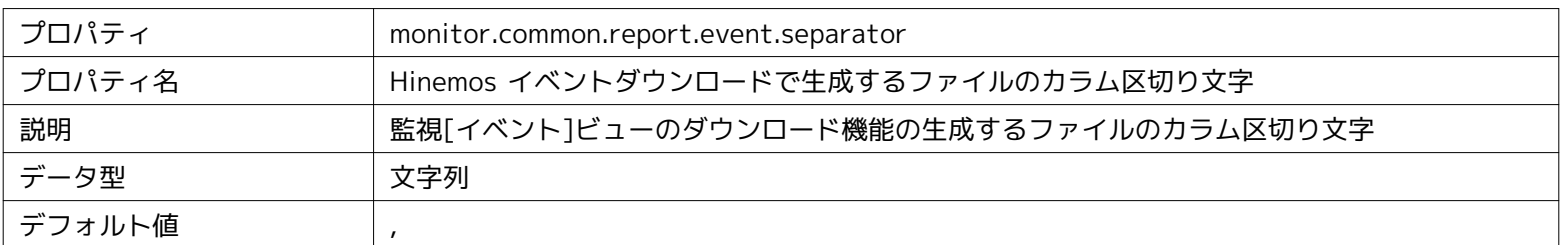

### **パラメータ[monitor.common.report.event.format]**

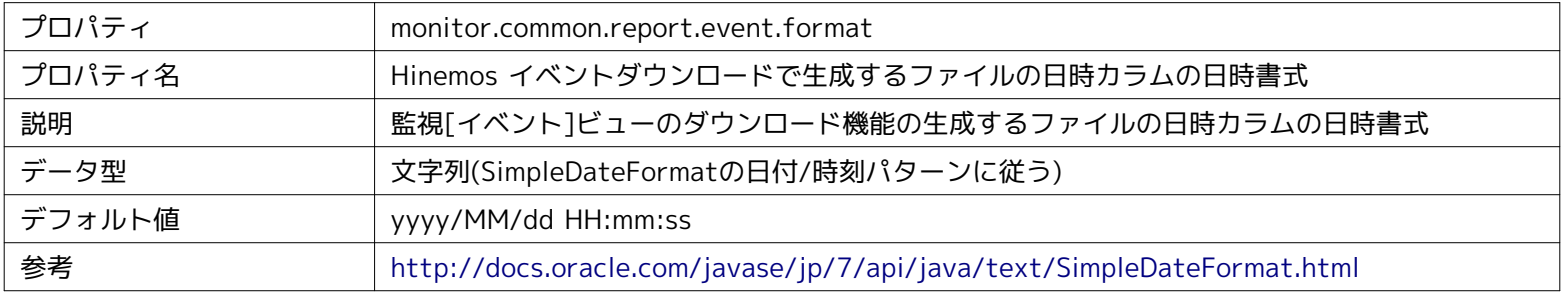

### **パラメータ[monitor.common.delete.cascade.perfdata]**

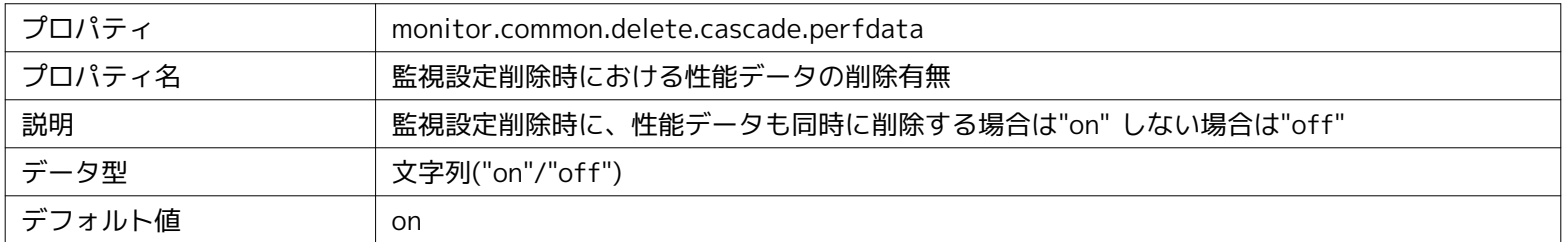
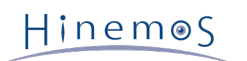

#### Section 12.7 Hinemosクライアントのログファイル一覧 アイリンク Page 73

# **パラメータ[monitor.common.retry.interval]**

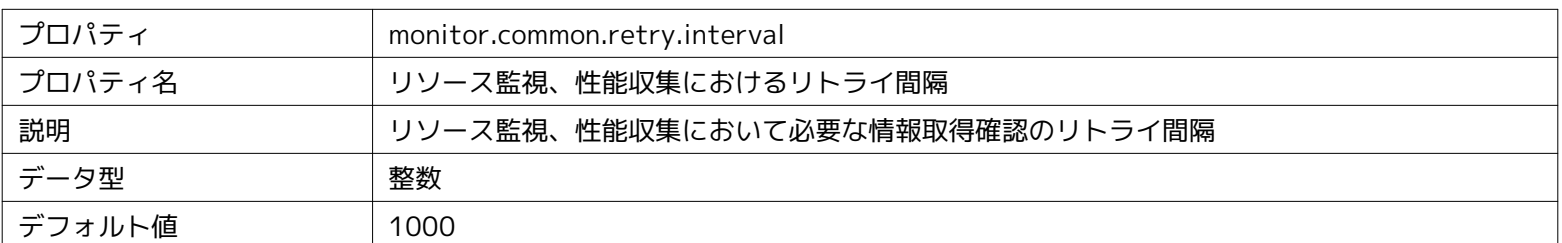

# **パラメータ[monitor.common.thread.pool]**

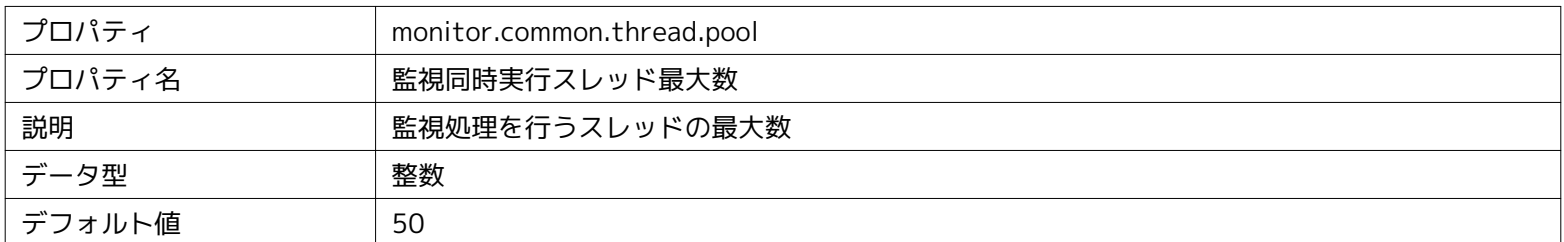

# **パラメータ[monitor.ping.fping.enable]**

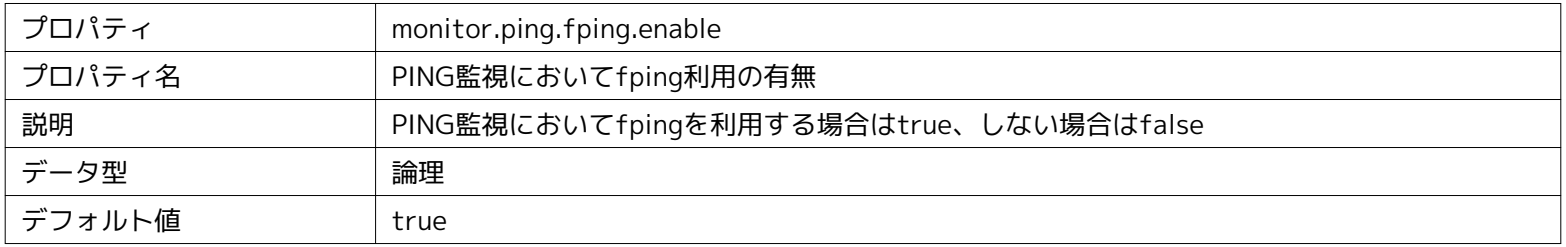

# **パラメータ[monitor.ping.fping.path]**

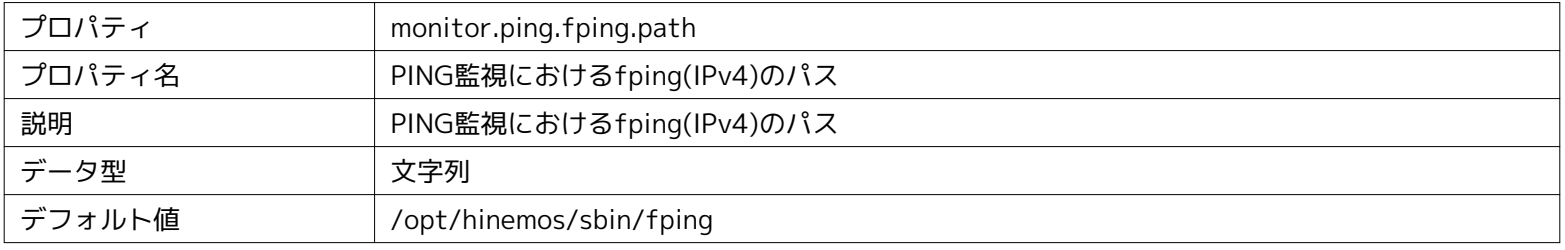

# **パラメータ[monitor.ping.fping6.path]**

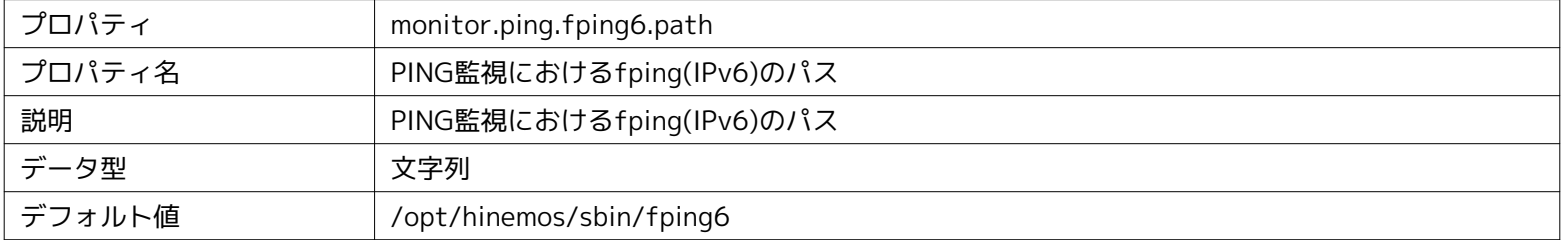

# **パラメータ[monitor.ping.fping.bytes]**

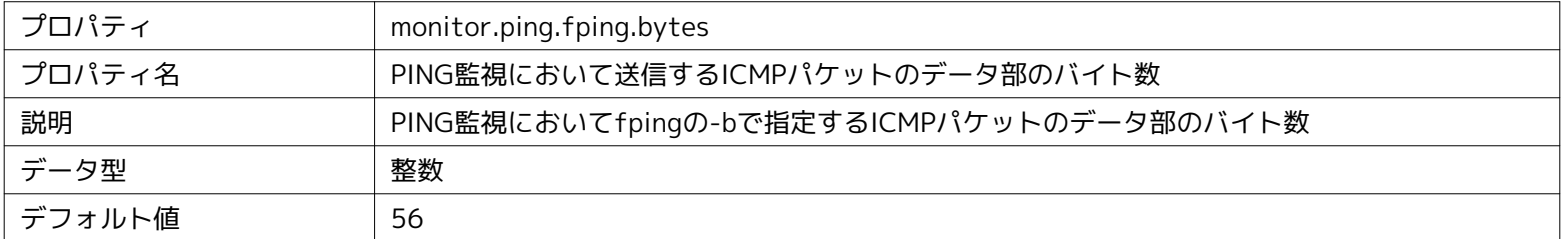

**パラメータ[monitor.port.protocol.dns]**

# Page 74 Section 12.7 Hinemosクライアントのログファイル一覧

Hinemos

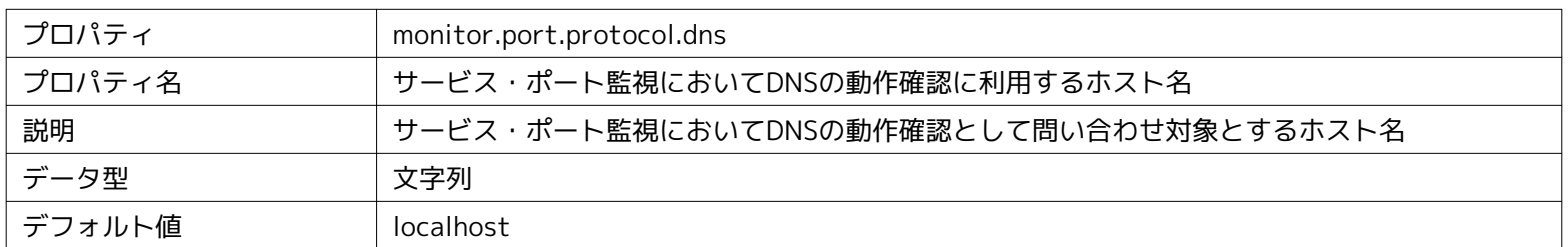

# **パラメータ[monitor.process.start.second]**

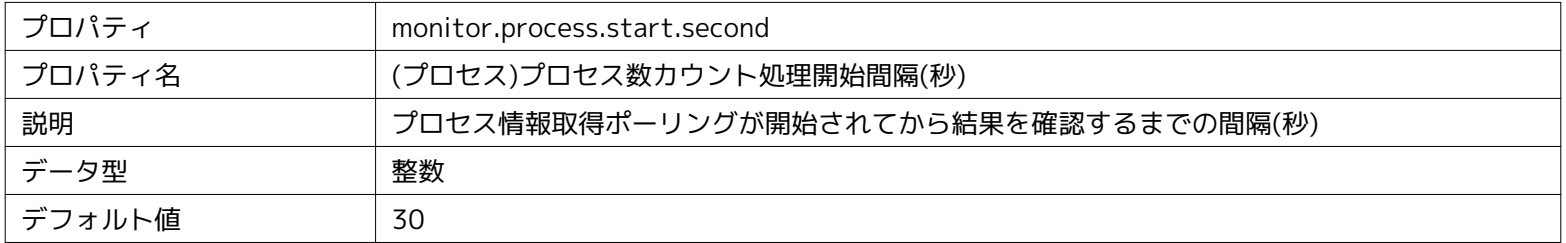

# **パラメータ[monitor.process.valid.second]**

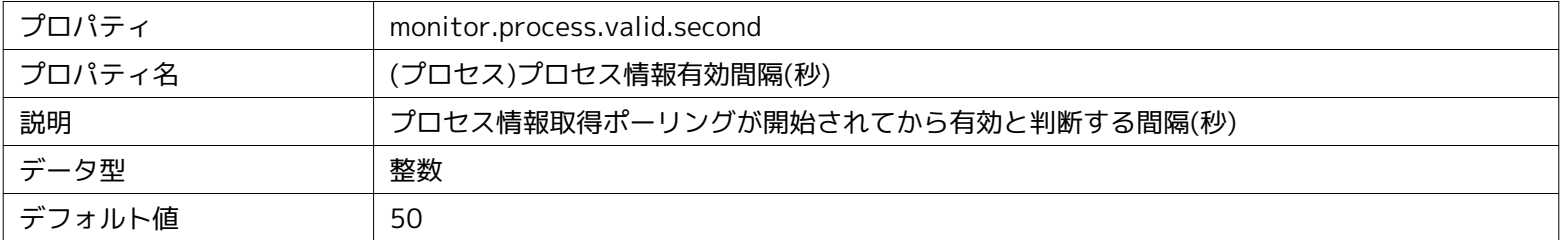

# **パラメータ[monitor.resource.start.second]**

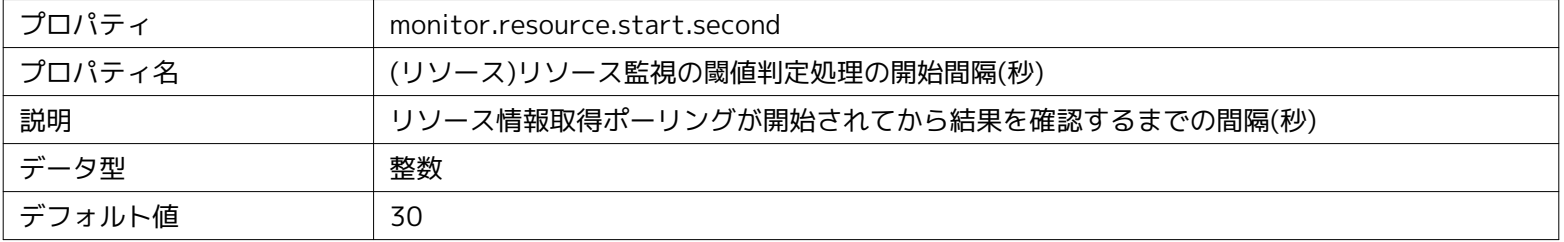

# **パラメータ[monitor.snmp.valid.second]**

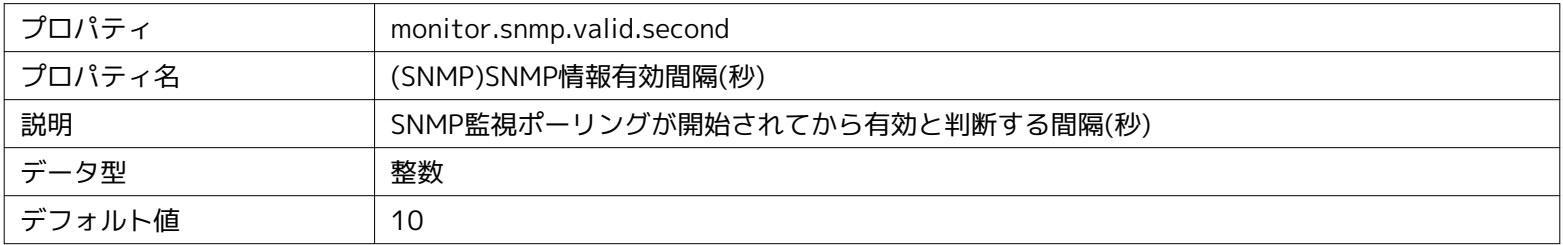

# **パラメータ[repository.find.by.snmp.verbose]**

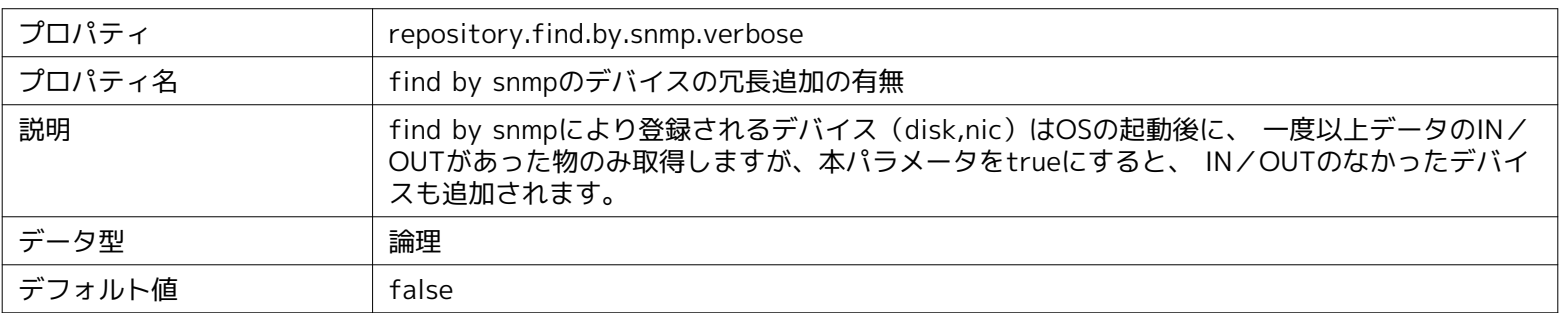

**パラメータ[job.open.forward.file.job]**

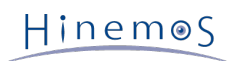

### Section 12.7 Hinemosクライアントのログファイル一覧 インファンク Page 75

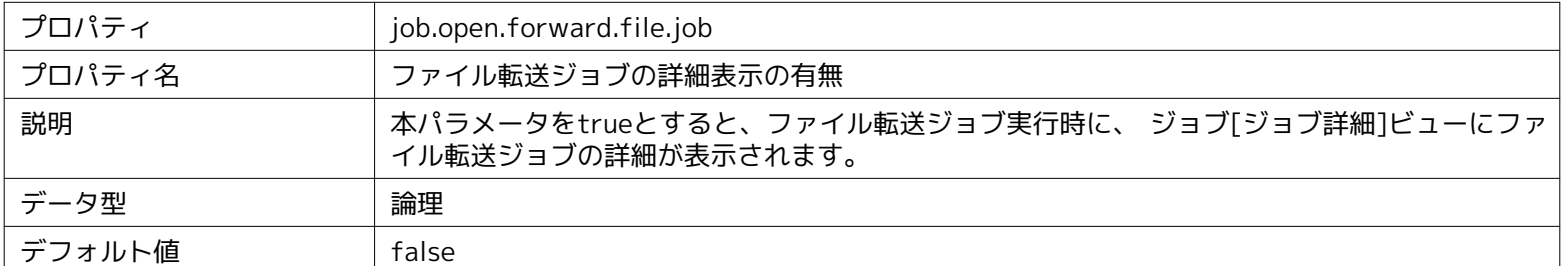

# **パラメータ[performance.export.dir]**

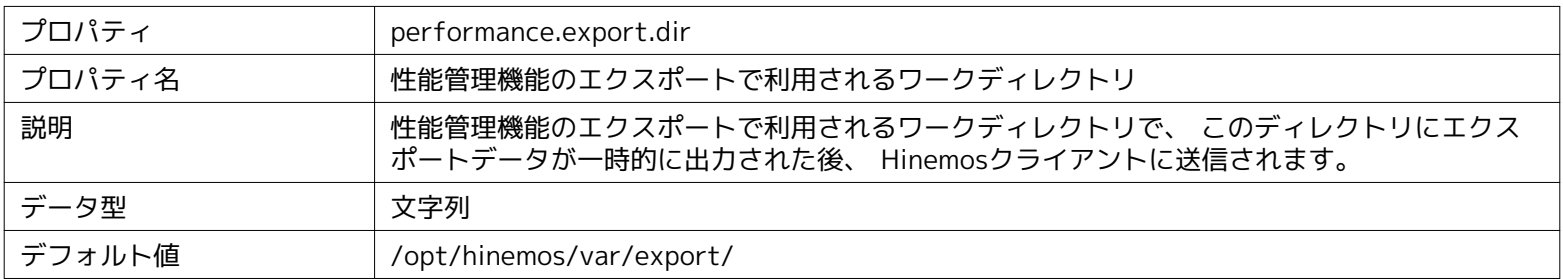

# **パラメータ[performance.export.encode]**

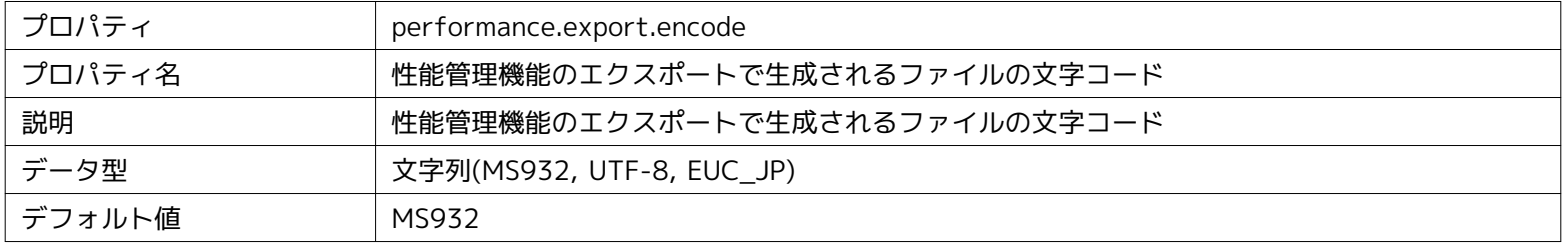

# **パラメータ[performance.export.line.separator]**

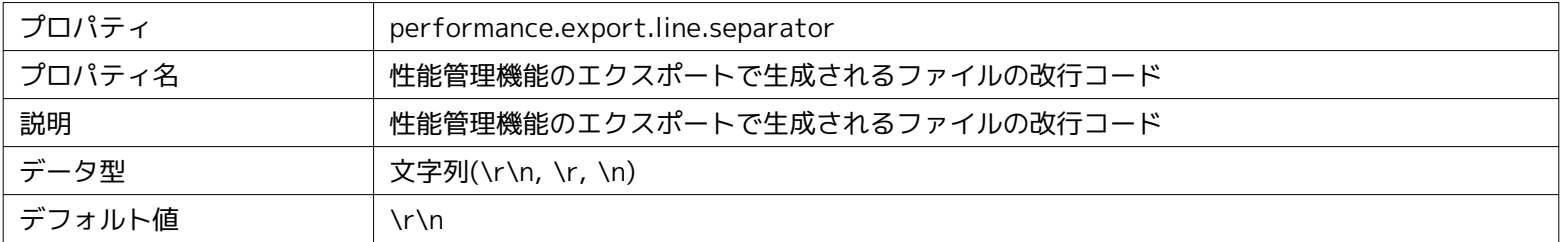

# **パラメータ[performance.export.fetchsize]**

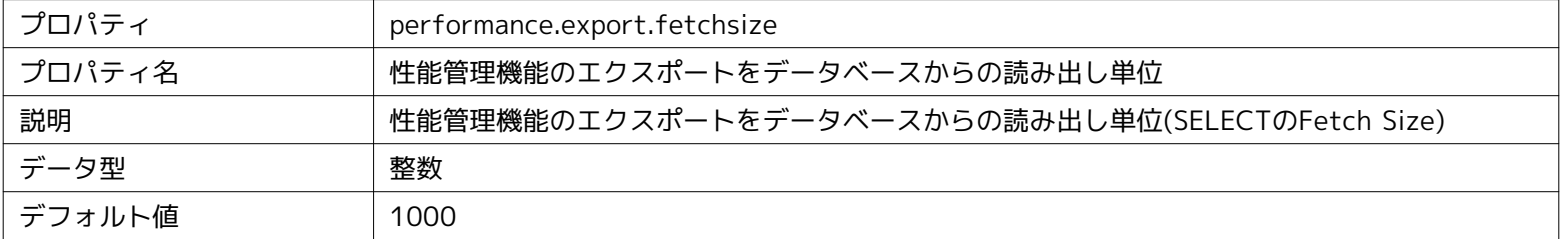

# **パラメータ[common.notify.command.thread.pool.count]**

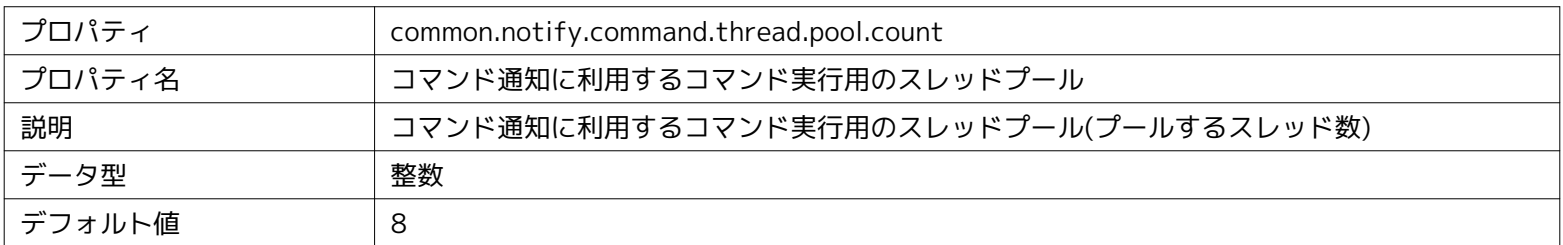

**パラメータ[common.notify.command.create.mode]**

#### Page 76 Section 12.7 Hinemosクライアントのログファイル一覧

Hinemos

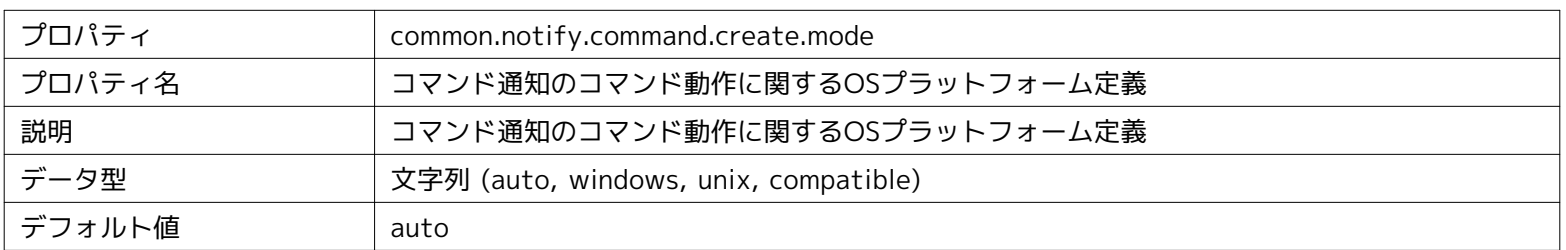

# **パラメータ[common.notify.command.success.exit]**

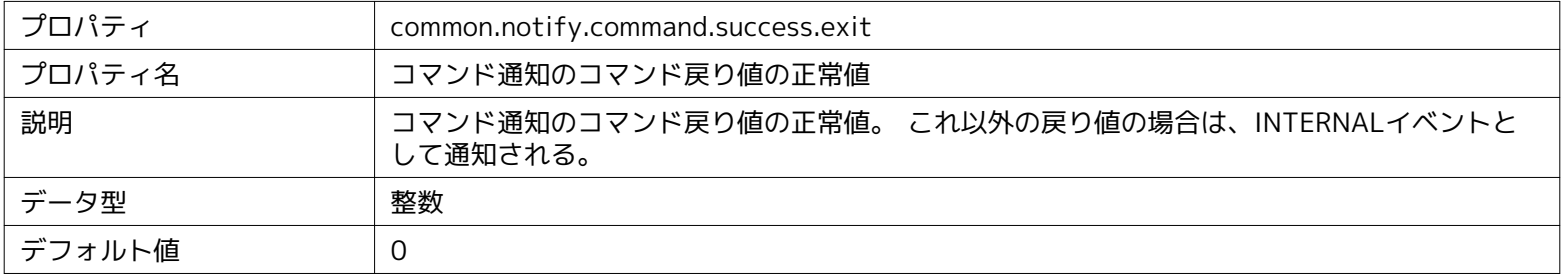

# **パラメータ[log.line.max.length]**

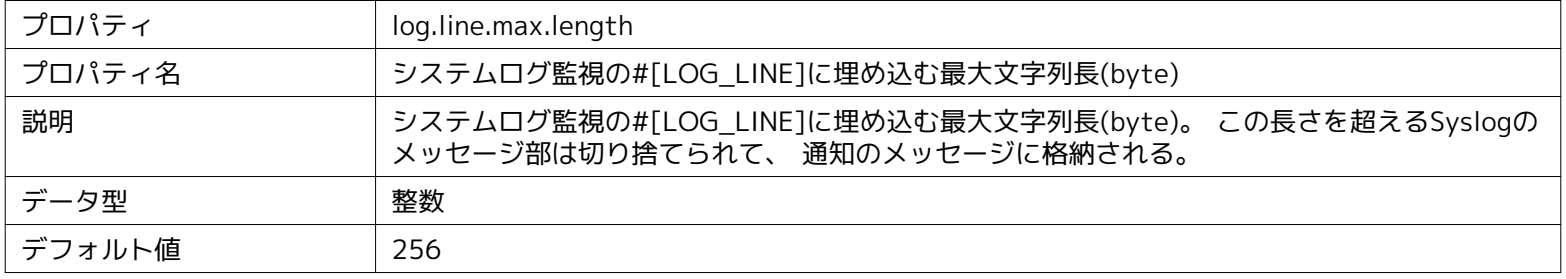

# **パラメータ[common.repository.restart.sleep]**

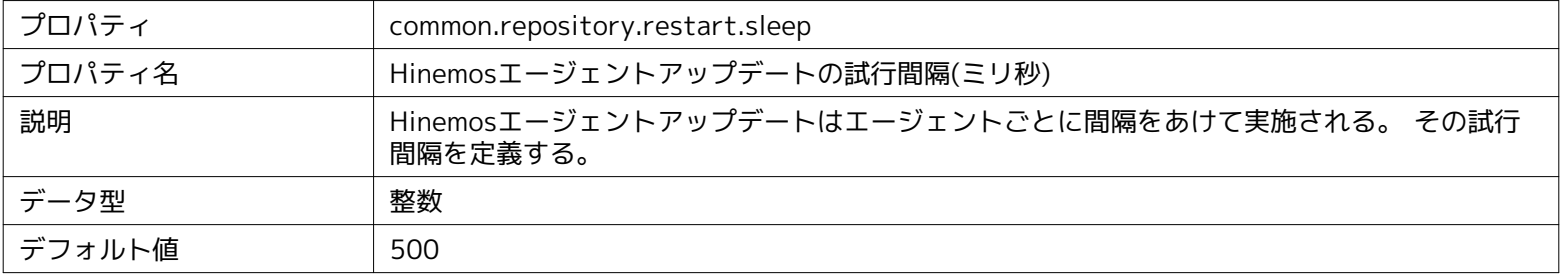

# **パラメータ[monitor.snmptrap.stats.interval]**

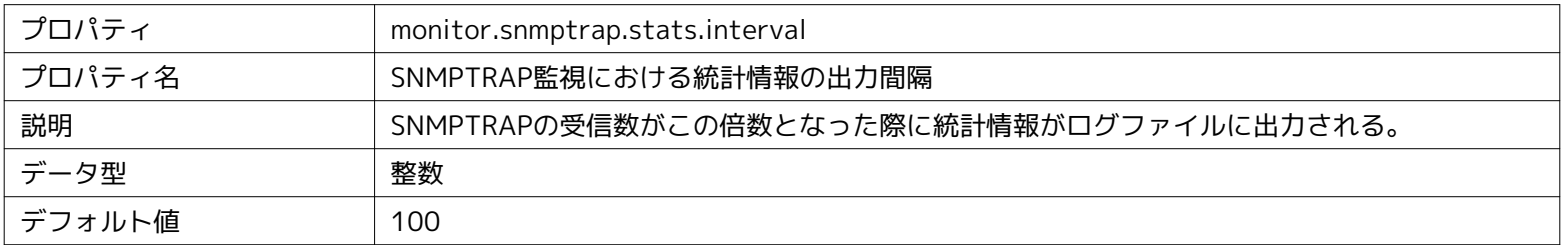

# **パラメータ[common.notify.replace.before]**

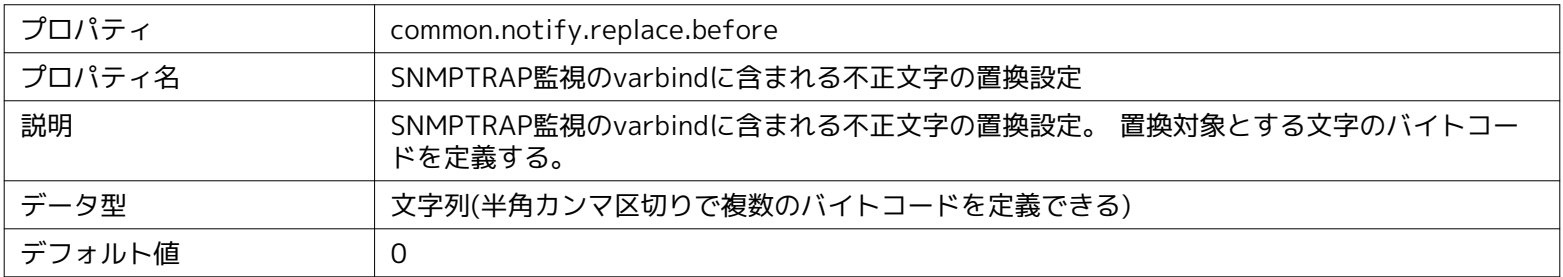

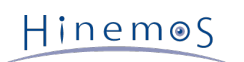

#### Section 12.7 Hinemosクライアントのログファイル一覧 インファンク Page 77

### **パラメータ[common.notify.replace.after]**

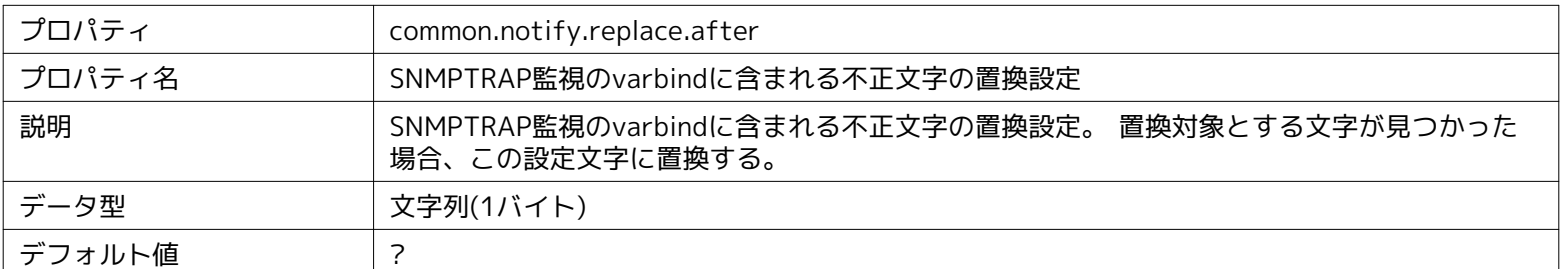

# **パラメータ[common.ws.https.protocol]**

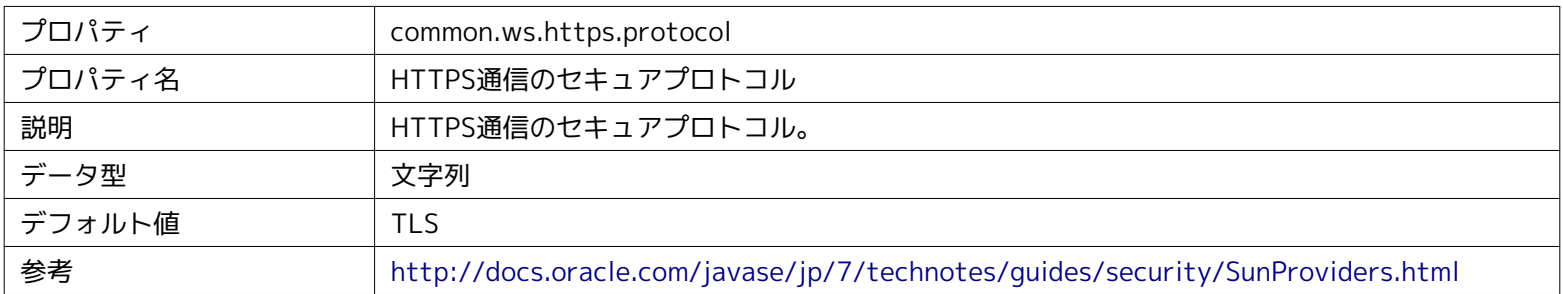

# **パラメータ[common.ws.https.keystore.path]**

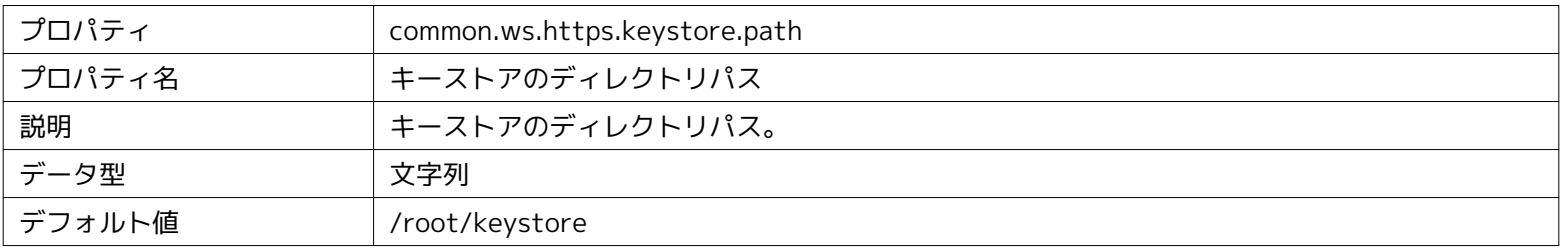

# **パラメータ[common.ws.https.keystore.password]**

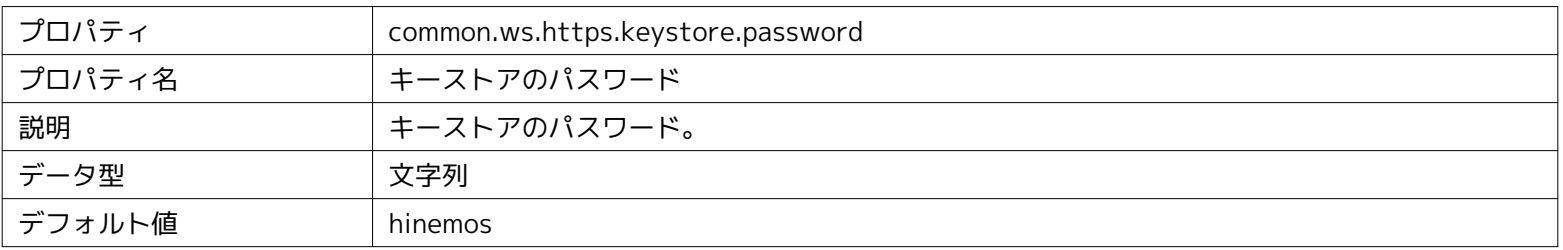

#### **パラメータ[common.ws.https.keystore.type]**

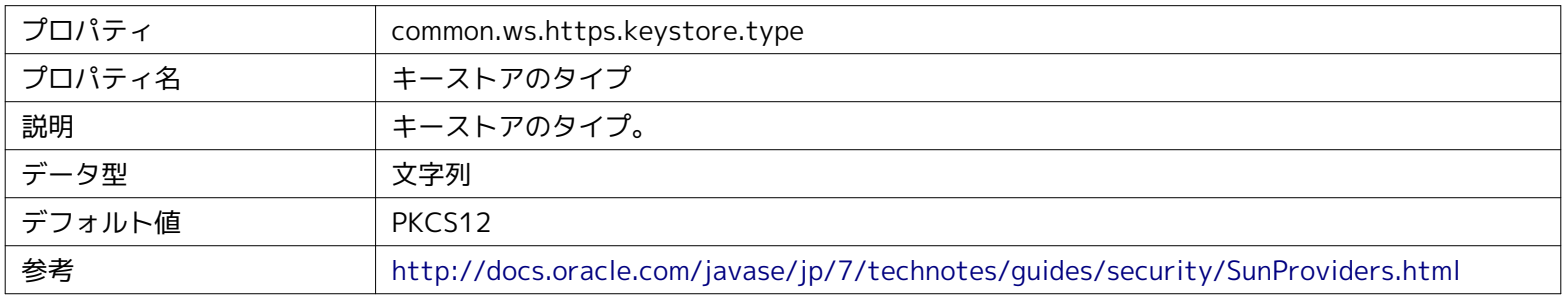

#### **パラメータ[common.scheduler.startup.delay]**

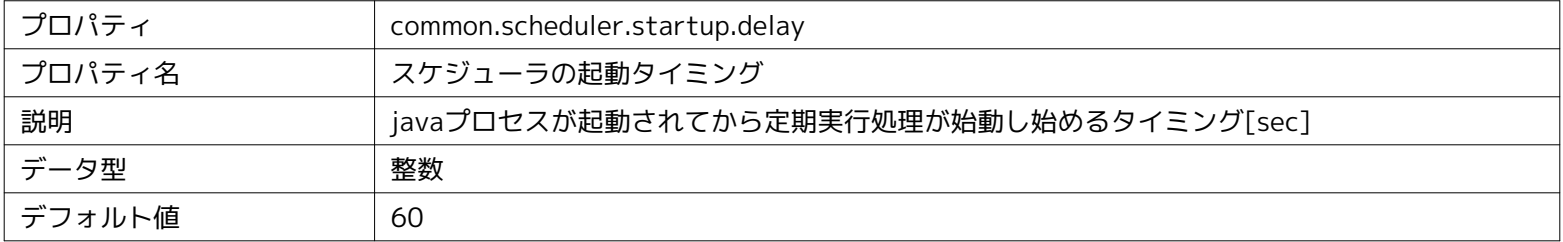

# Page 78 Section 12.7 Hinemosクライアントのログファイル一覧

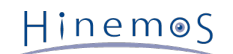

# **パラメータ[plugin.sharedtable.keepalive]**

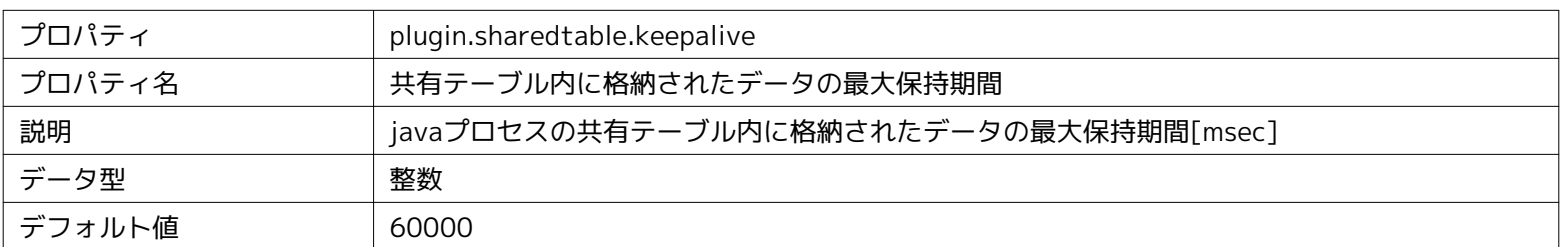

# **パラメータ[monitor.snmptrap.listen.address]**

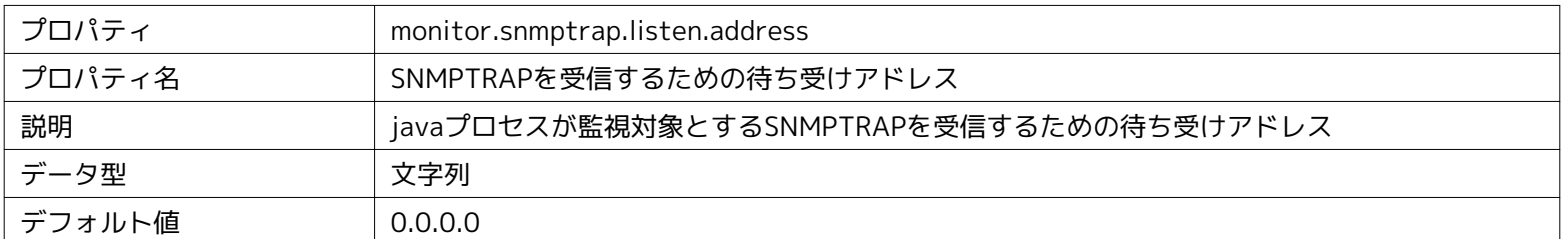

# **パラメータ[monitor.snmptrap.listen.port]**

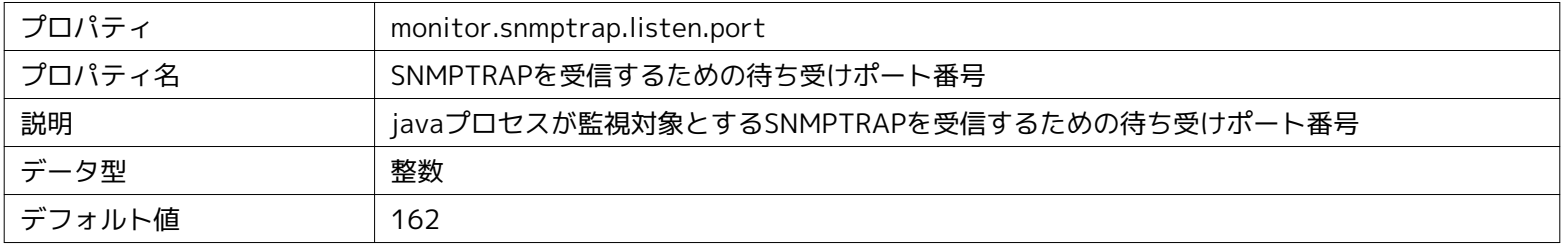

# **パラメータ[monitor.snmptrap.filter.queue.size]**

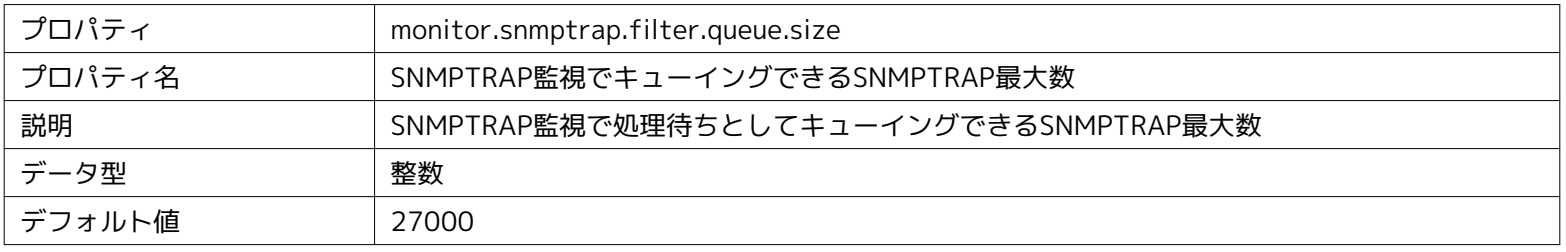

# **パラメータ[monitor.snmptrap.filter.thread.size]**

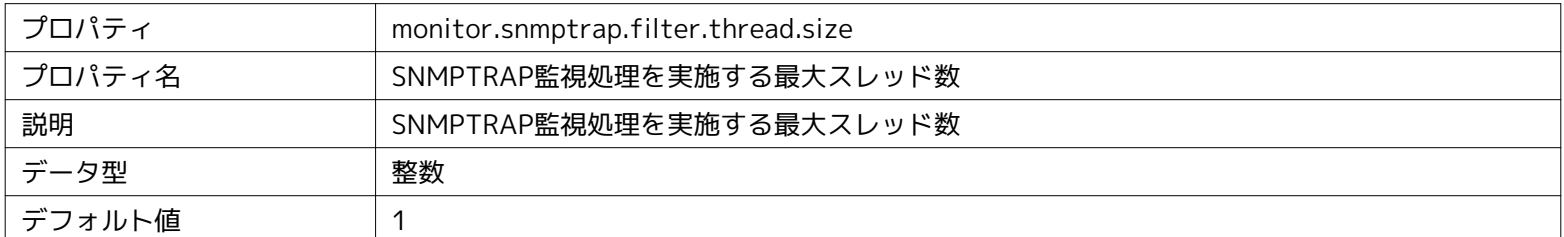

# **パラメータ[monitor.systemlog.listen.address]**

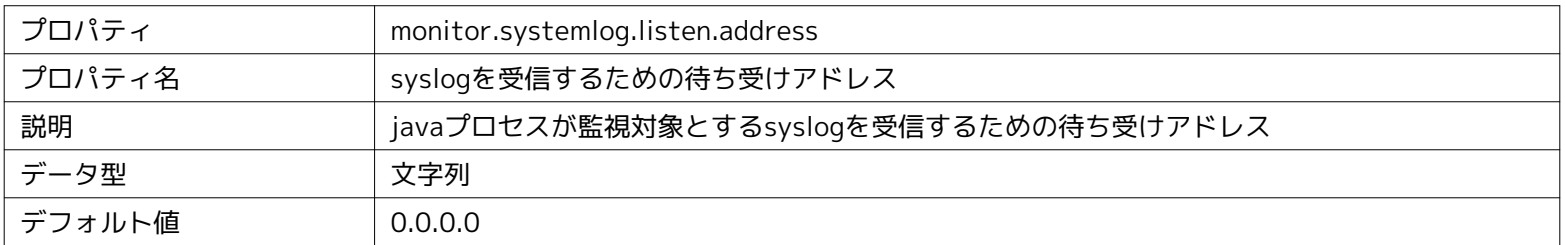

**パラメータ[monitor.systemlog.listen.port]**

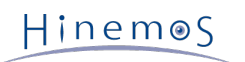

# Section 12.7 Hinemosクライアントのログファイル一覧 インファイルー Page 79

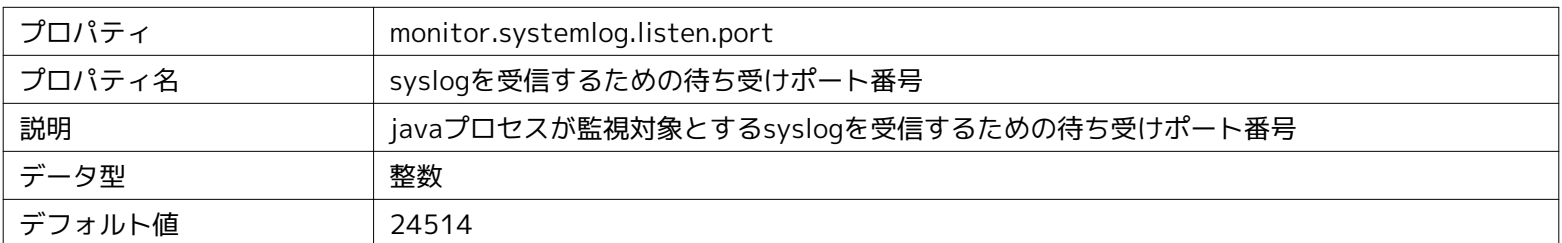

# **パラメータ[monitor.systemlog.filter.queue.size]**

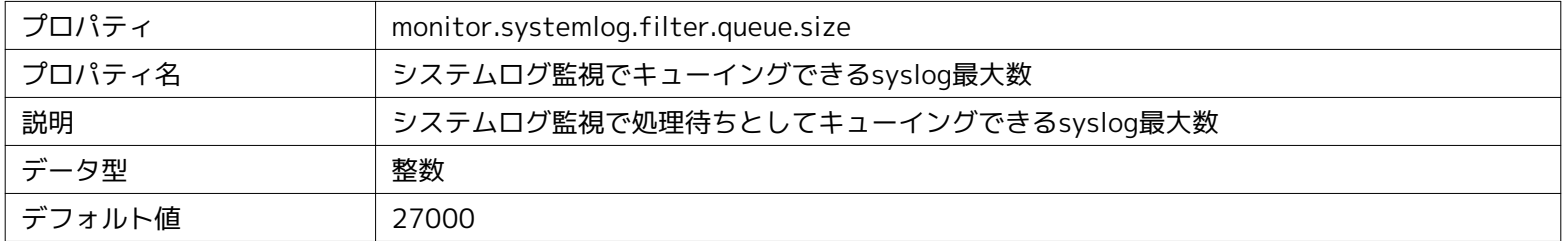

# **パラメータ[monitor.systemlog.filter.thread.size]**

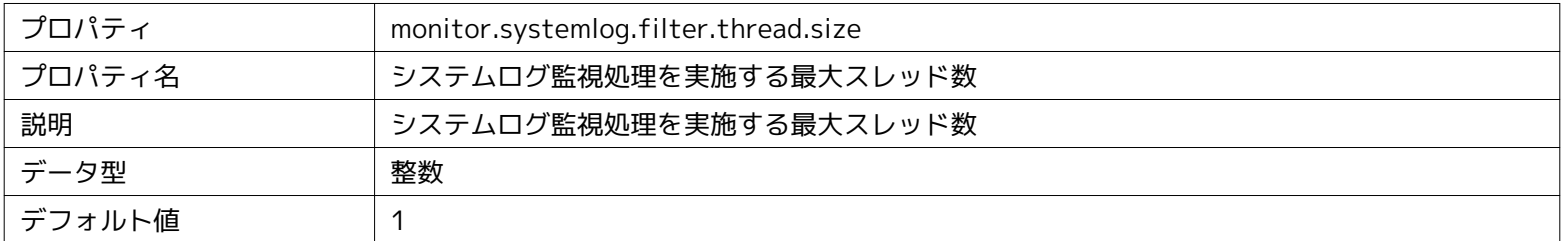

#### **パラメータ[agent.ws.threadpool.size]**

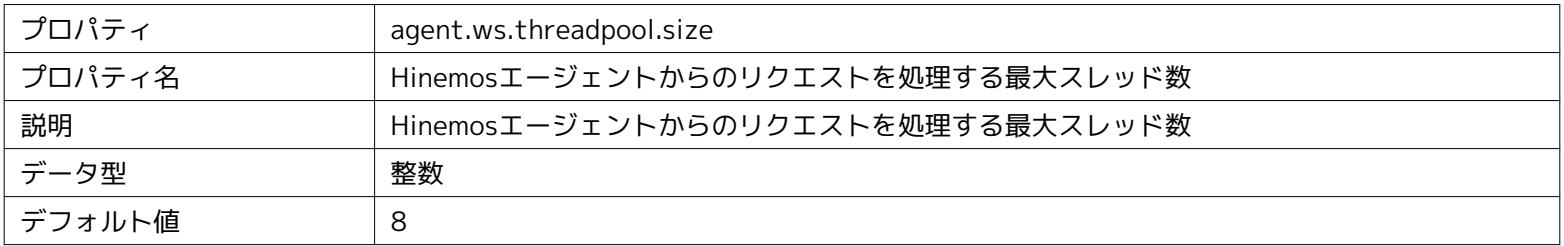

# **パラメータ[agent.ws.queue.size]**

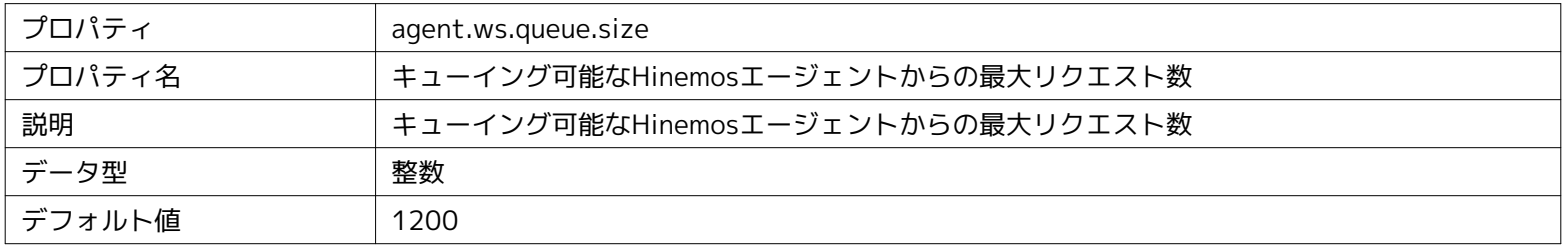

# **パラメータ[agent.ws.shutdown.timeout]**

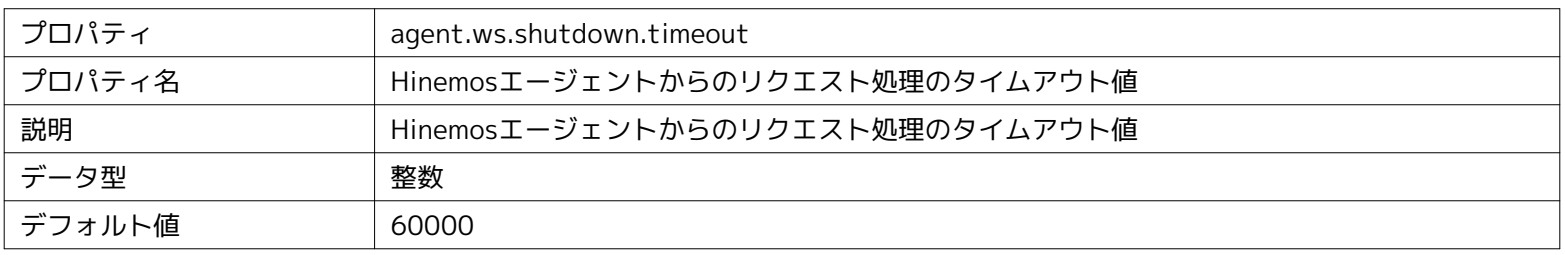

# **パラメータ[common.ws.threadpool.size]**

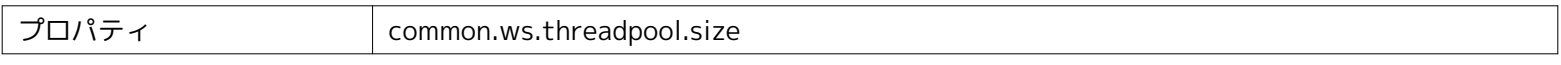

#### Page 80 Section 12.7 Hinemosクライアントのログファイル一覧

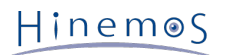

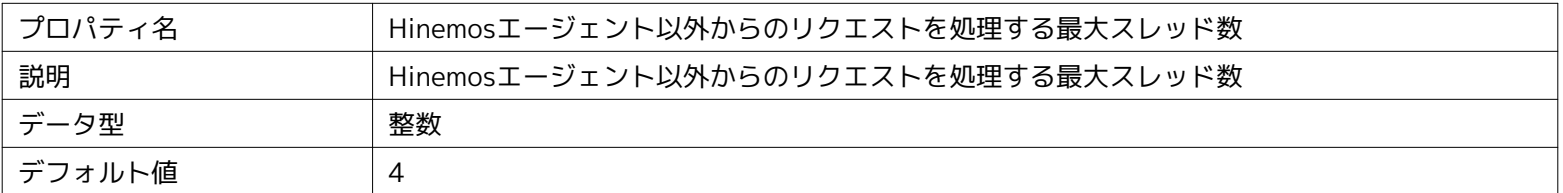

# **パラメータ[common.ws.queue.size]**

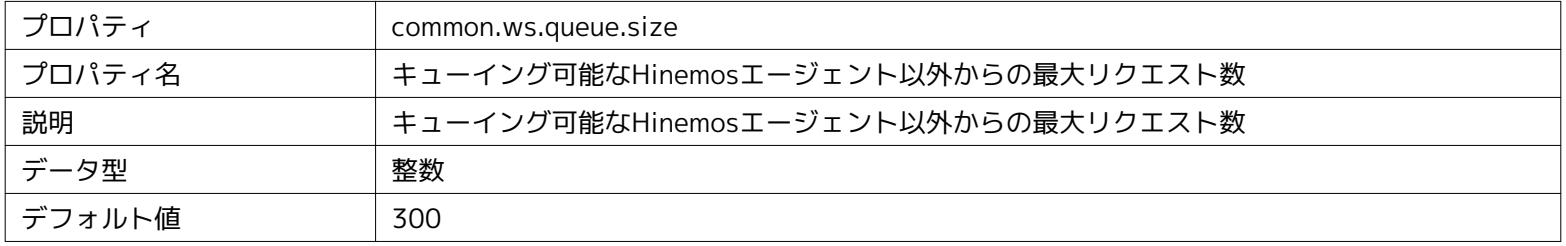

# **パラメータ[common.ws.shutdown.timeout]**

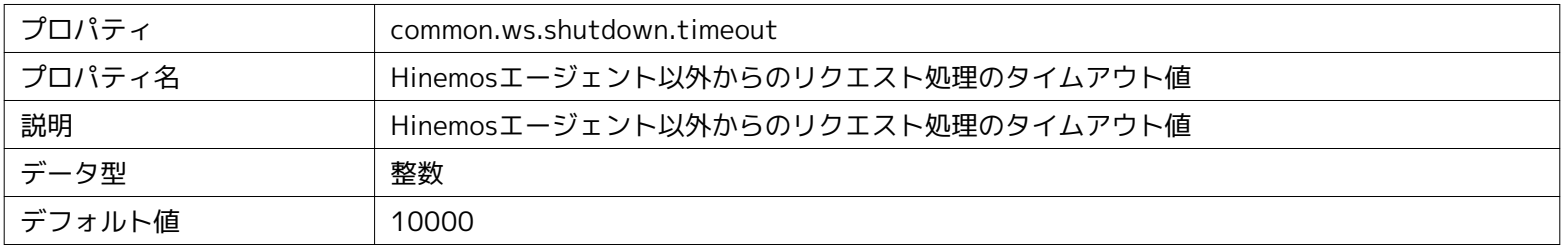

# **パラメータ[common.internal.syslog]**

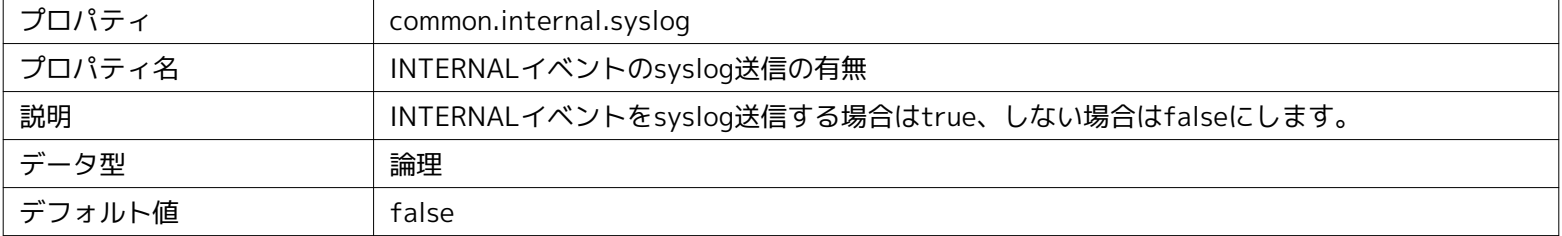

# **パラメータ[common.internal.syslog.priority]**

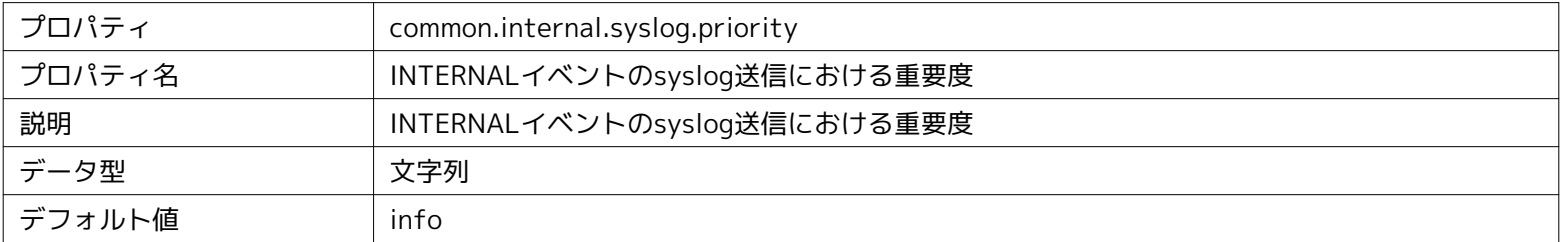

#### **パラメータ[common.internal.syslog.host]**

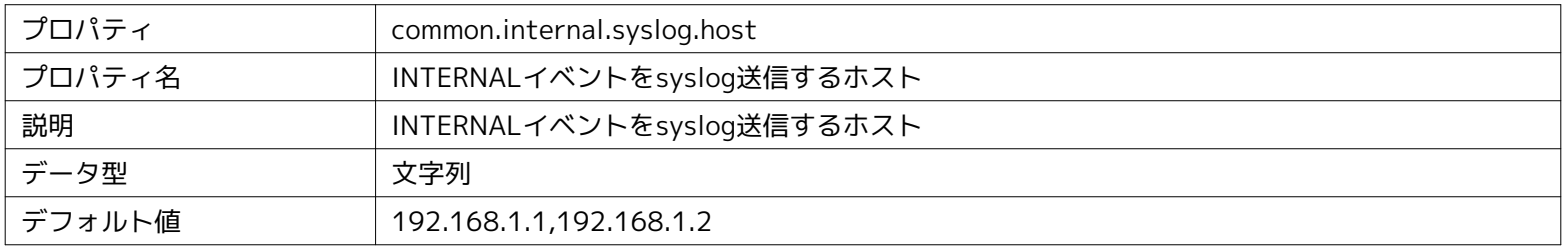

# **パラメータ[common.internal.syslog.port]**

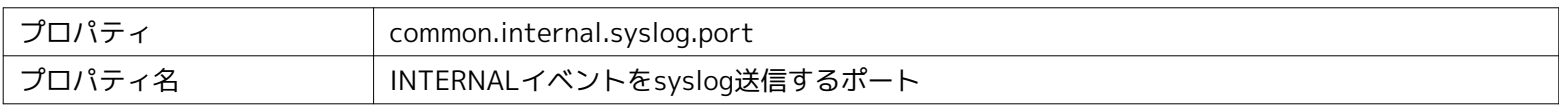

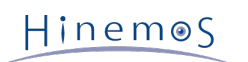

# Section 12.7 Hinemosクライアントのログファイル一覧 インファイルー Page 81

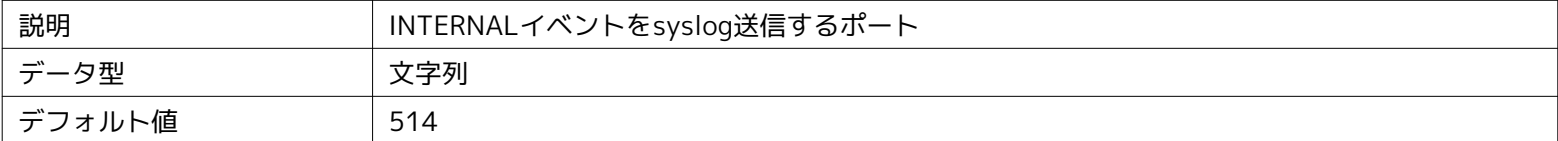

# **パラメータ[common.internal.syslog.facility]**

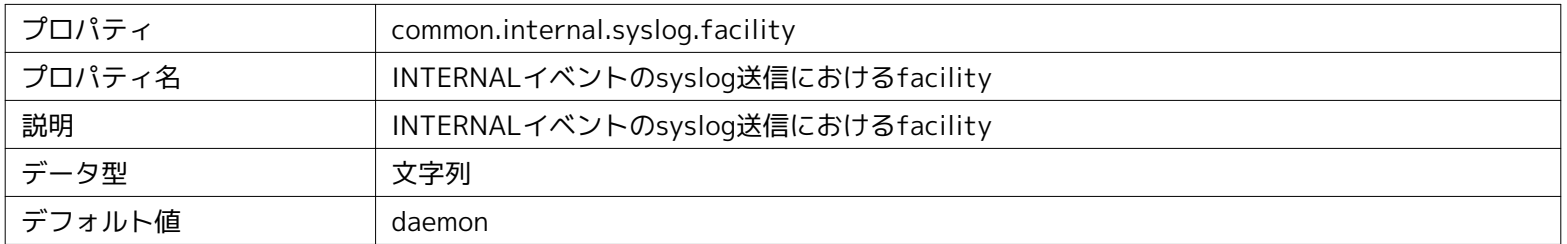

# **パラメータ[common.internal.syslog.severity]**

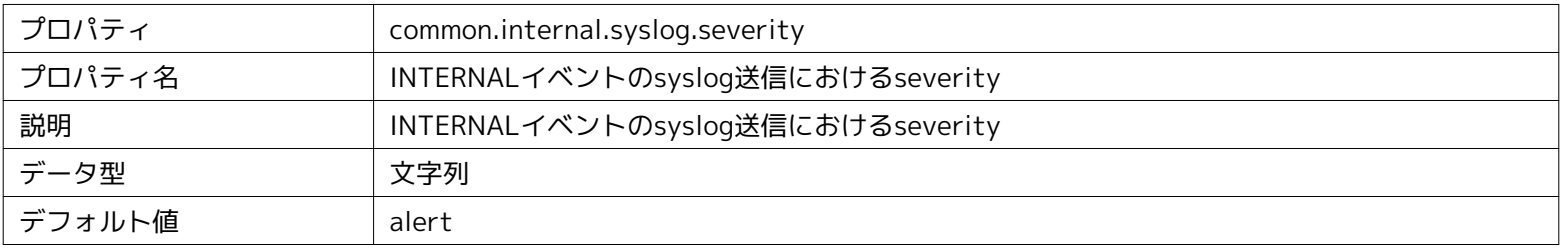

# **パラメータ[common.internal.event]**

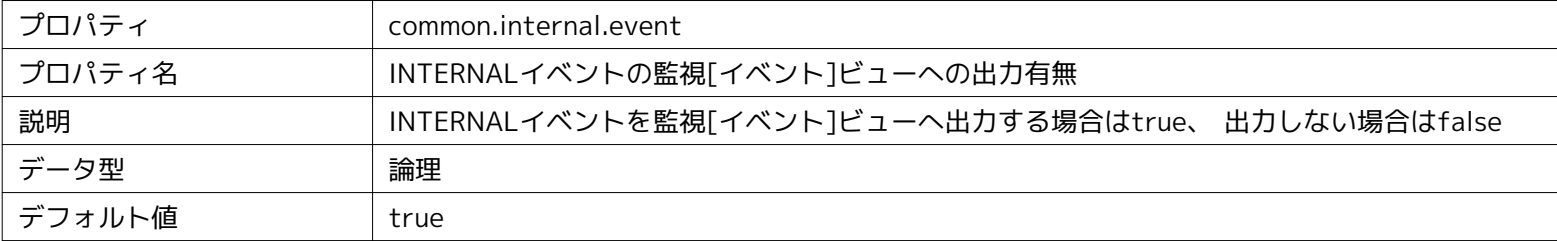

# **パラメータ[common.internal.event.priority]**

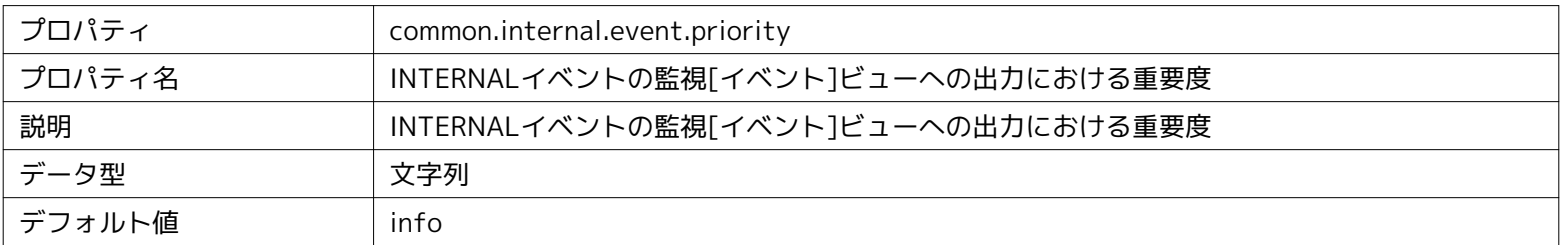

# **パラメータ[common.internal.file]**

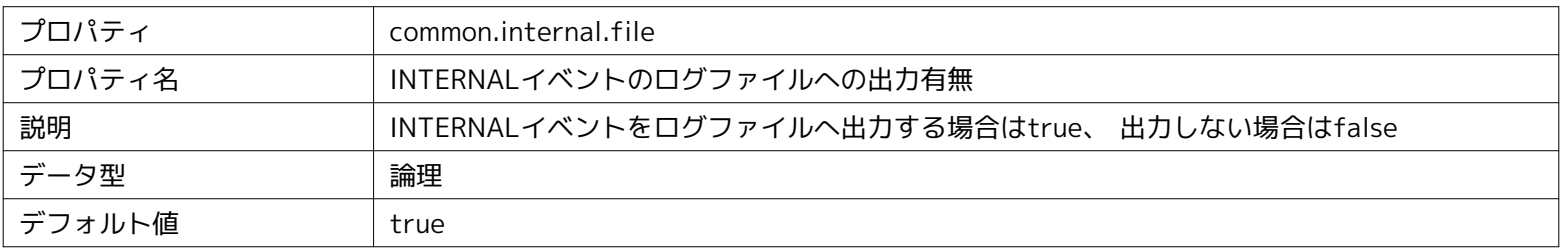

# **パラメータ[common.internal.file.priority]**

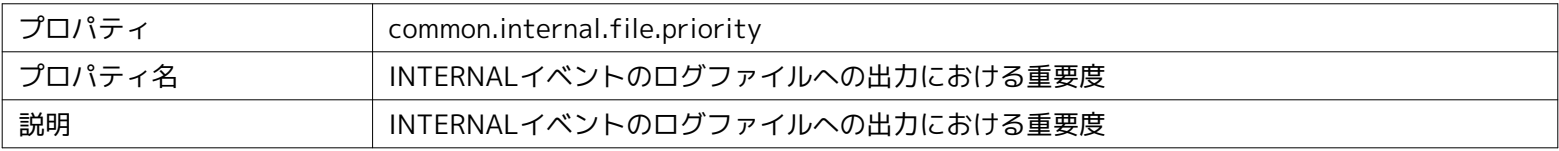

# Page 82 Section 12.7 Hinemosクライアントのログファイル一覧

Hinemos

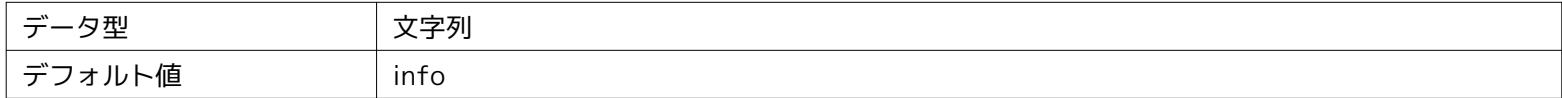

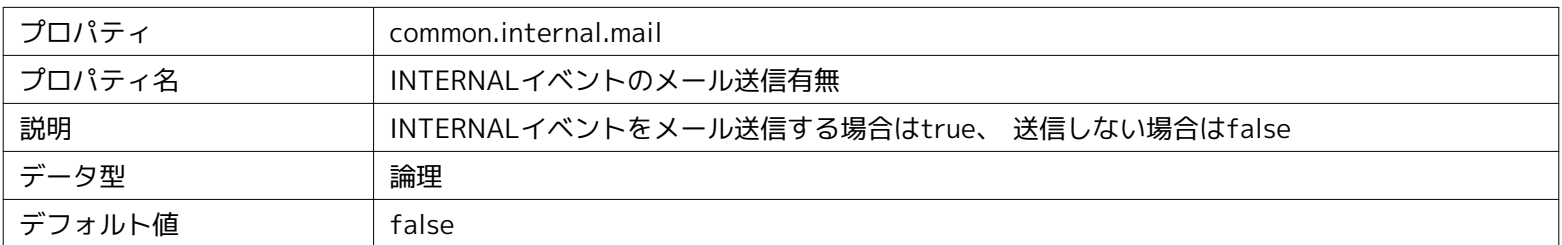

#### **パラメータ[common.internal.mail]**

#### **パラメータ[common.internal.mail.priority]**

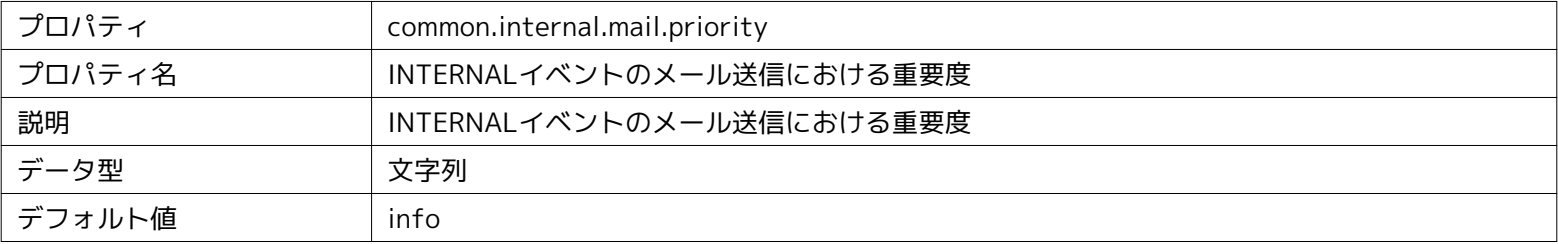

#### **パラメータ[common.internal.mail.address]**

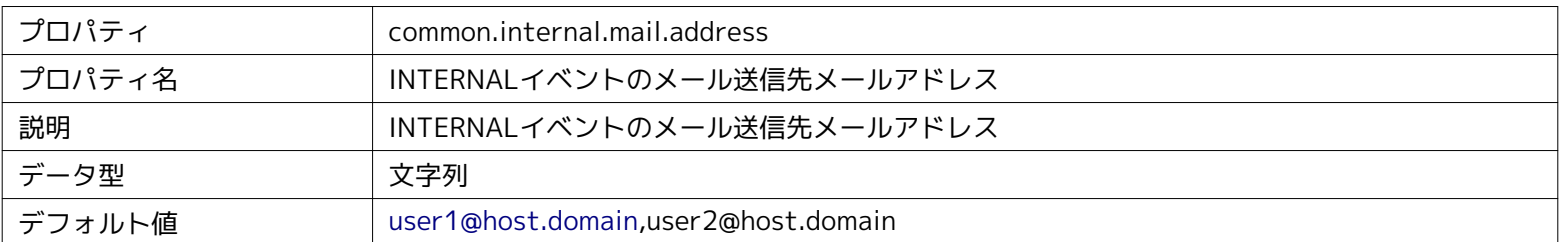

#### **パラメータ[common.internal.command]**

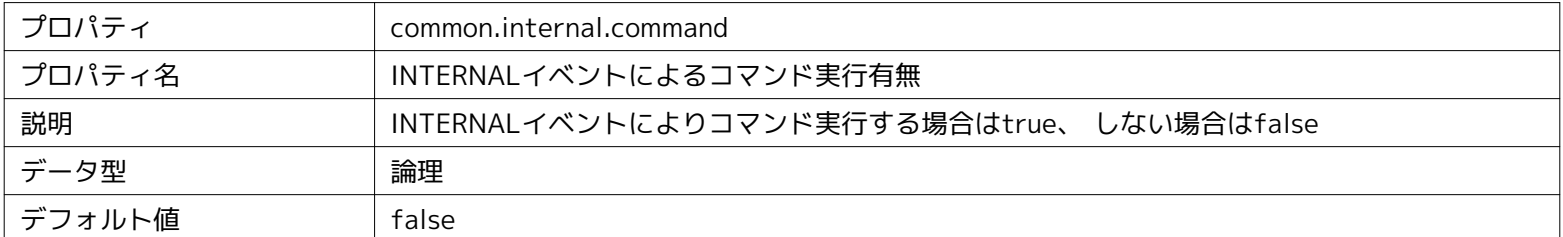

#### **パラメータ[common.internal.command.priority]**

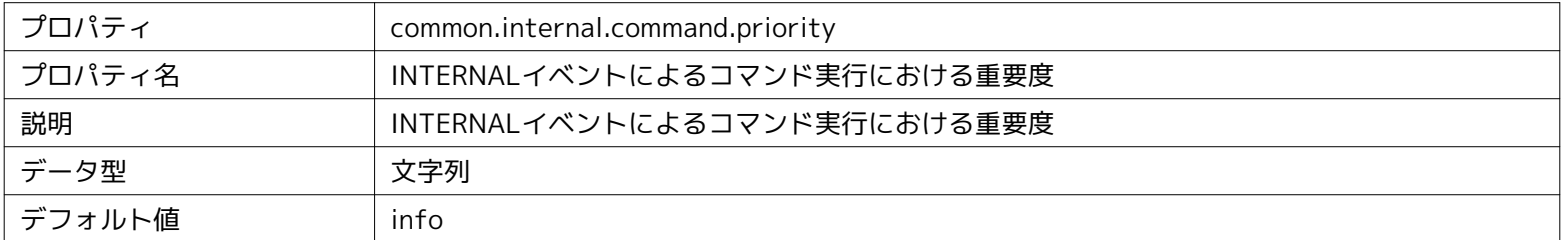

# **パラメータ[common.internal.command.user]**

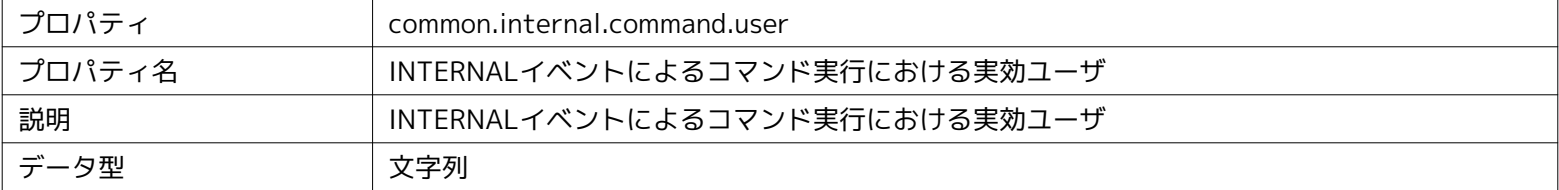

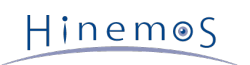

| —…<br>root<br>__<br>1브<br>- 721<br>. |  |  |
|--------------------------------------|--|--|
|                                      |  |  |

**パラメータ[common.internal.command.commandline]**

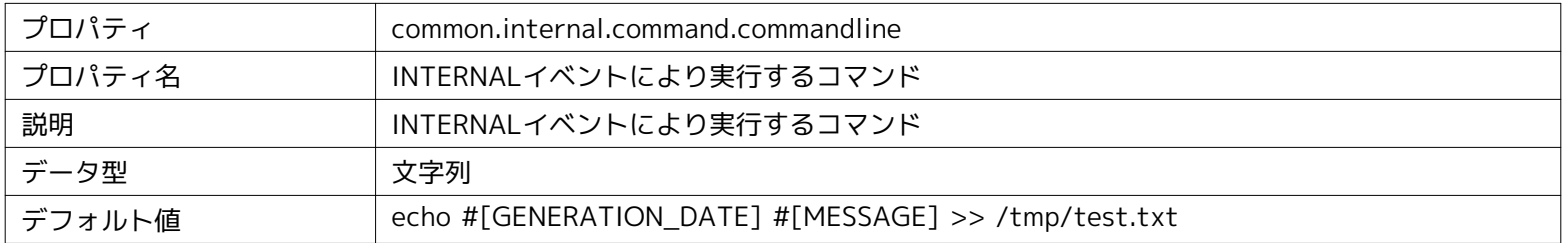

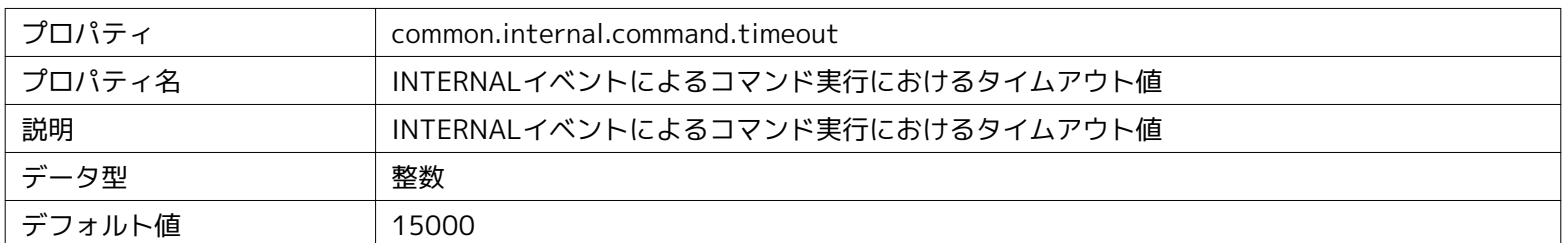

# **パラメータ[common.internal.command.timeout]**

# **14 Hinemosエージェントの設定一覧**

Hinemosエージェントの設定は、 下記の設定ファイルに定義されています。

- /opt/hinemos\_agent/conf/Agent.properties (Linux版エージェント)
- [Hinemosエージェントのインストールディレクトリ]\conf\Agent.properties (Windows版エージェント)

(propertiesファイルにマルチバイト文字を記述する場合、propertiesファイル編集用のエディタが必要です)

設定変更を反映させるには、Hinemosエージェントの再起動が必要です。

#### **パラメータ[common.invalid.char.replace]**

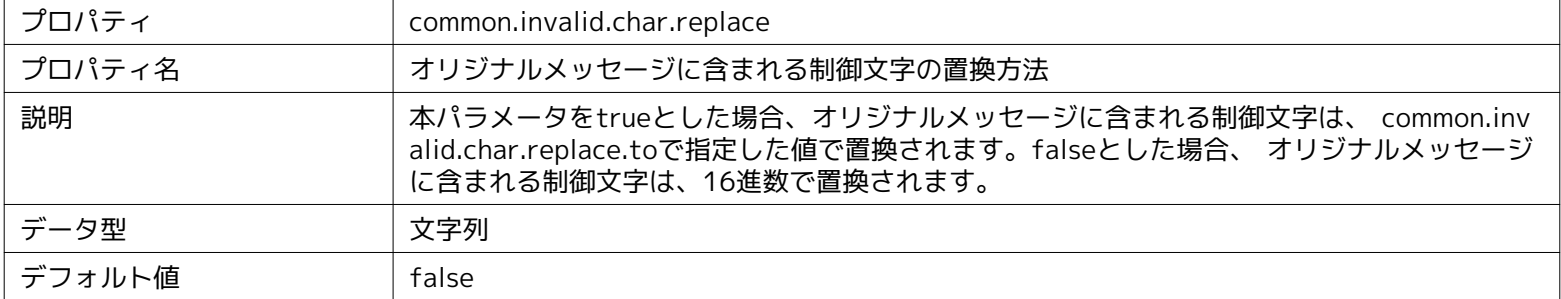

#### **パラメータ[common.invalid.char.replace.to]**

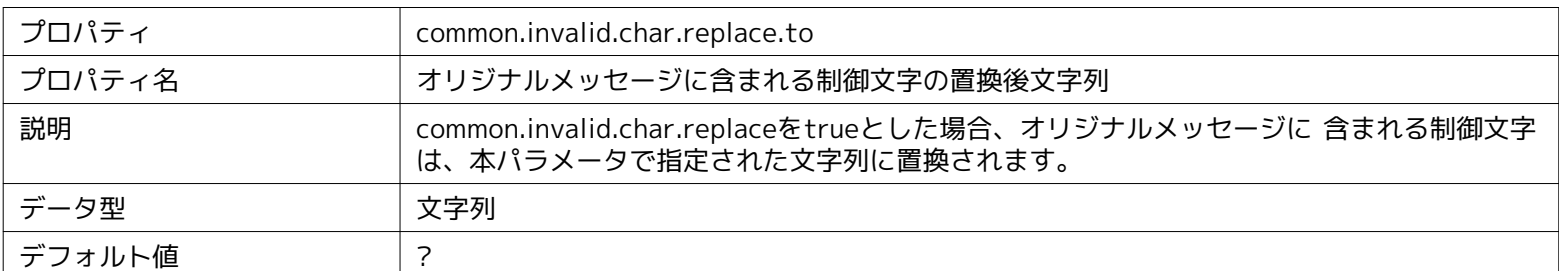

#### **パラメータ[runhistory.clear.delay]**

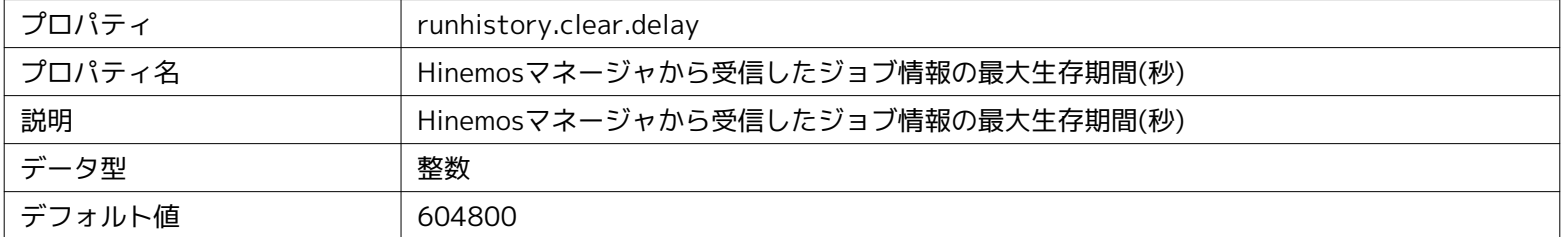

#### **パラメータ[limit.size.jobmsg]**

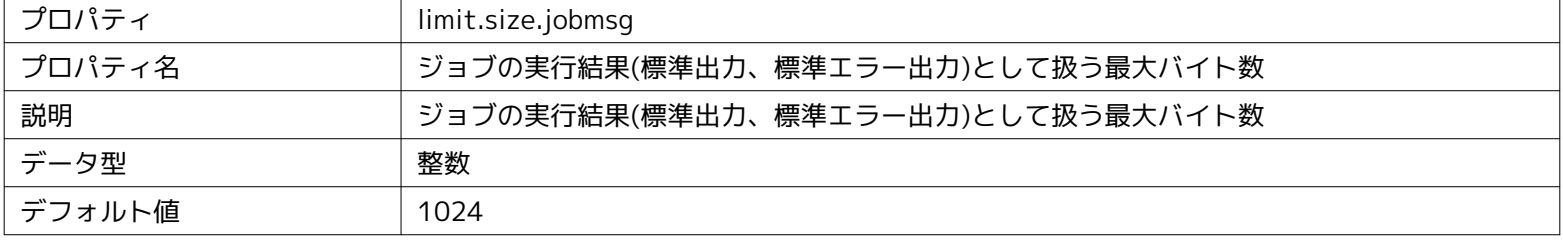

#### **パラメータ[limit.size.logmsg]**

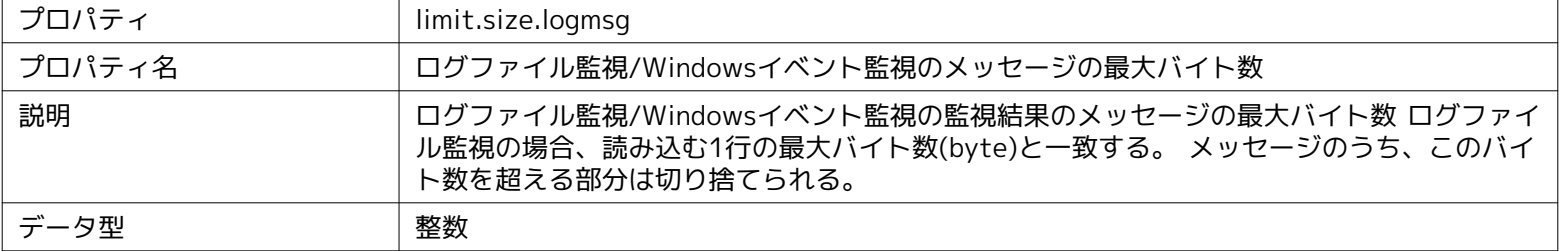

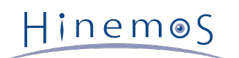

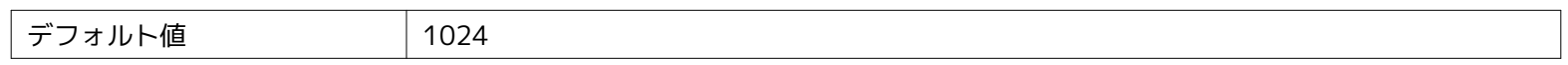

# **パラメータ[input.encoding]**

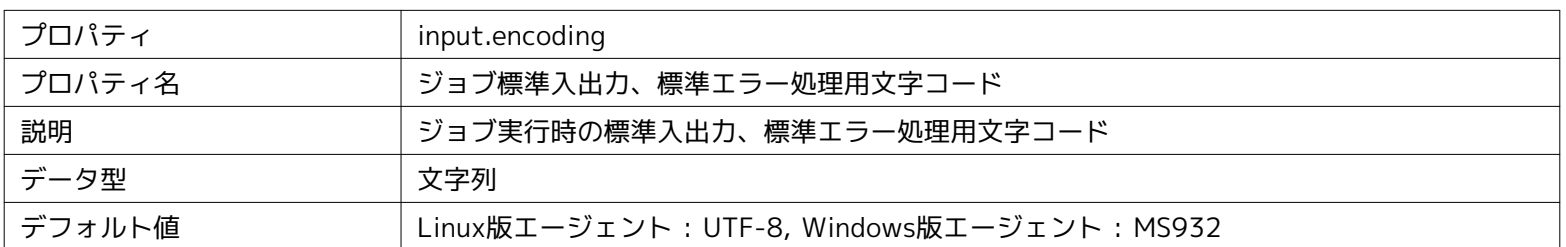

# **パラメータ[command.create.mode]**

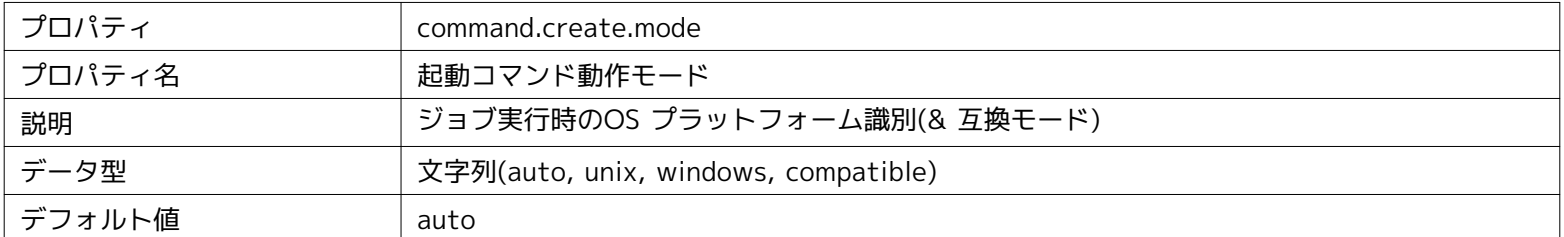

# **パラメータ[logfile.run.interval]**

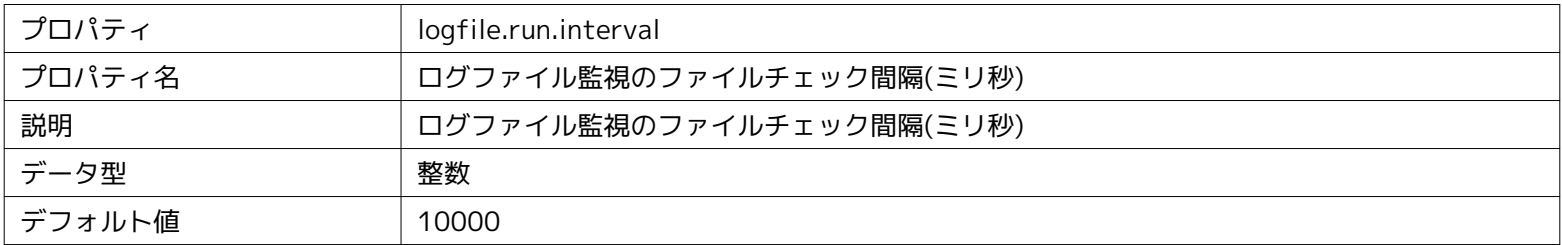

# **パラメータ[unchanged.stats.period]**

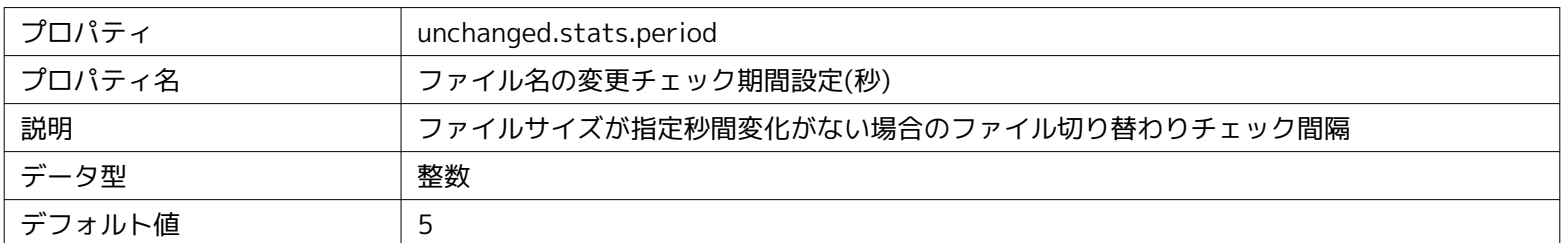

# **パラメータ[file.max.size]**

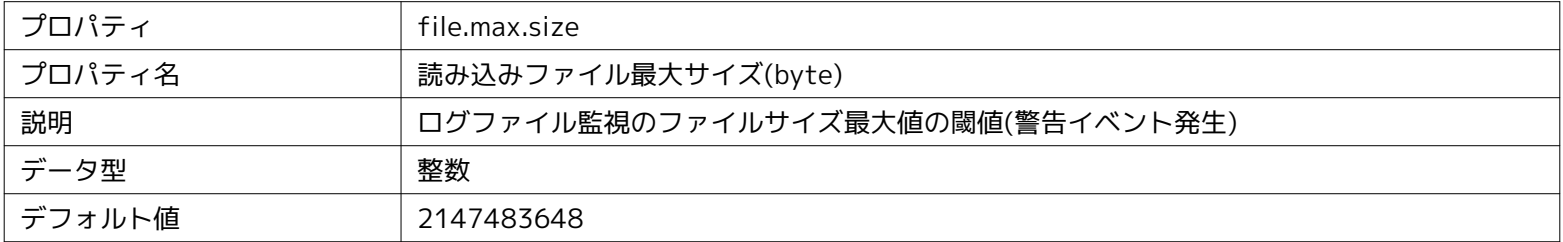

# **パラメータ[syslog.message.priority]**

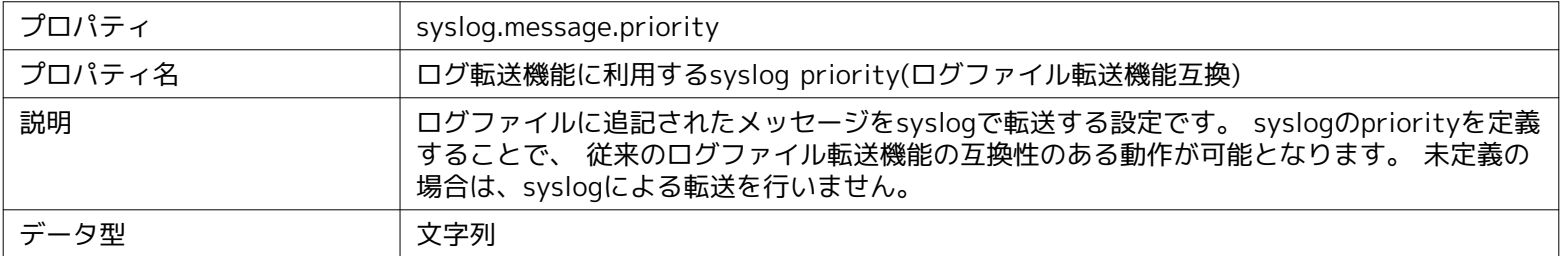

 $\begin{array}{c} \hline \end{array}$ 

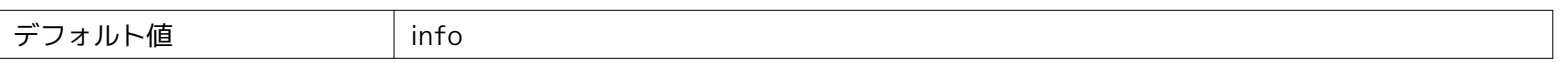

# **パラメータ[log.file.encoding]**

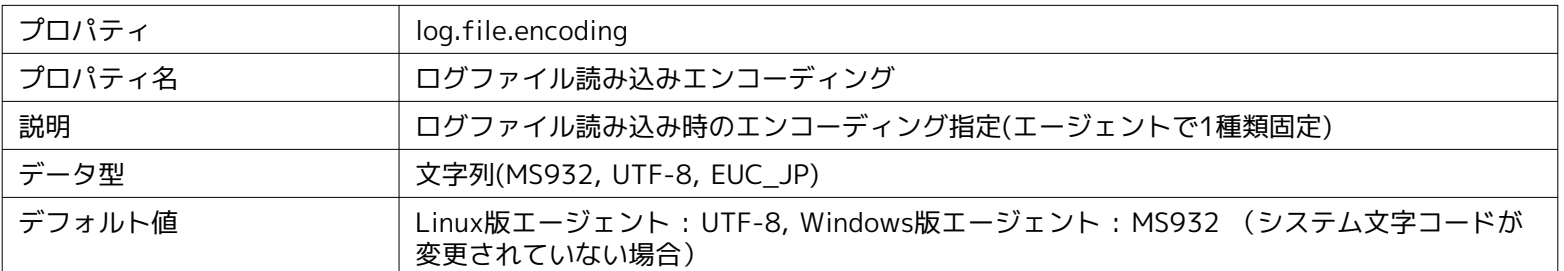

# **パラメータ[log.line.separator]**

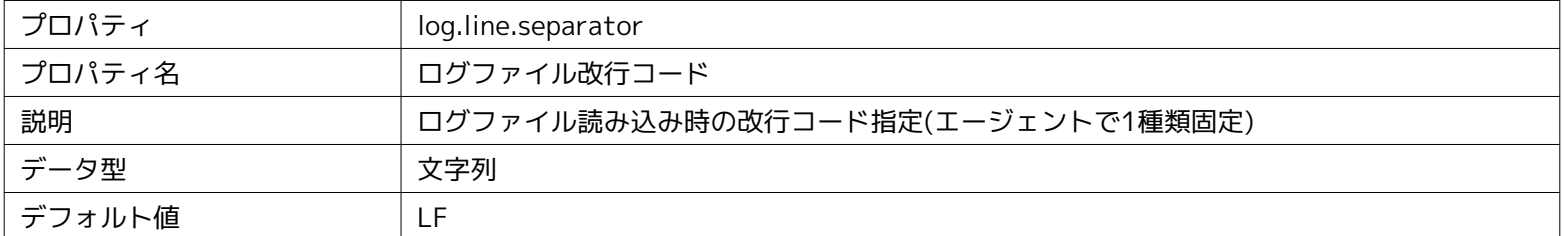

# **パラメータ[log.msg.program]**

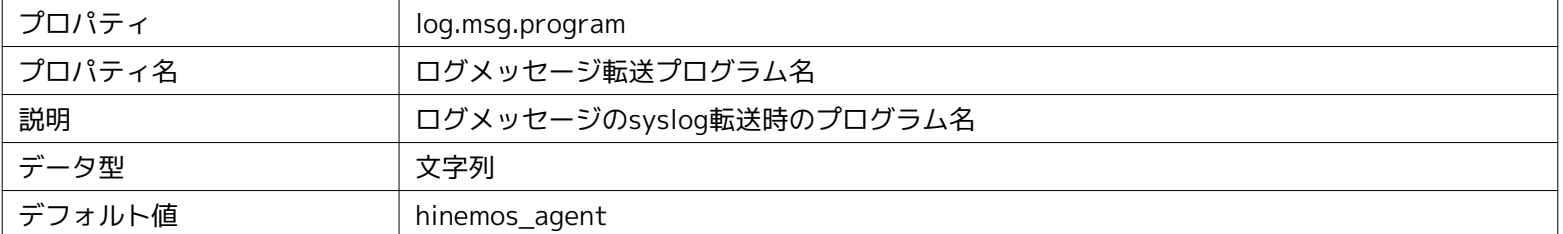

# **パラメータ[collector.command.workerthreads]**

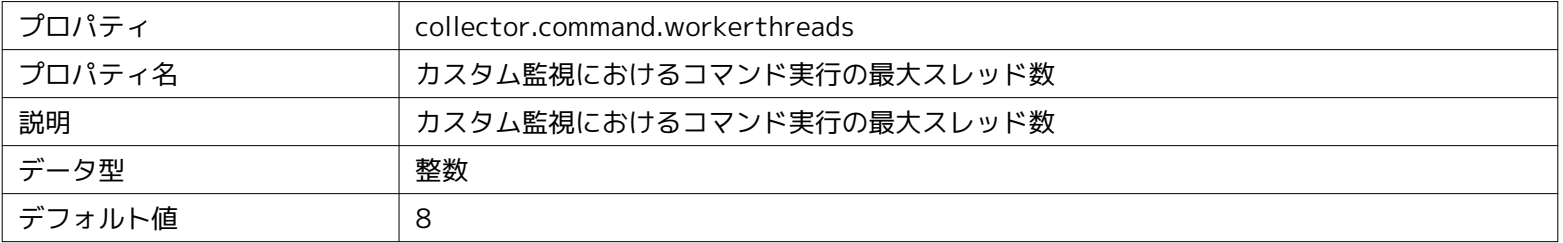

# **パラメータ[collector.command.mode]**

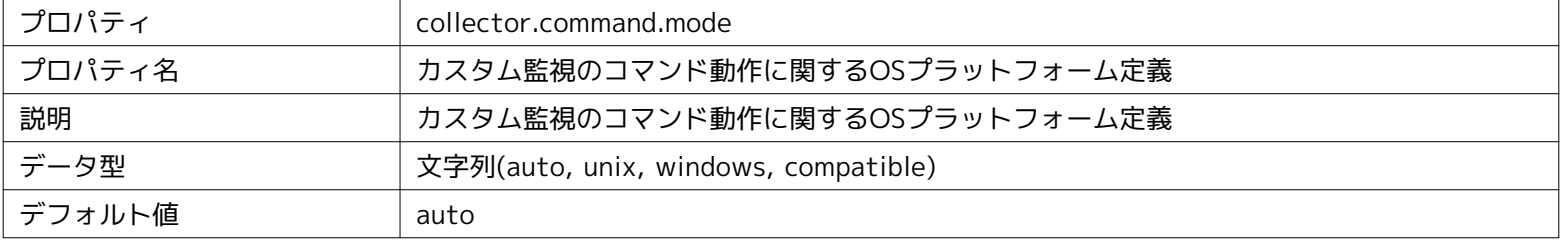

#### **パラメータ[collector.command.buffer]**

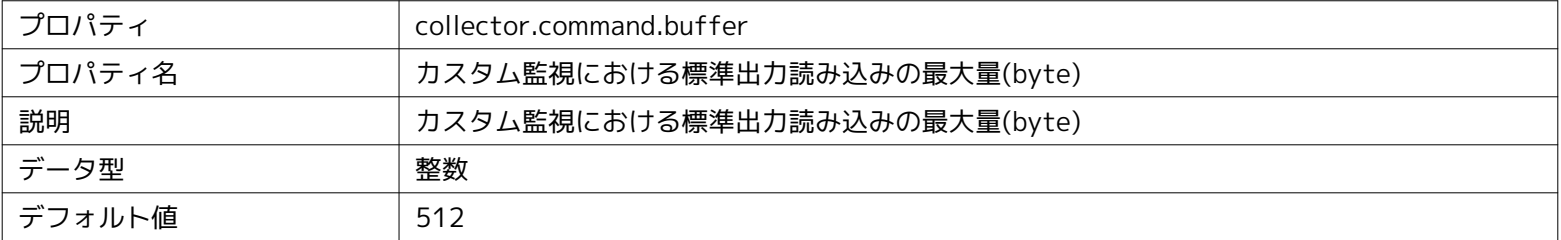

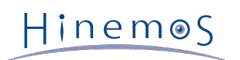

### Section 14 Hinemosエージェントの設定一覧 <br>
Page 87

# **パラメータ[collector.command.charset]**

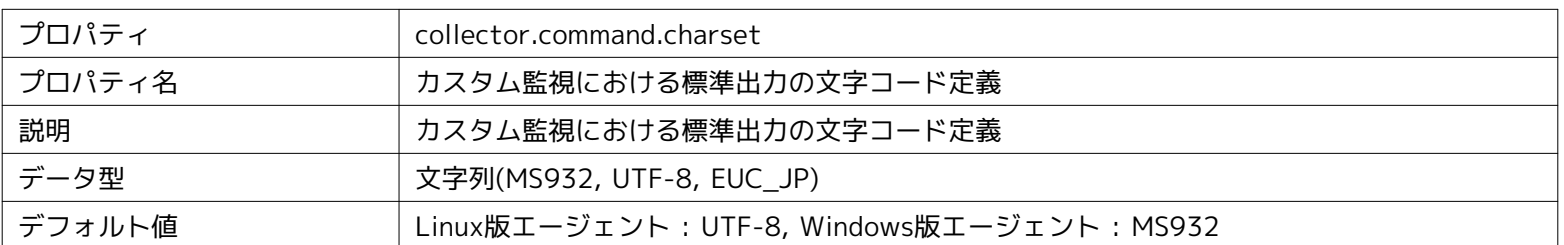

# **パラメータ[collector.command.returncode]**

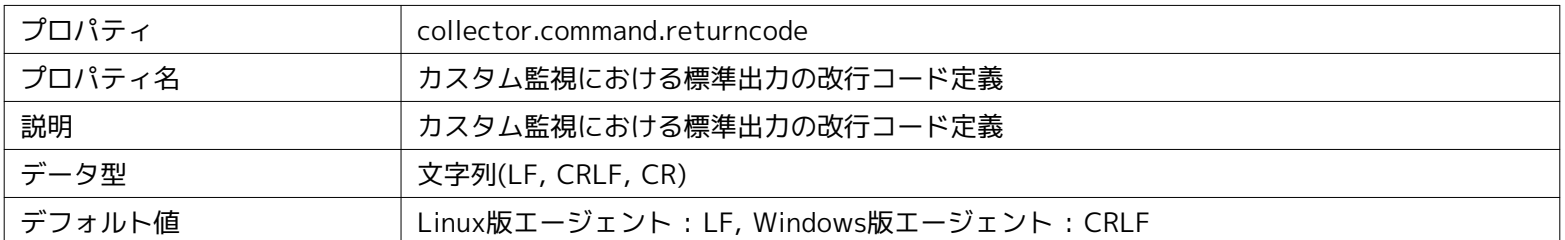

# **パラメータ[filecheck.run.interval]**

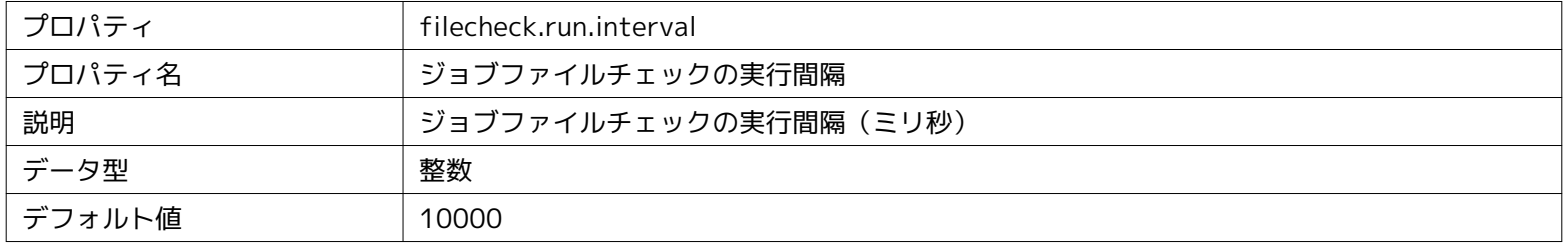

# **パラメータ[collector.winevent.interval]**

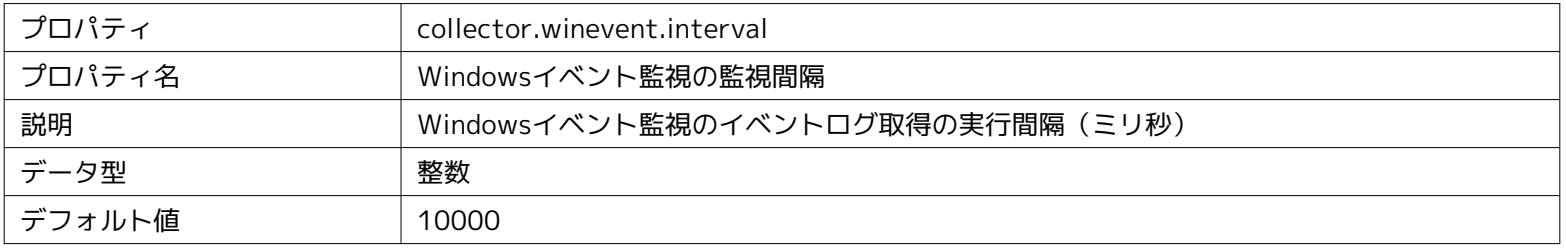

# **パラメータ[collector.winevent.timeout]**

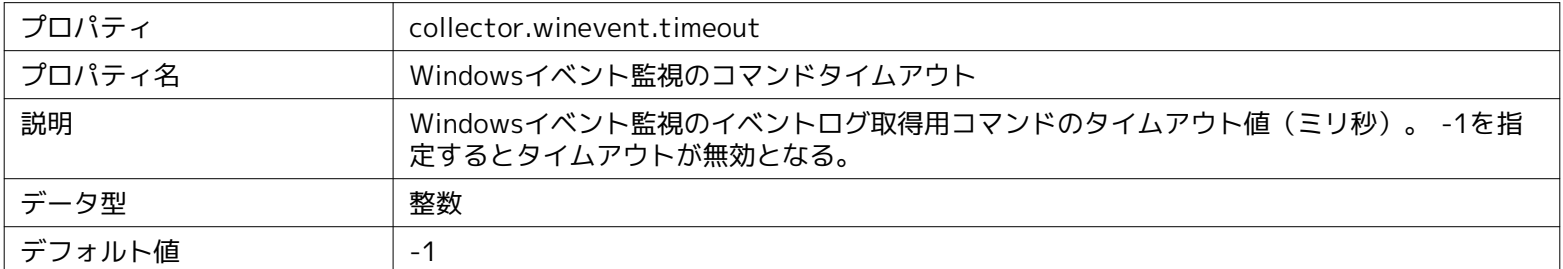

# **パラメータ[collector.winevent.buffer]**

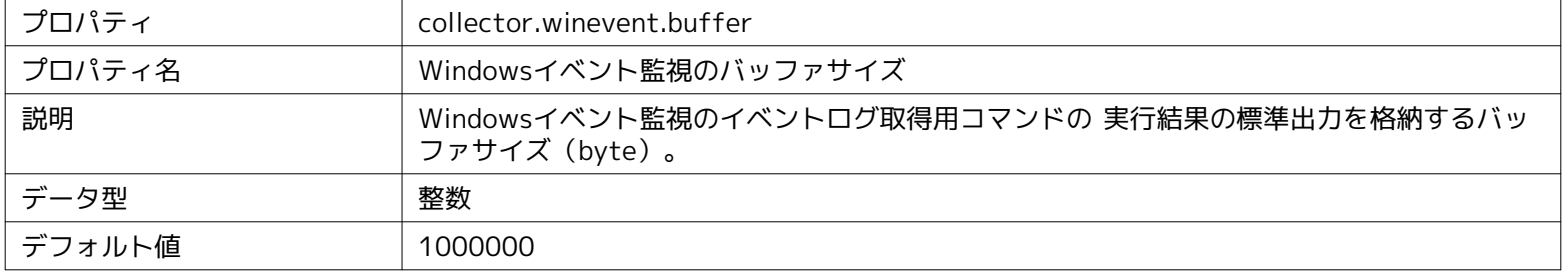

#### Page 88 **Section 14 Hinemosエージェントの設定一覧**

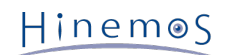

# **パラメータ[collector.winevent.maxevents]**

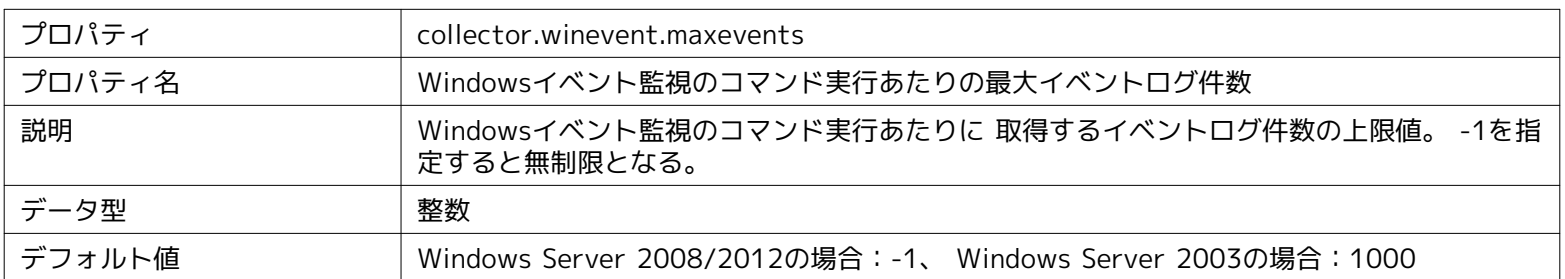

# **パラメータ[collector.winevent.mode]**

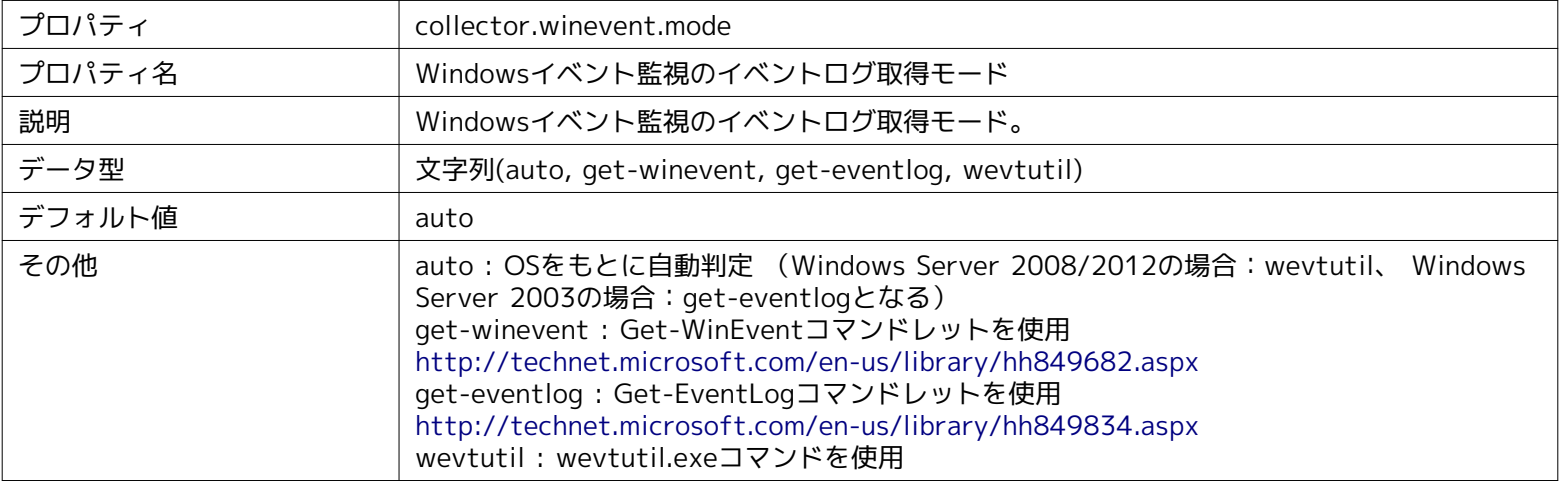

# **パラメータ[collector.winevent.return.char.replace]**

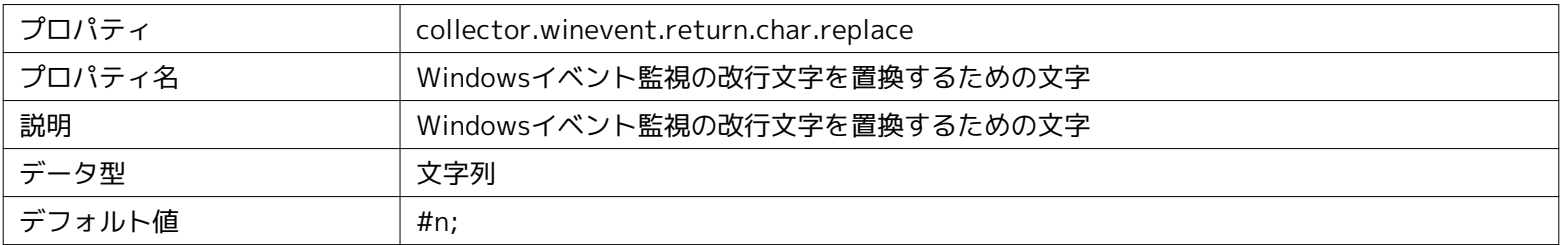

# **パラメータ[collector.winevent.gt.char.replace]**

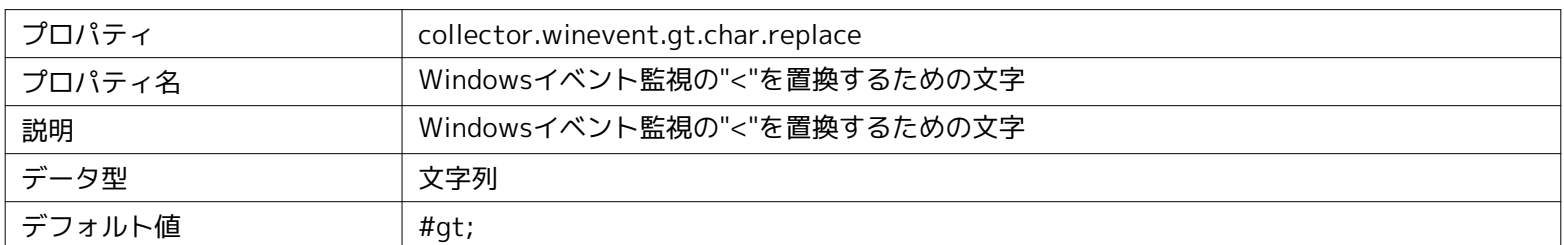

# **パラメータ[collector.winevent.lt.char.replace]**

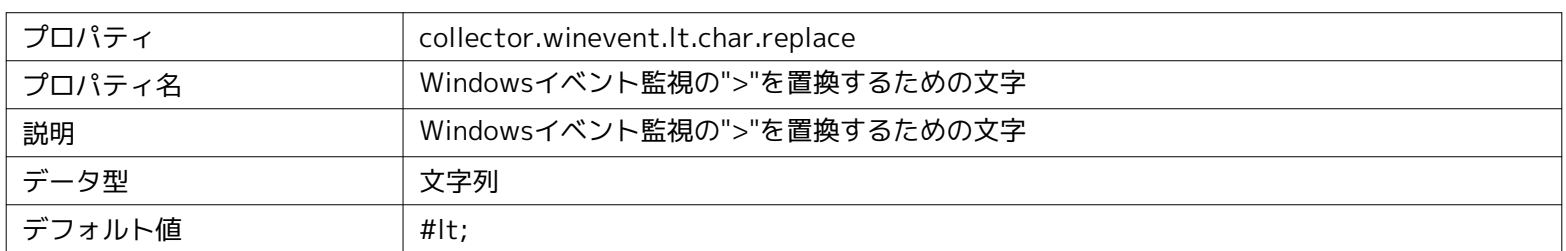

# **パラメータ[user]**

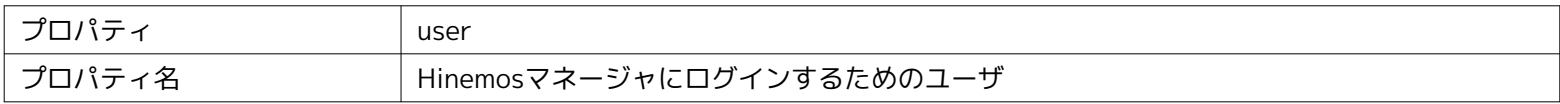

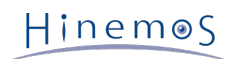

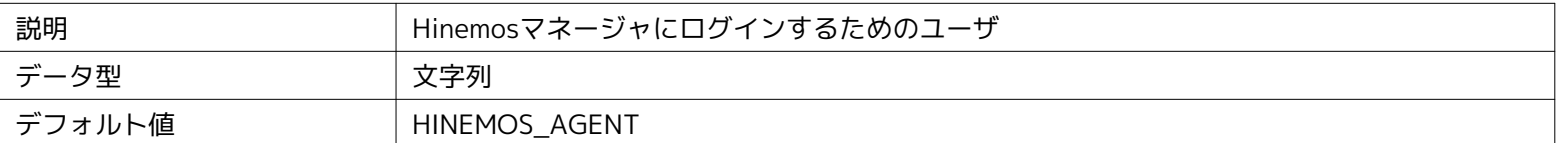

# **パラメータ[password]**

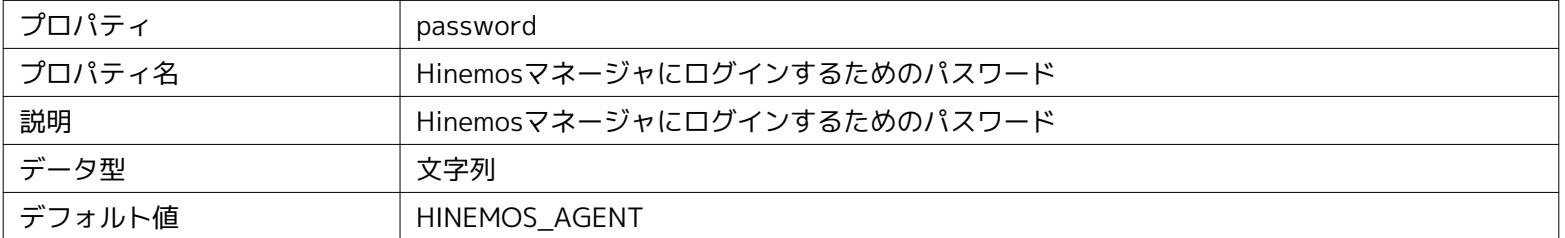

# **パラメータ[managerAddress]**

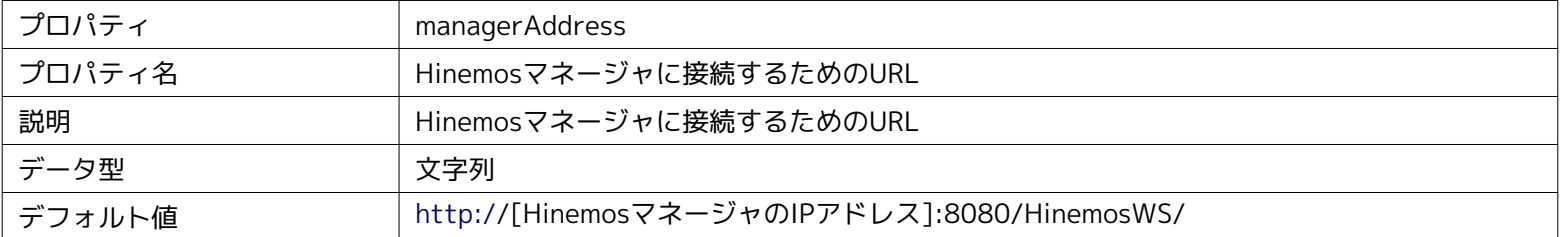

# **パラメータ[topic.interval]**

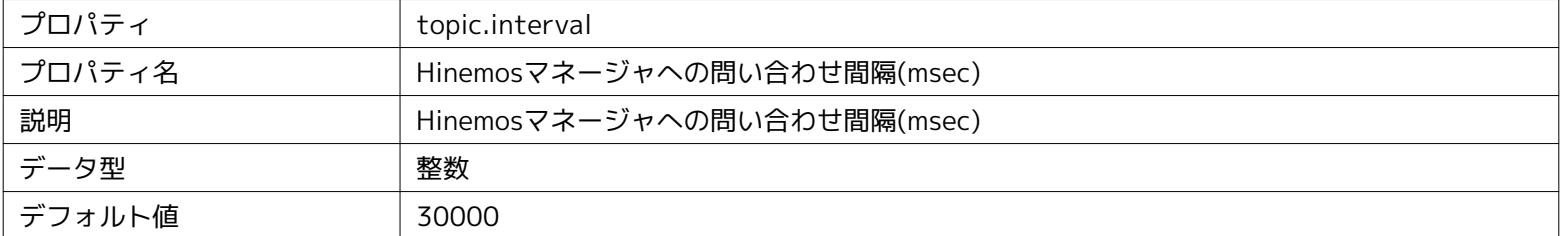

# **パラメータ[connect.timeout]**

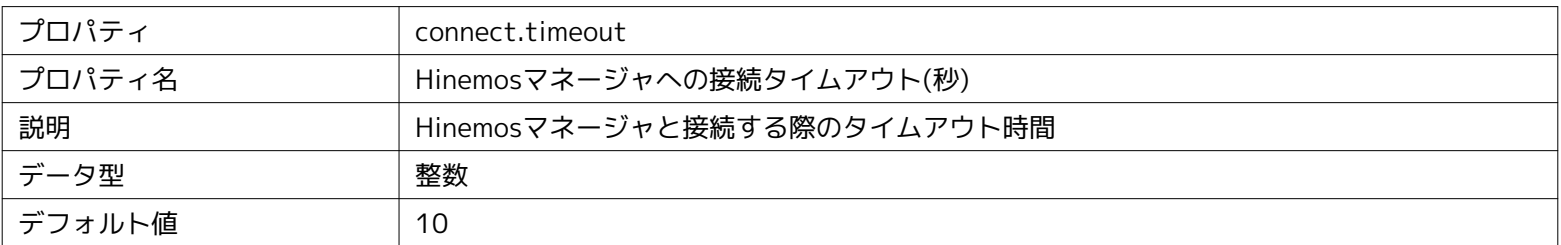

# **パラメータ[request.timeout]**

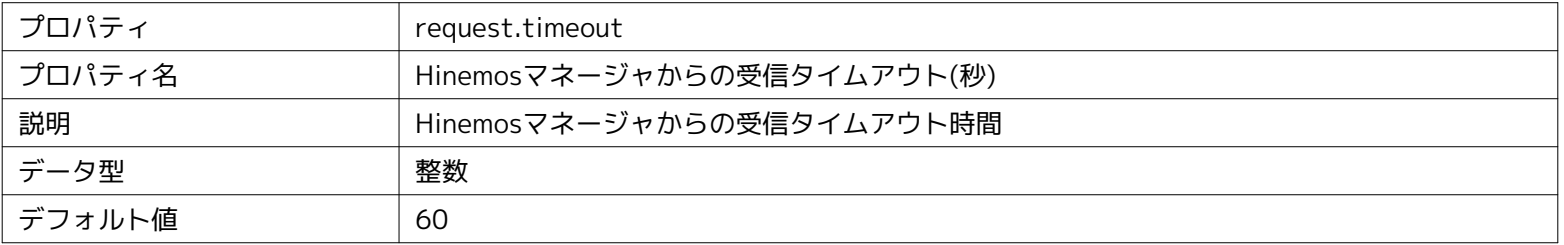

# **パラメータ[awake.port]**

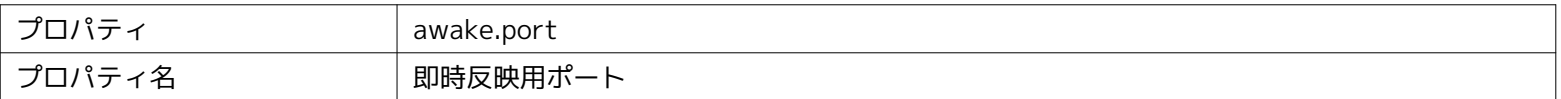

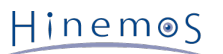

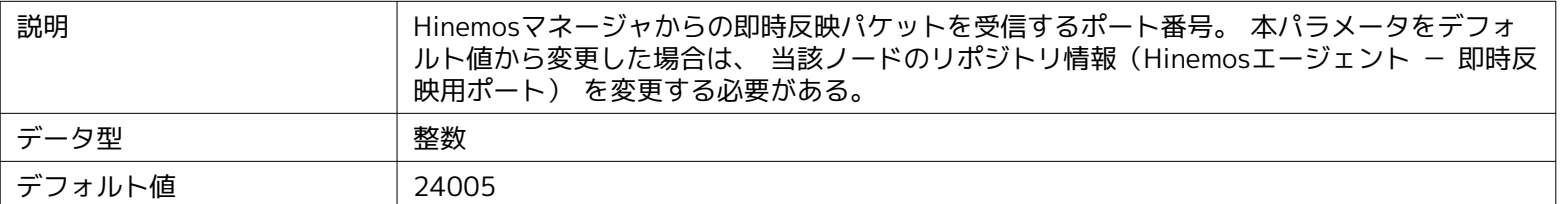

# **パラメータ[facilityId]**

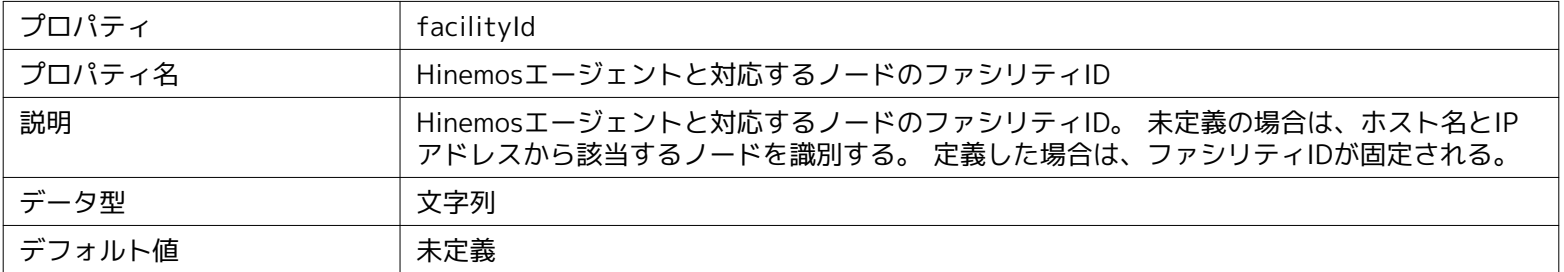

# **パラメータ[first.part.data.check.period]**

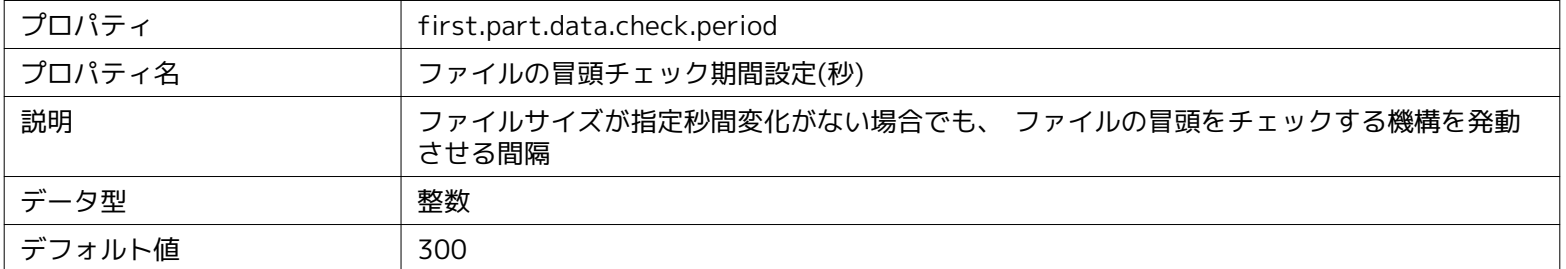

#### **パラメータ[first.part.data.check.size]**

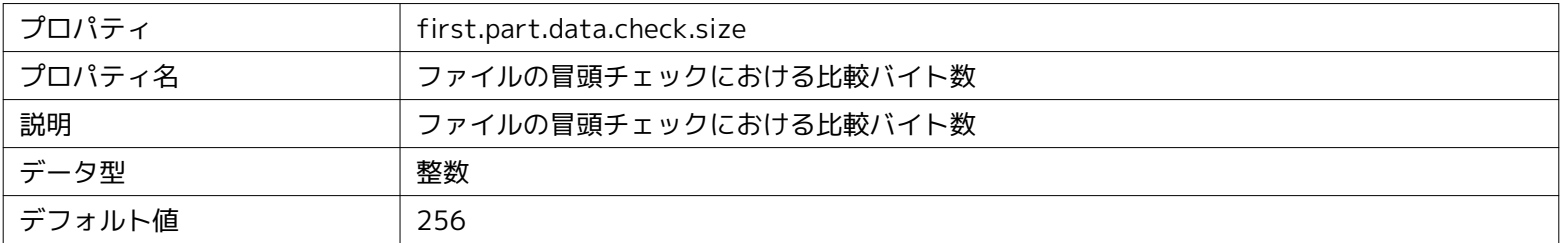

# **パラメータ[notify.retry.count]**

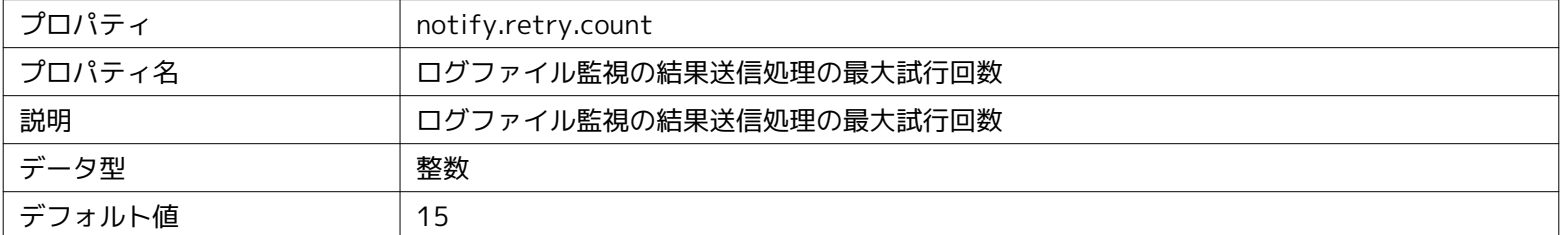

#### **パラメータ[notify.retry.sleep]**

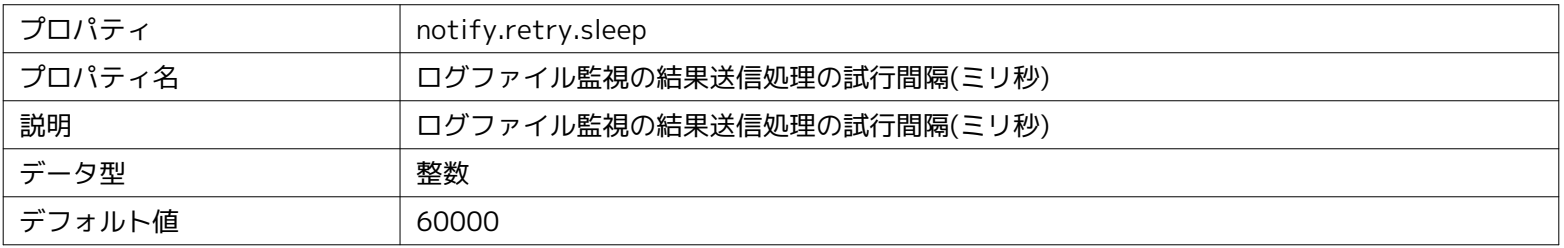

# **パラメータ[file.transfer.skip.keyfile.update]**

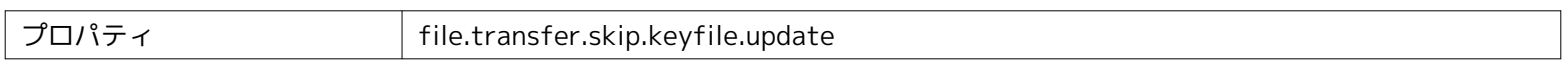

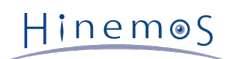

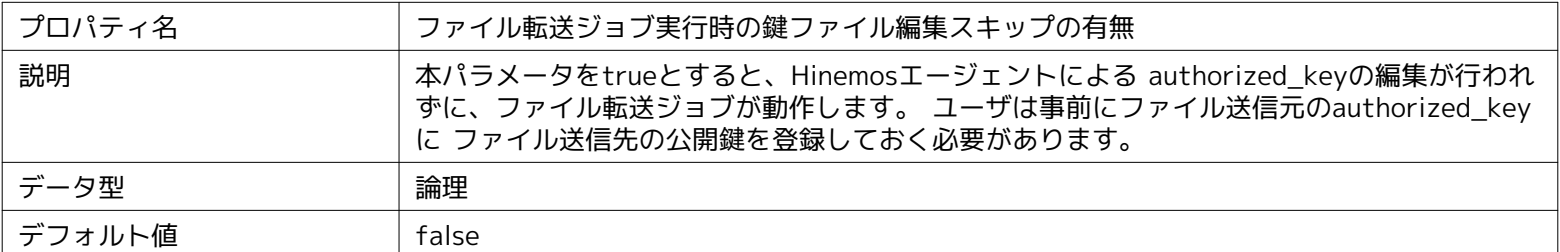

# **パラメータ[http.proxy.host]**

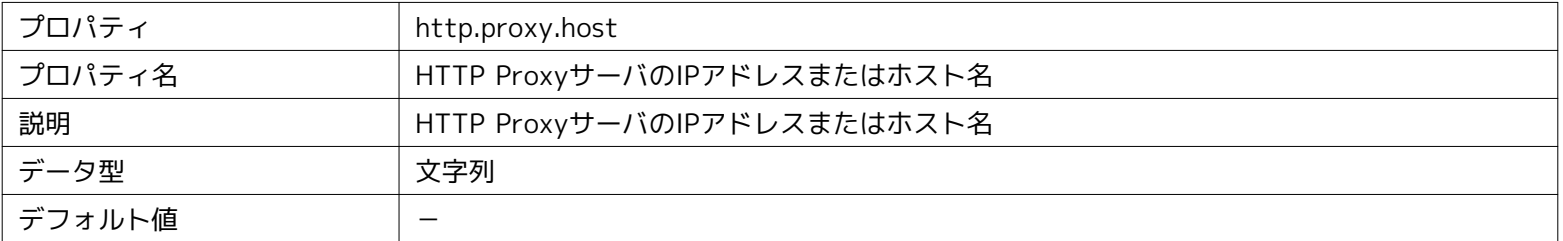

# **パラメータ[http.proxy.port]**

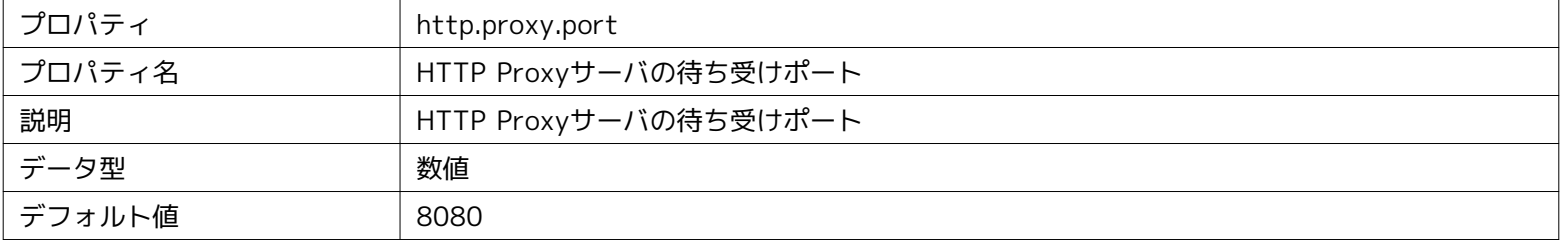

# **パラメータ[http.proxy.user]**

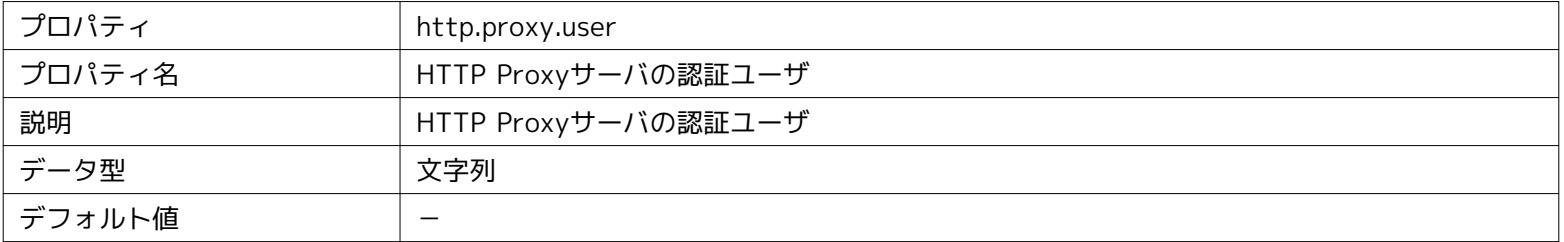

# **パラメータ[http.proxy.password]**

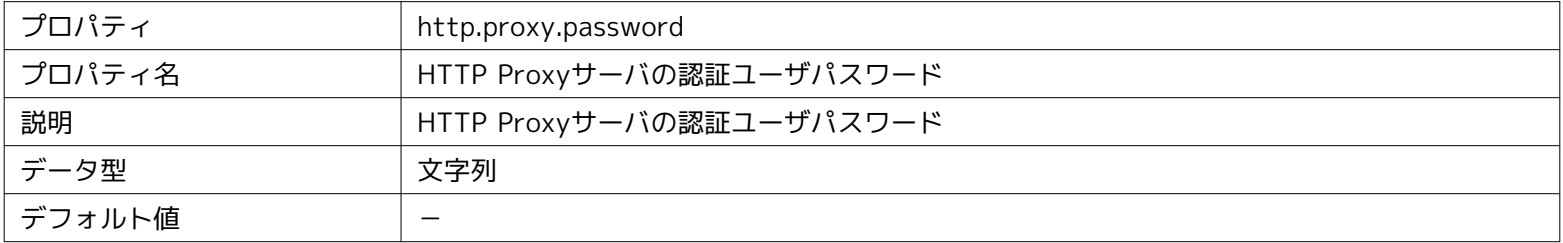

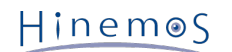

# **15 変更履歴**

**変更履歴**

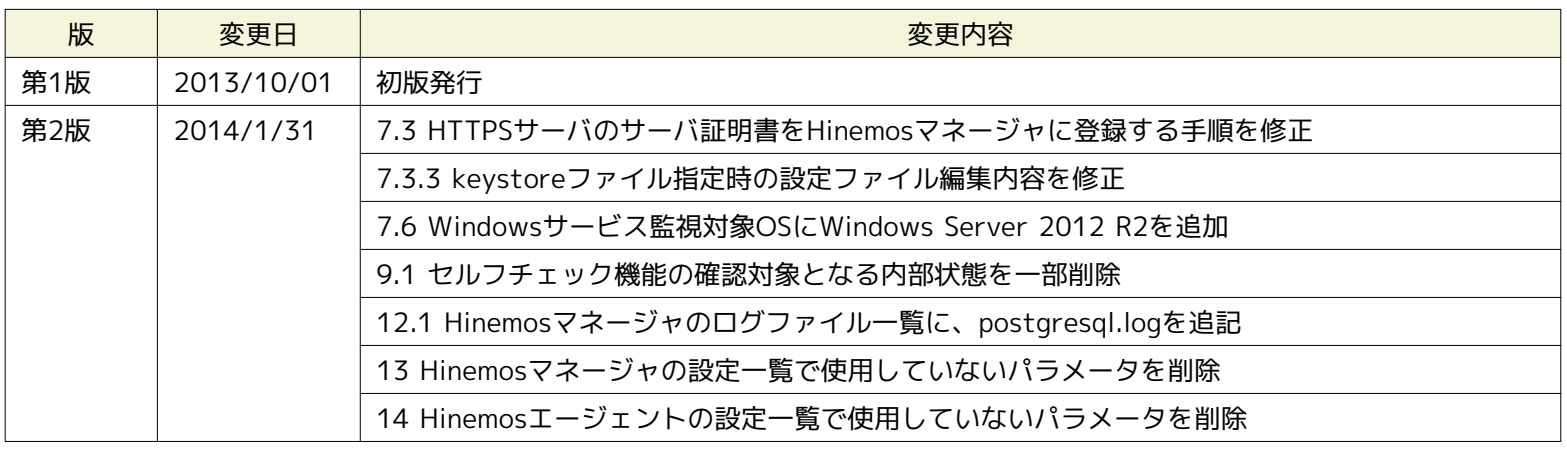

Hinemos ver4.1 管理者ガイド

非売品

- 禁無断複製

- 禁無断転載

- 禁無断再配布

Hinemosは(株)NTTデータの登録商標です。 Linuxは、Linus Torvalds氏の米国およびその他の国における登録商標または商標です。 その他、本書に記載されている会社名、製品名は、各社の登録商標または商標です。 なお、本文中にはTM、Rマークは表記しておりません。